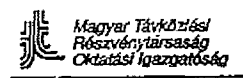

Cienai J  $\mathcal{L}$ 

**\*** *Oktatási'fa&oai&éQ* **\_\_\_\_\_\_\_\_\_\_\_\_\_\_\_\_\_\_\_\_\_\_ SDE O&M Specialista képzés**

## **SDE**

**Vidéki és elővárosi digitális kisközpont**

SDE O&M Specialista Képzés A 30181 ~X1551 -X130-01 -7635

UN 1551 modul

Ez az oktatási dokumentum az SDE APS 3.\* változatának felel meg

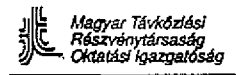

## **MEGJEGYZÉSEK A JEGYZET HASZNÁLATÁHOZ**

#### Bevezetés

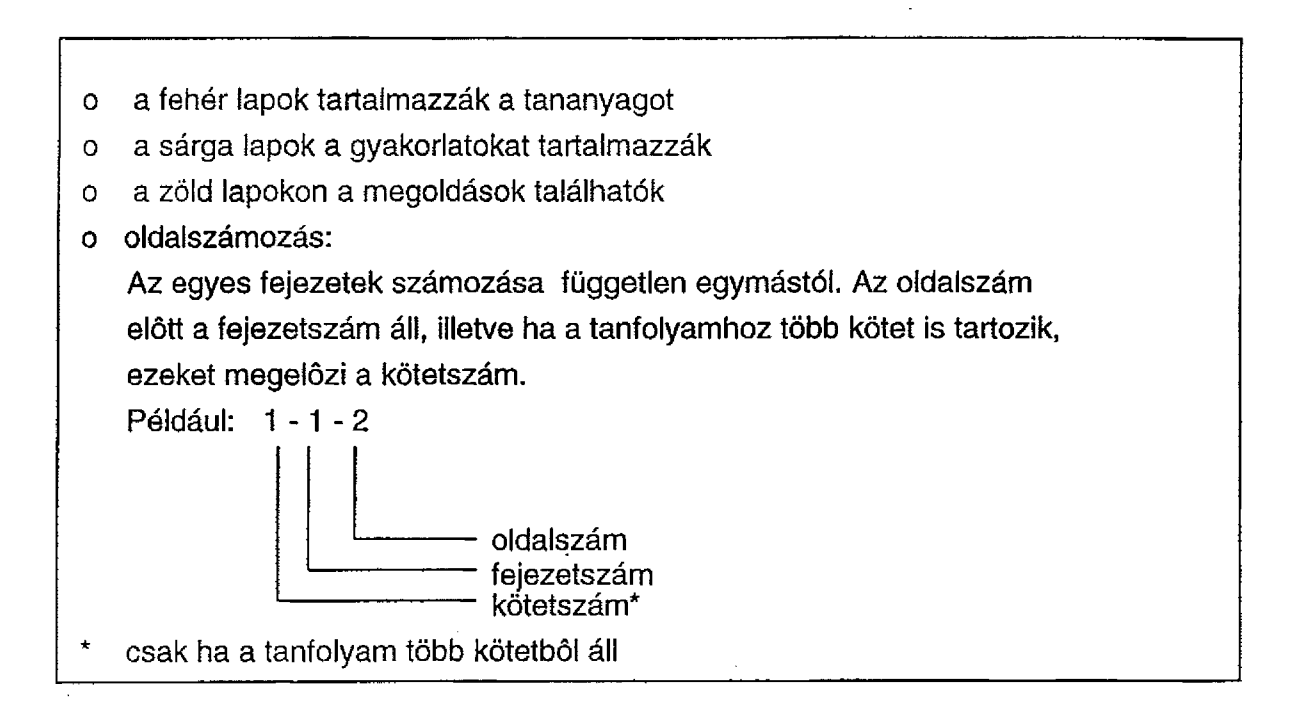

Kiadja: Public Switching Systems Division Hoffmannstr. 51, D-8000 München 70

©SIEMENS AG 1991

Ezen dokumentumnak vagy tartalmának másolása, hírközlő eszközön továbbítása vagy felhasználása írásos engedély nélkül tilos, e tilalom megszegése kártérítési kötelezettséggel jár.

Minden jog fenntartva, beleértve a szabadalom átruházásának illetve alkalmazási modell vagy terv bejegyzésének jogát is.

A műszaki változtatás joga előzetes bejelentés nélkül fenntartva.

Magyar fordítás: dr. Papp Sándor

Magyar nyelven kiadja: MATÁV Rt. Távközlési Oktatási Igazgatóság Budapest, Bihari út 1-3. Pf 69. Felelős kiadó: **Wallai László igazgató** 

A magyar nyelvű változat minden joga fenntartva.

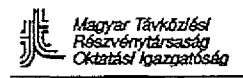

*Magyar Távközlési*<br>Részvénytársaság<br>*Oktatási hazgatóság* 

 $\frac{1}{2}$  , where  $\frac{1}{2}$  ,  $\frac{1}{2}$  ,

n al

 $\sim 1000$ 

 $\mathcal{L}$  and  $\bullet$  , and

# **SDE Képzés**

SDE O&M Specialista Képzés A 30181 -X1551 -X130-01 -7635

**Képzési modul: UN 1551**

Ez a dokumentáció az SDE 3.0 APS-változatának felel meg

1.0 változat 02.91

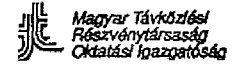

## **UN1551 SDE O&M Specialista képzés**

## **Tárgymutató**

Fejezet:

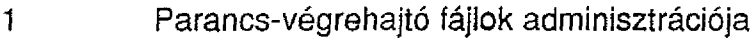

- 2 A Siemens PC-k kiépítése O&M állomássá
- 3 Az O&M állomás szoftverének üzembe helyezése
- 4 Off-line tesztek
- 5 Az SDE központ tápellátása
- 6 PDC csatorna nyomonkövető

#### **1 Parancsfájlok adminisztrációja**

Képzési célok: E fejezet tanulmányozása után a hallgatónak képessé kell válnia:

- parancsfájlok megírására
- az ilyen típusú fájlok olvasására és behívására

Tartalom:

- 1. A parancsfájl programozási nyelve
- 1.1. A felhasználói környezet
- 1.2. A felhasználói környezetre vonatkozó MML-parancsok
- 1.2.1. SET parancs
- 1.2.2. PRINT parancs
- 1.2.3. EXEC parancs
- 1.3. A parancsfájlra vonatkozó parancsok
- 1.3.1. SET-DO-SET-UNTIL parancsok
- 1.3.2. WHILE/ENDWHILE parancsok
- 1.3.3. FOR/ENDFOR parancsok
- 1.3.4. IF/ELSE/ENDIF parancsok
- 1.3.5. EXIT parancs
- 1.3.6. BREAK (félbeszakítás) parancs
- 1.3.7. RÉM (megjegyzés) parancs
- 1.4. Az operátorok (műveletek, relációk) használata
- 1.5. SDE Szövegszerkesztő
- 1.6. Gyakorlatok

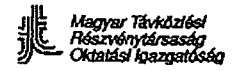

## **1 A parancsfájl programozási nyelve**

Az SDE-rendszer sajátmaga nyújt egy programozási nyelvet, melynek utasításai más strukturált programozási nyelvekben megszokottak.

Ezen utasítások és az SDE MML-parancsai segítségévei az O&M munkaállomás szövegszerkesztőjét felhasználva, programot lehet írni.

E programok későbbi felhasználásra fájlokban tárolódnak és bármikor behívhatók.

Ily módon a kezelő megszabadulhat az olyan fárasztó folyamatoktól, amelyek nagy mennyiségű adat és parancs bevitelét igénylik.

E fejezetben a továbbiakban az SDE parancsfájl programozási nyelvének leírását adjuk meg.

## **1.1. A felhasználói környezet**

A felhasználó (kezelő) minden parancs-ablakban meghatározhat egy környezetet. Ez a környezet a kezelő által definiált változókból és az előre megadott STATUS változóból képződik. Változó megadására a "SET" MML parancsot használjuk.

Például:

SET nr = 7001;

Ez a változóérték a parancs-ablak "élete" során végig érvényes marad, csak a SET parancs ismételt beadásával módosítható.

Például:

SET  $nr = nr + 1$ ;

E pillanattól kezdve az nr változó értéke "7002".

A SET paranccsal megadott vagy megváltoztatott értékű változók bármelyik MML-parancs parancs-sorába behívhatók, amelyben a változót \$-jelek közé fogjuk. Például:

DISP SUB:  $dn = $nr$;$ 

Mivel az nr változó értéke "7002", így ez a parancs a 7002 számú előfizető adatait jeleníti meg.

A STATUS nevű, előre megadott változó az ablak létrehozásától kezdve létezik, anélkül, hogy a felhasználónak azt definiálni kellene.

Minden parancs végrehajtása egy befejezési kód beírását idézi elő, amelyet a STATUS változó automatikusan tárol. Ha a parancs végrehajtása sikeresen befejeződött, a STATUS változó értéke zérus. Egyéb esetekben a zérustól különböző STATUS-értéka hiba leírását adja.

Ezért a kezelő lekérdezheti e változó értékét, ha ellenőrizni kívánja, hogy a parancs végrehajtása sikeresen, vagy sikertelenül fejeződött-e be.

المرتب أزبات

## 1.2. A felhasználói környezetre vonatkozó MML-parancsok

A felhasználói környezetre vonatkozó MML-parancsok a következők (a parancsok leírását részletesen lásd CML-SDE 22. fejezet):

SET PRINT EXEC [AUTOCONF]

## **1.2.1. A** SET **parancs**

Ez a parancs adja meg és/vagy módosítja a környezeti változók értékét, és abban az esetben, ha nincsenek paraméterek, kijelzi az összes környezeti változó értékét.

SET [1. kifejezés [,2. kifejezés, ...., n. kifejezés] ];

Például:

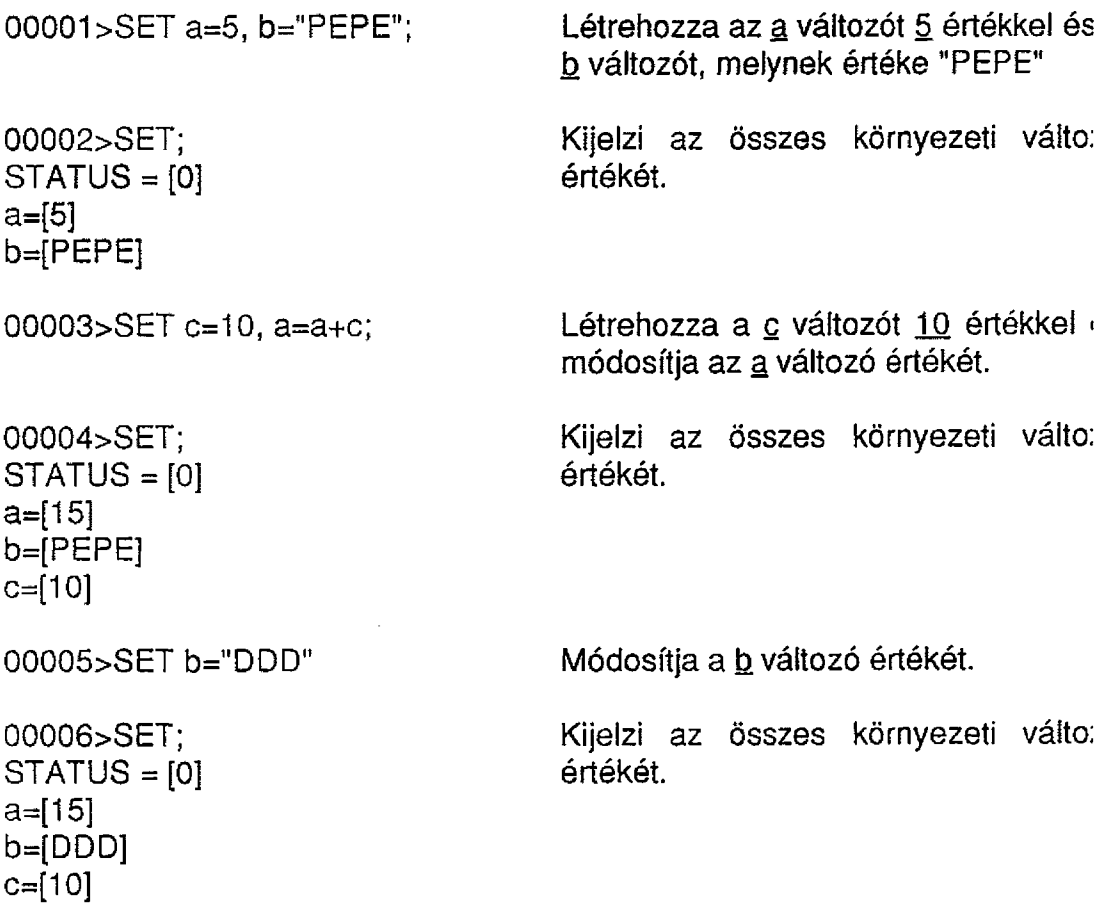

### **1.2.2. A PRINT parancs**

*Magyar Távközlési Részvénytársaság Oktatást Igazgatóság*

التواري

an sa sek

Ez a parancs nyomtatja ki a változók, kifejezések és konstansok értékét.

PRINT 1.kifejezés [,2. kifejezés,..... n. kifejezés];

Például:

00007>PRÍNT ''Helló, ez egy próba"; Hello, ez egy próba

00008>PRINT "Az a változó+6 =", a+6; Az a változó $+6 = 21$ 

00009>PRINT b,c,a; DDD1015

### **1.2.3. Az EXEC CMDFILE parancs**

Ez a parancs hajtja végre a parancsfájlt.

 $EXECCMDFILE:FILE = "X...X"$  [, CHOL];

ahol:

F1LE A parancsfájl neve, 1...8 alfanumerikus karakter.

CHOL Csak vizsgálat [check only]. Ezen paramét megadásakor a kérdéses fájlnak csak a szintaktik vizsgálatát végzi el. Ha nem adjuk meg, akkor parancsfájl végrehajtódik.

A parancsfájl a következőket tartalmazhatja.

a) MML-parancsok

b) A felhasználói környezethez tartozó parancsok: pl. PRINT, SET, EXEC.

c) A parancsfájlra jellemző parancsok: SET-DO-SET-UNTIL, WHILE-ENDWHILE, FOR-ENDFOR, IF-ELSE-ENDIF, RÉM, BREAK, EXIT, GOTOLABEL

Mindegyik MML-parancs 1-4 sort foglalhat el és pontosvesszővel (;) kell végződnie.

Jl *Magyar Távközlés! Részvénytársaság ZT*— *Okíatásí faazgai&ég*

#### **SDE O&M Specialista képzés**

A parancsfájl (amely ún. batch-file) végrehajtásakor a meglévő környezeten túlmenően egy másik is létrejön, mivel a fájl paraméterei akár megszabhatják, akár pedig módosíthatják a rendszer paramétereit. Ez a környezet a kötegelt (batch) fájl végrehajtása alatt "él", ami azt jelenti, hogy a kötegelt fájl által létrehozott változó csak annak végrehajtása alatt érvényes (azaz lokális változó. A ford.). Mihelyt a kötegelt fájl feldolgozása véget ér, a környezete megszűnik és a végrehajtás során keletkezett változók érvényüket vesztik. Csak az előző környezetben (parancs-sorban vagy az előző kötegelt fájlban) keletkezett változók őrzik meg értéküket.

#### **1.3. A parancsfájlra vonatkozó parancsok**

#### **1.3.1. SET-DO-SET-UNTIL parancs**

SET<inicializálás>; DO; [<1. parancs>] [<2. parancs>]

[<i. parancs>] SET<aktualizálás>  $\left[$  < $\left[ +1. \right]$  parancs $>$ ]

[<n. parancs>]

UNTiL<feltétel>;

<iniciaíizálás>: A ciklusváltozó kezdeti értékének beállítása (konsta vagy másik változó értékének hozzárendelé: egyenlőségjellel). <aktualizálás>: A ciklusváltozó inkrementálása/dekrementálása. <feltétel>: A folytatás feltétele. A ciklusváltozótól jobbra e< relációjel, majd egy kifejezés áll.

### **1.3.2. WHILE/ENDWHILE**

WHILE <Feltétel> <1. parancs> [<2. parancs>]

[<n. parancs>]

ENDWHILE

- 1. lépés Kiértékeli a <Feitétei>-t, ha az hamis, akkor az ENDWHILE követő parancsra adja a vezérlést.
- 2. lépés Végrehajtja az <1. parancs> [<2. parancs>],.... [<n. parancs>] ciklusmagot.
- 3. lépés Visszatér az 1. lépésre.

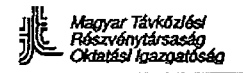

#### **1.3.3. FOR/ENDFOR ciklus-utasítás**

FOR <inicializálás>. <Feltétel>, <aktualizálás> ,<1. parancs> [<2. parancs>]

[<n. parancs>] ENDFOR

- 1. lépés Kiértékeli az <inicializálás>-t (kezdetiérték beállítás)
- 2. lépés Kiértékeli a <Feltétel>-t (végérték, kilépési feltétel) Ha a kiértékelés eredménye "hamis", akkor a vezérlés ; ENDFOR utáni parancsra kerül.
- 3. lépés Végrehajtja az 1. n. parancsokat
- 4. lépés Kiértékeli az <aktualizá!ás>-t (lépésköz számítás)
- 5. lépés Visszatér a 2. pontra

#### **1.3.4. IF/ELSE/ENDIF utasítás**

a) IF<Feltétei> <1. parancs> [<2. parancs>] [<n. parancs>] ELSE  $<(n+1)$ . parancs $>$  $\lfloor$  <(n+2). parancs>]

 $[<(n+m)$ . parancs $>]$ ENDIF

- 1. lépés Kiértékeli a <Feltétel>-t<br>2. lépés Ha a Feltétel logikai é
- Ha a Feltétel logikai értéke "igaz", akkor végrehajtja az (1.)..(t parancsokat, majd az ENDIF utáni paranccsal folytatja.
- 3. lépés Ha a kifejezés logikai értéke "hamis", akkor az (n+1)...(n+n parancsokat hajtja végre, majd a vezérlést az ENDIF-et köve parancsnak adja át.

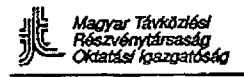

 $\frac{1}{2}$  ,  $\frac{1}{2}$  ,  $\frac{1}{2}$ 

والمعارض والمتقلص يتعاونه وتصرف

**SDE O&M Specialista képzés**

 $\frac{1}{2}$  .

b) 1F/ENDIF

[F <Feltétél> <1. parancs> [<2. parancs>]

[<n. parancs>] ENDIF

- 1. lépés: Kiértékeli a <Feitétel>-t
- 2. lépés: Ha a <Feltétel> logikai értéke "igaz", akkor rendre végrehajtja ; (1.)...(n.) parancsokat, egészen ENDIF-ig.
- 3. lépés: Ha a <Feltétel> logikai értéke "hamis", akkor nem hajtja végre ; (1.)...(n.) parancsokat, hanem a végrehajtást az ENDIF lezáré követő paranccsal folytatja.

1.3.5. EXIT

EXIT

A batch (kötegelt) fájl végrehajtását befejezi.

## 1.3.6. BREAK

BREAK

Megszakítja az utasítások normál végrehajtási sorrendjét a DO UNTIL, WHILE, FÓR ciklusokban.

### **1.3.7. RÉM**

## RÉM

Magyarázó szöveg megjelölésére. A vezérlés figyelmen kívül hagy minden olyan programsort, amelynek elején a RÉM kulcsszó áll.

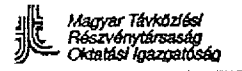

## **1.4. Az "operátorok" (műveletek, relációk) használata**

## **Aritmetikai műveleti jelek**

Az aritmetikai műveleti jelek a következő műveletek elvégzését teszik lehetővé:

+ összeadás - kivonás \* szorzás / osztás % egész (moduló) osztás A Hatványozás () Zárójelek

## **Reláció műveleti jelek**

A reláció műveleti jelek teszik lehetővé feltételek megadását a relációs (viszony) parancsokban:

- = egyenlő (értékadáshoz)
- > nagyobb, mint
- < kisebb, mint
- == egyenlő (összehasonlításhoz)
- != különbözik (nem egyenlő)

### **Logikai műveleti jelek**

- && And "és"
- || Or "vagy"

## **Karakterek láncoiása**

# Ez a karakteríáncoíásnál használt szimbólum.

Példa:

A következő program a 0-0 pozíciójú SLMA modul portjainak állapotát tisztázza:

```
SET X=0;
DO
STATPORT:MOD=SLMA, EQN=0-0-$X$; 
SET X=X+1;
UNTIL X>7;
```
*tAagyar Távközlési Részvénytársaság Oktatást foazQatósáo*

#### **1.5. SDE szövegszerkesztő**

Ha programot kívánunk írni azon a programnyelven, amelyet e fejezetben megismertünk, az SDE-rendszer rendelkezésére áll egy szövegszerkesztő. Behívásához a következő parancsot kell beadni.

editor:  $file = "X...X"$ ; melyben

file =  $\qquad$  azon fájl neve, amelyet létrehozunk vagy behívunk. Idézője $\mathbf{k}$ között legfeljebb 8 alfanumerikus karakterből áll.

E parancs beadásakor a képernyő tartalma törlődik, felkészülve a kívánt parancsok beadására, melyek a már létrehozott parancsvégrehajtó fájlba kerülnek.

A szövegszerkesztőnek van egy HELP (segítségkérés) funkciója, amely az F1 billentyű megnyomásával hívható be. Abban a következő funkcióbillentyűk leírása található:

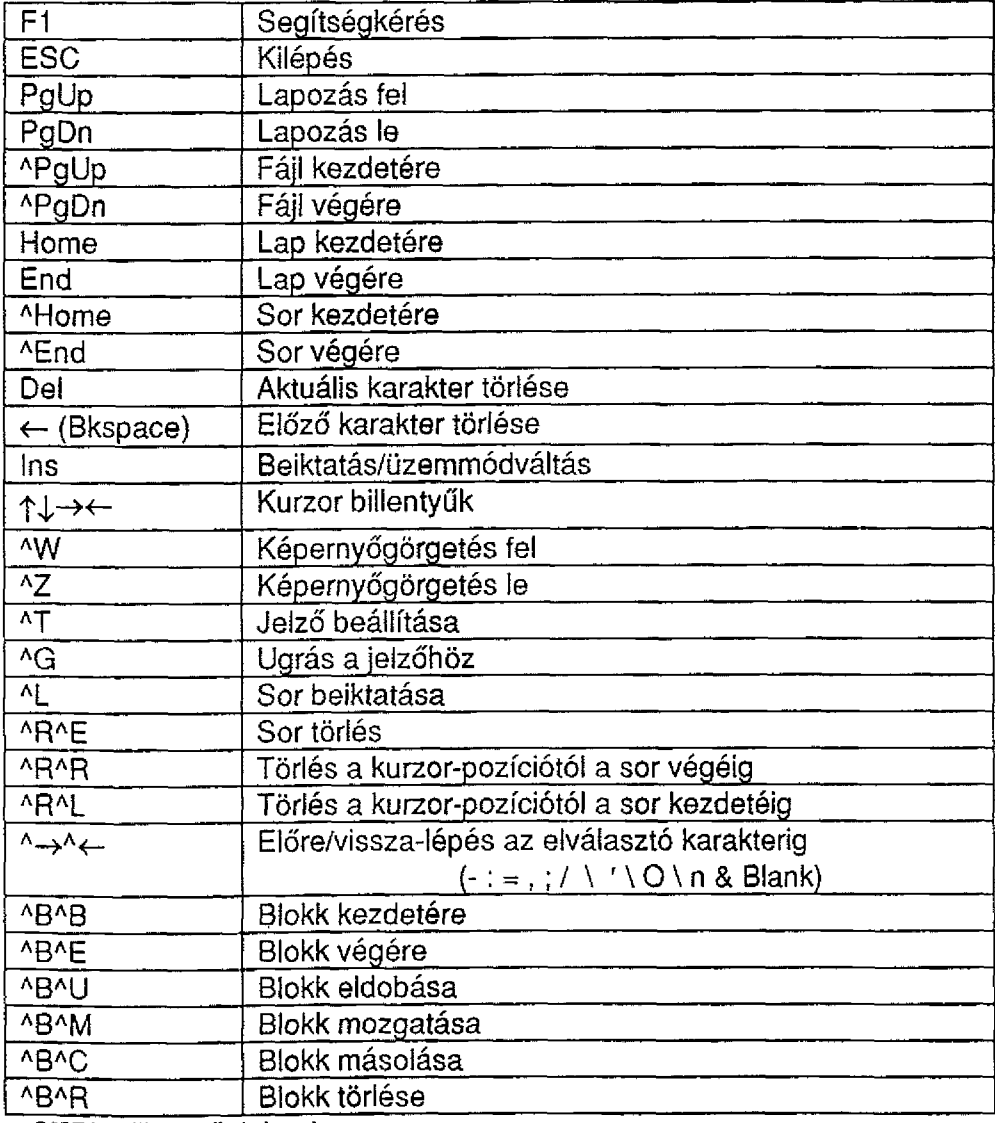

A jel a CTRL billentyűt jelenti.

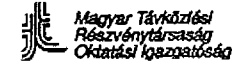

**Gassine** Som

A program elkészülte után, az ESC billentyű megnyomására egy menü jelenik meg, mely lehetővé teszi az illető program kimentését és/vagy a visszatérést az A/IML-parancs üzemmódba.

Ezen MML parancs-üzemmódból és az 1.2.3. pontban tárgyait EXEC parancs használatával a létrehozott fájl alkalmas időben végrehajtható.

Az elhalasztott parancsvégrehajtást a programnyelvvel kombinálva a parancsot akár halasztott, akár rutin formában végre lehet hajtani.

Például előfizetői vizsgálatok programozhatók éjszakai ütemezésű automatikus végrehajtásra, amikor a forgalom általában alacsony.

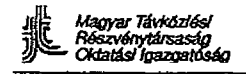

te me<br>Gli del

n anns.<br>Taisin

 $\sim 100$ 

발행하다

in tall (T

.<br>기자 스코파 로

## **1.6. Gyakorlatok**

#### **1.6.1. Gyakorlat**

írjon programot, amely az A és B típusú modulkeretekhez válogatás nélkül tartozó összes SLMA:COS modult üzembe helyezi.

#### **1.6.2. Gyakorlat**

írjon programot, amely lekérdezi a szolgálatban lévő összes előfizetői port állapotát és végeztesse el naponta egy meghatározott időpontban a program végrehajtását és az eredmény kinyomtatását.

### **1.6.3. Gyakorlat**

írjon programot, amely megvizsgál minden szolgálatban lévő előfizetői vonalat és gondoskodjék arról, hogy a program naponta egy meghatározott időpontban végrehajtódjék és az eredmény kinyomtatódjék.

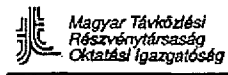

## 2. SIEMENS PC kiépítése O&M állomássá

Képzési céí: E fejezet tanulmányozása után a hallgatónak képessé kell válnia:

- a SIMENS PCD2 O&M állomássá való kiépítésére
- a SIEMENS PCD3 O&M állomássá való kiépítésére

## **Tartalom:**

- 2.1. A Siemens PCD2 kibővítése
- 2.1.1. A PCDL-modul üzembe helyezése
- 2.1.2. Az MDM -modul üzembe helyezése
- 2.1.3. RAM-memóriabővítés és a kapcsoló-programozás a CPU-kártyán
- 2.2. A Siemens PCD3 kibővítése
- 2.3. Gyakorlatok

## **2.1. A SIEMENS PCD2 kibővítése**

in Angeles gehet der der der Stadt

A PCD2-t az SDE központhoz való csatlakoztatás céljából ki kell bővíteni a PCDL modullal.

Opcionálisan szükség lehet modem modullal való bővítésre is, hogy a távolról végzett O&M tevékenység kapcsolt telefonvonalon át elvégezhető legven.

Továbbá szükséges a RAM memória 2 Mbyte-ra bővítése is, amennyiben az alacsonyabb kapacitású.

Ezen célok elérésére a következő lépéseket kell megtenni:

- a) a PCD2 hátlapján lévő összes kábelcsatlakozókat ki kell húzni
- b) a CPU kártyához való hozzáférés céljából a PC borítását levesszük.

Ezen lépések elvégzése után a következő lépés a PCDL és az MDM modul üzembe helyezése és a RAM memória bővítése lesz.

#### **2.1.1. A PCDL modul üzembe helyezése**

A PCDL modul a PCD2 bármelyik szabad kártyapozíciójában elhelyezhető.

Az eredményesség érdekében követni kell a PCD2 rövid kártyahelyen való installálásra vonatkozó utasításokat.

Ezen utasításokat a PCD2 üzemeltetési kézikönyve tartalmazza.

A PCD2 modult úgy programozzuk, hogy az a COM2 portot használja kommunikációra.

Ezért a COM2-höz rendelt valamennyi beállítást át kell tenni a CPU-kártya bármely soros kimenetére.

Azaz X7 és X8 U - csatlakozók 2. során nem lehet semmiféle U - csatlakozó.

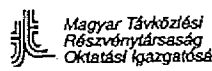

 $\mathcal{A}=\mathcal{A}^{\prime}$  , and  $\mathcal{B}_{\mathcal{A}}$  .

## U - csatlakozók

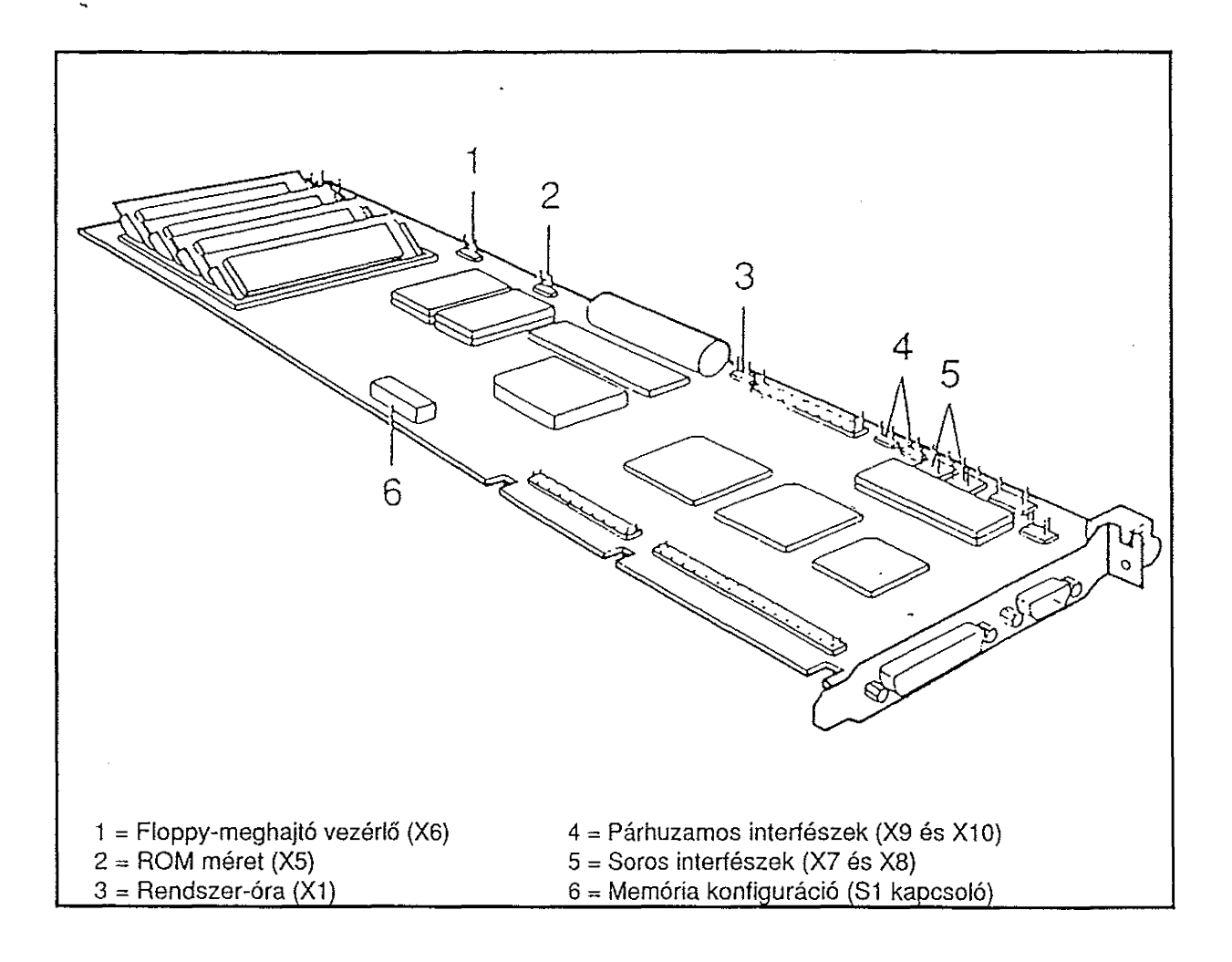

2.1. ábra: 80286 CPU kártya

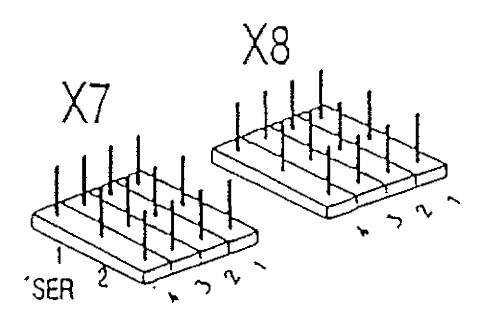

2.2. ábra: X7 és X8 U - csatlakozók

 $\bar{z}$ 

 $\mathcal{O}(\mathcal{E}_\mathbf{r})$  .

## **2.1.2. Az MDM modulok üzembehelyezése**

Az MDM modul a PCD2 bármelyik szabad kártyapozíciójában elhelyezhető. Az eredményesség érdekében követni keli a PCD2 rövid kártyahelyen való installálásra vonatkozó utasításokat. Ezen utasításokat a PCD2 üzemeltetési kézikönyve tartalmazza.

Az MDM modult előzőleg fel kellett programozni a COM1 port használatára. Ezért a COM1-hez rendelt valamennyi beállítást át kell tenni a CPU-kártya bármely soros kimenetére.

Azaz: az X7 és X8 U-csatlakozók első során nem lehet semmiféle U-csatiakozó.

## **2.1.3. RAM memóriabővítés és kapcsoíóprogramozás a CPU-kártyán**

A 3.\* jelű APS változathoz meg kell növelni a PCD2 RAM memóriáját az eredeti 1 Mbyte-rói 2 Mbyte-ra.

E cél eléréséhez megteendő lépések a következők:

- a) A hosszú kártyák rögzítéseit kioldjuk, hogy a belső kártyákhoz hozzáférhessünk.
- b) A CPU-kártyát kivesszük.
- c) Kivesszük a kártya X15, X16, X35 és X36 aljzataiban lévő 256 Kbyte-os memória-modulokat.
- d) Behelyezzük az új, 1 Mbyte-os modulokat az X15 és X16 aljzatokba (a modulok kódja: S26361-F440-V101).
- e) A méret és a címtartomány beállítása az S1 memória-konfigurációs (8 bites DIP) kapcsoló első 7 kapcsolóján. A 2.3. ábrán bemutatott mintázatot kell beállítani.
- f) A kártyát ismét beillesztjük a helyére.
- g) Rögzítjük a kártyát, visszahelyezzük a borítást a PCD2-re és a hátlapon visszadugjuk a kábelcsatlakozókat.

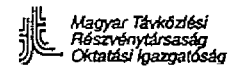

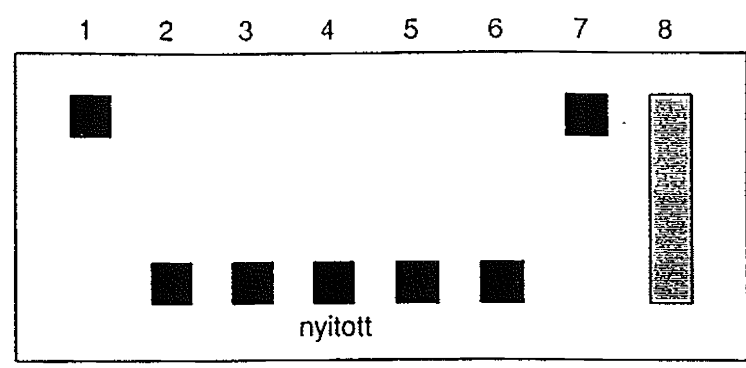

2.3. ábra az S1 memóriakonfiguráló kapcsoló

- $S1.1 = z$ árt
- $S1.2 = nyitott$
- $51.3$  = nyitott
- $S1.4$  = nyitott
- $S1.5 = nyitott$
- $S1.6$  = nyitott
- 51.7 = monokróm monitor esetén zárt, színes monitor esetén nyitott.

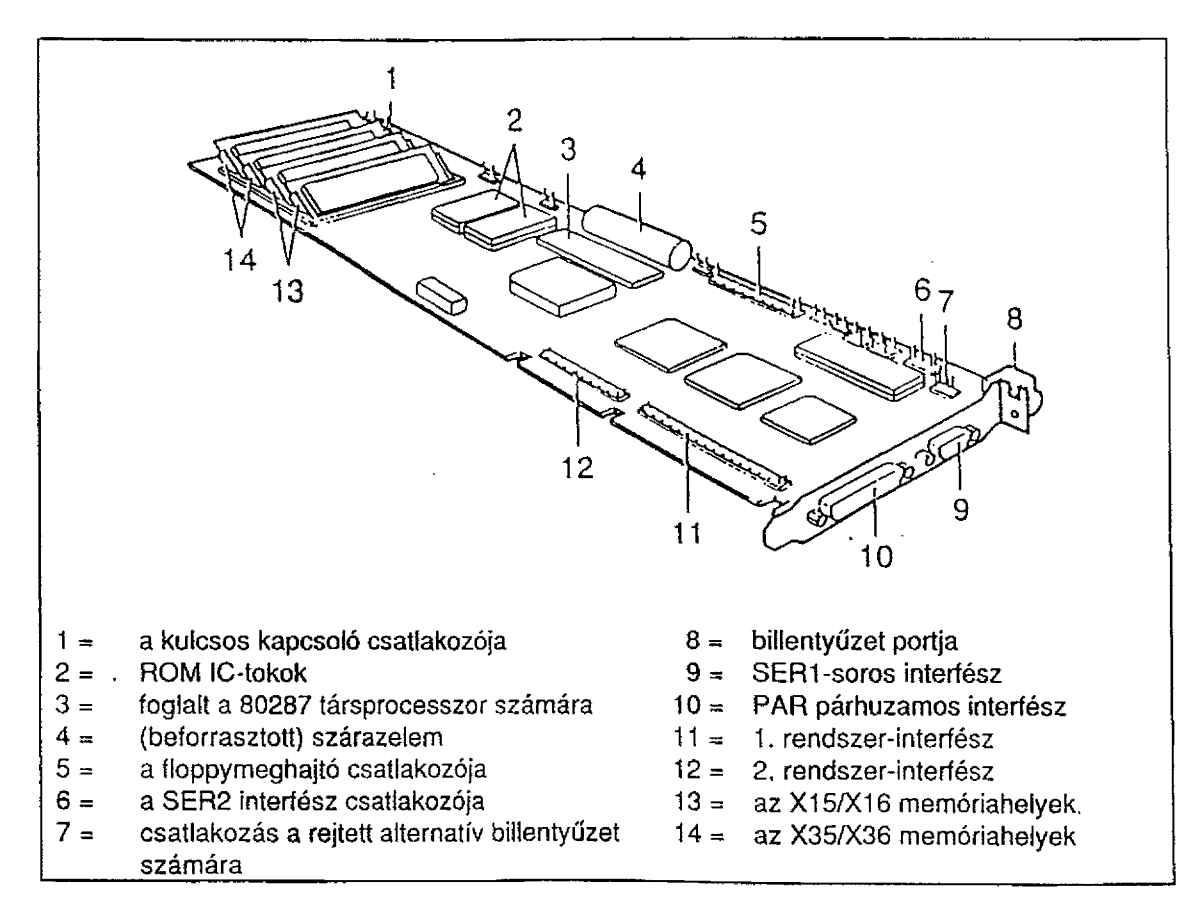

## 2.4. ábra: az aljzatok és csatlakozások helyei

## **2.2. A Siemens PCD3 kibővítése**

A. PCD3-t ki kel! bővíteni a PCDL modullal, amellyel az SDE központhoz csatlakozik.

Opcionálisan szükséges lehet a modem modullal való bővítés, amellyel kapcsolt telefonvonalon keresztül a távolról végzett O&M tevékenység válik lehetővé.

A RAM memória bővítése nem szükséges, mivel a PCD3 általában 4 Mbyte-os RAM memóriával rendelkezik.

A PCDL és MDM modulok installációs eljárásainak, valamint az illető CPU-kártya programozásának leírását a következő dokumentáció tartalmazza:

A Siemens PCD-3MSX PC installálása az O&M állomáson SDE A30807-X2541-A6-1 -7631 (lásd: a 2. fejezet utáni mellékletet)

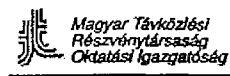

**Salas program** 

والمتحال المتعالمين

 $\sim 10$ 

УL.

 $\overline{a}$ 

 $\overline{1}$ 

## **2.3. Gyakorlatok**

**2.3.1. Gyakorlat**

Installálja a PCDL és MDM modulokat a Siemens PCD2-ben. Programozza be a CPU-kártyát és bővítse a RAM-memóriáját 2 Mbyte-ra.

ر<br>والرابطة الأميرية

## **2.3.2. Gyakorlat**

Installálja a PCDL és MDM modulokat a Siemens PCD3-ban. Programozza be a CPU-kártyáját.

EQUITEL S.A.

SDE **Vidéki és elővárosi digitális kisközpont**

**A Siemens PCD-3MSX PC installálása az O&M állomáson** A30808-X2541-A6-7631

Ezen dokumentum másolása, átadása, felhasználása vagy tartalmának közlése más személy részére külön feljogosítás nélkül tilos, e tilalom megsértése kártérítési kötelezettséggel jár. Minden jog fenntartva, beleértve a szabadalom, az alkalmazási modell vagy terv bejegyzésének jogát is. Műszaki módosítás joga külön bejelentés nélkül fenntartva.

EQUITEL S.A. Szerző: CRí Fordította: dr. Papp Sándor A magyar nyelvű fordítás minden joga fenntartva.

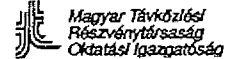

 $\omega\rightarrow\omega$ 

 $\bar{\psi}$ 

*Oktatási igazgat* **SDE A30807-X2541-A6-1-7631 O&M állomás a Siemens PCD-3MSX PC-vel**

 $\sigma$  , and  $\sigma$  , and  $\sigma$  , and  $\sigma$  , and  $\sigma$ 

 $\mathcal{L}_{\text{max}} \leftarrow \mathcal{L}_{\text{max}} \left( \mathcal{L}_{\text{max}} \right) \left( \mathcal{L}_{\text{max}}^{\text{max}} \right)$ 

## **Tárgymutató**

 $\mathcal{F}^{\text{max}}_{\text{max}}$  and  $\mathcal{F}^{\text{max}}_{\text{max}}$ 

 $\mathbb{R}^2$ 

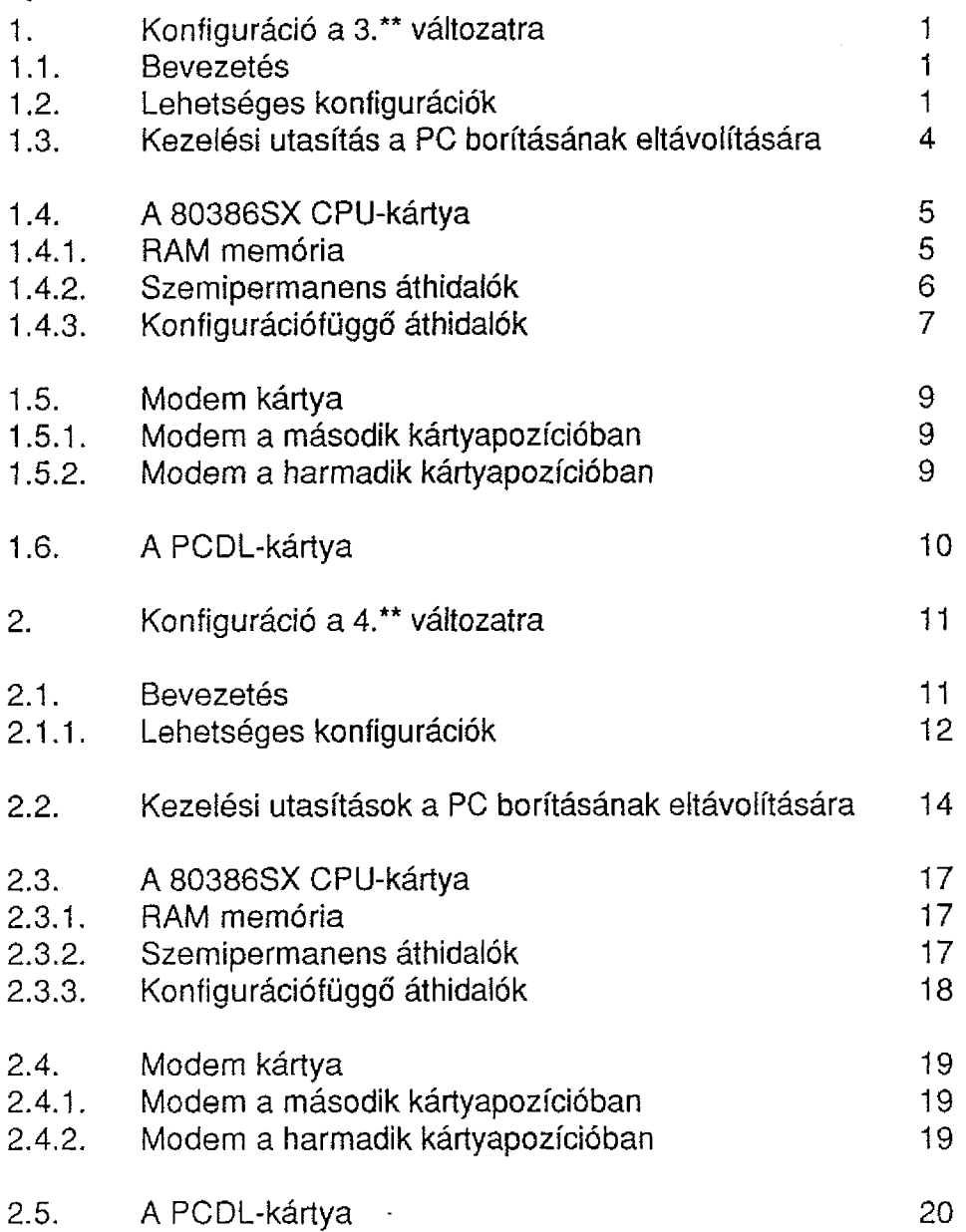

Ez a kiadvány 20 oldaibói áll.

Tárgymutató

 $\mathbf{i}$ 

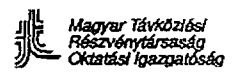

## **1. Konfiguráció a 3.\*\* változatra**

#### **1.1. Bevezetés**

Ebben a számítógépben mindössze négy olyan kártyahely van, amelybe vezérlőkártyák helyezhetők.

Az első, a legfelső kártyahelyet mindig a 80386SX CPU-kártya foglalja le, melyen a videó vezérlő is található. Ezen van 4 Mbyte RAM, a merevlemez vezérlő, a hajlékony lemez vezérlő, két soros port és egy párhuzamos port is.

Mindhárom további kártyahely kompatibilis AT-busszal van ellátva és a kiválasztott konfigurációnak megfelelően töltjük be azokat.

#### **1.2. Lehetséges konfigurációk**

A következő táblázatok azon konfigurációkat mutatják be, amelyek egy hely vagy távoli (kihelyezett) O&M állomásként vagy egyszerűen az adatbázis előállításánál használhatók. Minden konfigurációnál jelezzük azon kártyák típusát, amelyek a három üresen maradt kártyapozícióba kerülnek, továbbá a soros és párhuzamos portok felhasználását.

A meghatározott konfiguráció kiválasztása magával vonja bizonyos áthidalók kiosztását és/vagy a CPU-kártyán és a interfész-kártyákon lévő kapcsolók állásának megváltoztatását. Ezen áthidalók és/vagy kapcsolók állapotát minden kártyára és minden konfigurációra jelezzük a következő táblázatokban.

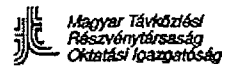

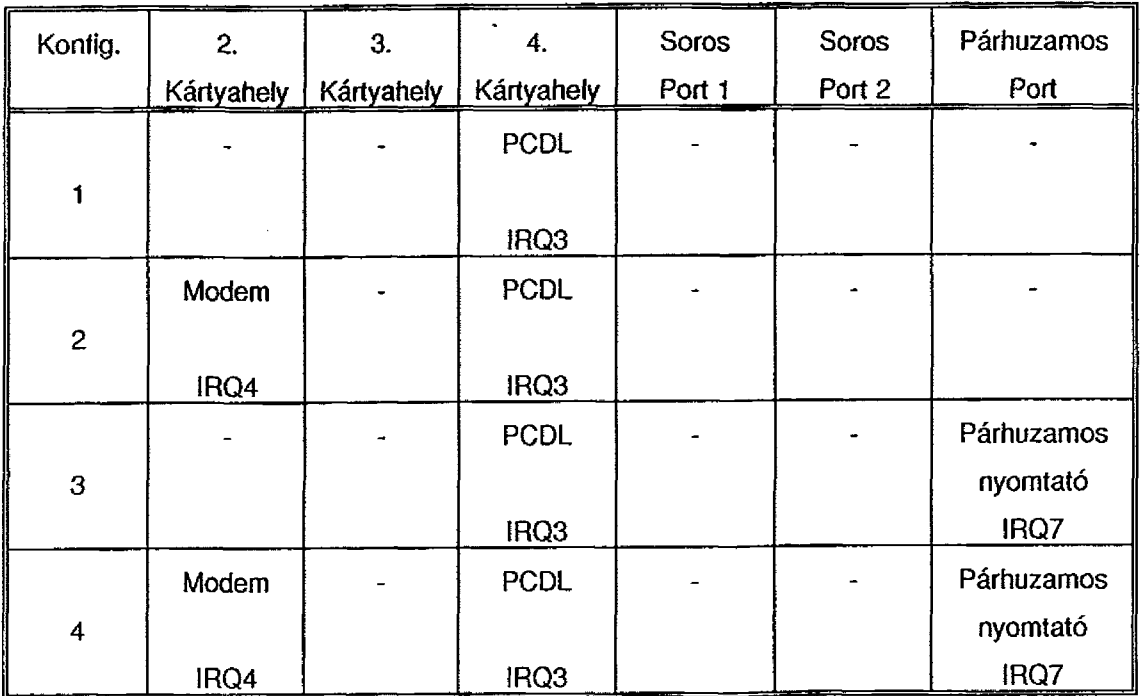

## **A helyi O&M állomás konfigurációi**

## **Konfigurációs lehetőségek kizárólag a kihelyezett O&M állomás számára**

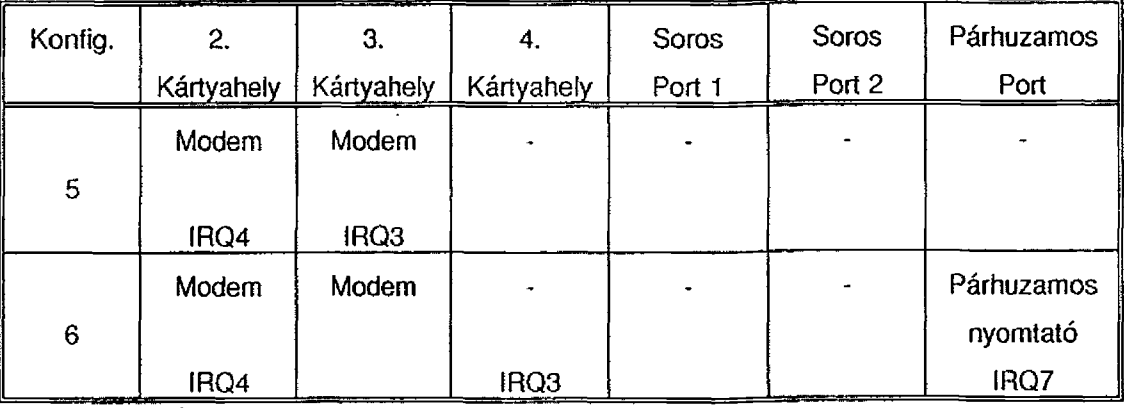

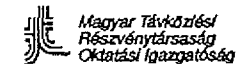

ζĹ,

 $\mathbf{t}_{\rm{out}}$ 

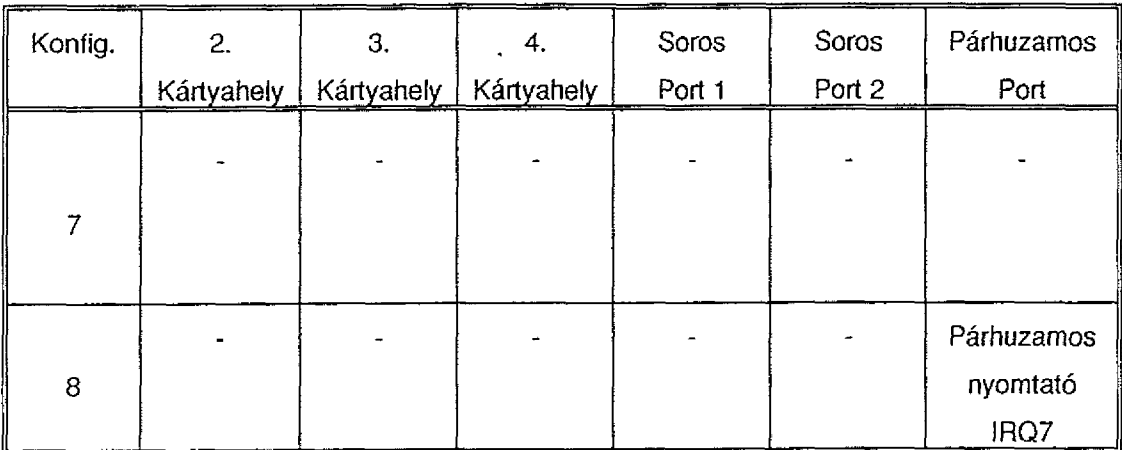

 $\frac{1}{2}$ 

.<br>Sultani

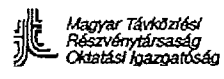

## **1.3. Kezelési utasítás a PC borításának eltávolítására**

Ha modulok behelyezése vagy bármilyen vizsgálat elvégzése céljából szükségessé válik a PC felnyitása, akkor mindig a következőképpen kell eljárni:

- A hátlapból kihúzzuk a hálózati zsinórt.
- Az előlapon lévő kulcsot "uniock" állásba helyezzük és kihúzzuk.
- A hátlap felső széle közepén lévő csavart kihajtjuk.
- Az előlapot és a borítást egy-két centiméterrel előre csúsztatjuk, miközben floppy-meghajtót óvatosan befelé nyomjuk.
- A borítást felfelé mozgatva eltávolítjuk.
- A borítás eltávolítása után a kiválasztott konfigurációnak megfelelő modulok behelyezendők majd a modulok áthidalóinak és kapcsolóinak helyes beállítását kell ellenőrizni.

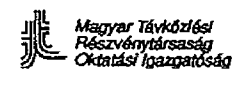

#### **SDE A30807-X2541-A6-1-7631 O&M állomás a Siemens PCD-3MSX PC-vel**

## **1.4. A 80386SX CPU-kártya**

Az 1. ábra a kártya egyszerűsített ábrázolását mutatja be, a következő hivatkozásokkal:

- 1. Kulcs és hangszóró csatlakozás
- 2. ROM !C-tokok
- 3. Aljzat a 80387 társprocesszor számára
- 4. Telep
- 5. A floppy-meghajtó csatlakozója
- 6. A 2. sz. soros interfész csatlakozója
- 7. Csatlakozás alternatív billentyűzet számára
- 8. Billentyűzet portja
- 9. Az 1. sz. soros interfész
- 10. Párhuzamos interfész
- 11. 1. sz rendszer-interfész
- 12. 2. sz. rendszer-interfész
- 13. RAM kártyák foglalatokban

X1 és X4/X6: Szemipermanens áthidaló blokkok.

X7/X10: Konfigurációtól függő áthidaló blokkok.

A CPU-kártyán három különböző ellenőrzést kell elvégezni:

- A RAM-memória mennyisége
- Szemipermanens áthidalók
- Konfigurációtól függő áthidalók.

### **1.4.1. RAM**

A RAM-memória kis kártyákból épül fel, amelyeket a CPU-kártya D30-D37 foglalataiba helyezzünk. A kis kártyák (modulok) két típusa létezik:

- egyenként 256 Kbyte-os modulok
- egyenként 1 Mbyte-os modulok

A kívánt RAM-kapacitás elérésére a kevert típusú modulok használata nem megengedett. Mivel a PC CPU-kártyáján 4 Mbyte RAM-nak kei! lennie, így a következő konfigurációk képzelhetők el:

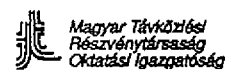

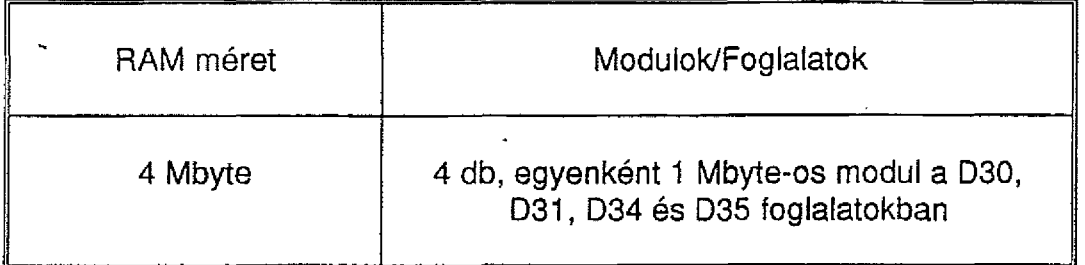

## **1.4.2. Szemipermanens áthidalók**

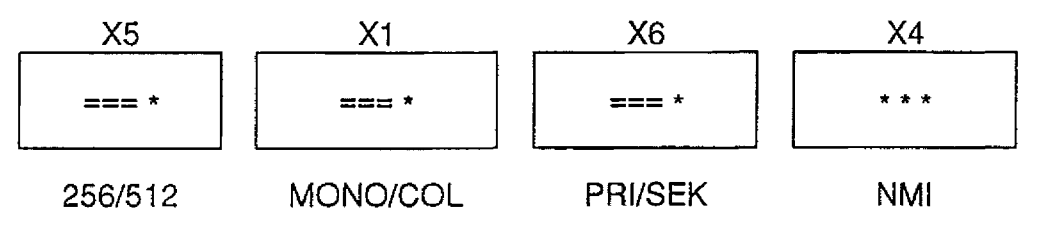

a kártya széle

- X1: Ez jelzi a képernyő típusát, A MONO áthidalás a monokróm képernyőnél, a COL áthidalás a színes képernyőnél hatásos.
- X4: Nem érint semmiféle áthidalást.
- X5: Ha a ROM-BIOS két db. 27C256 EPROM-tokban található, akkor a "256" jelű átkötést végezzük. Az előbbi helyett az "512" jelű átkötést csak akkor alkalmazzuk, ha a ROM-BiOS-t üzembe helyeztük és az EPROM-tokokat ezután cseréljük 27C512-re.
- X6: A PRI áthidalót mindig elhelyezzük (kivéve, ha egynél több floppymeghajtónk van, vagy egy sincs, de ezek nem normális helyzetek).

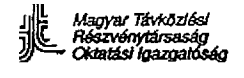

 $\mathcal{L}_{\mathcal{L}}$  , where  $\mathcal{L}_{\mathcal{L}}$  is a set of  $\mathcal{L}_{\mathcal{L}}$ 

## **1.4.3. Konfigurációfüggő áthidalók**

A korábban bemutatott 1-8. konfigurációk bármelyikét is használjuk, ellenőriznünk kell a következő áthidalókat:

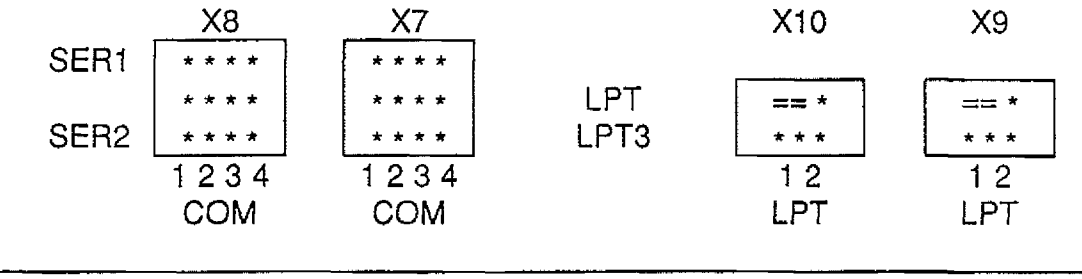

a kártya széle

Ezen áthidalókkal a párhuzamos portot LPT1-ként rendeztük be, míg a soros portok egyike sincs berendezve.

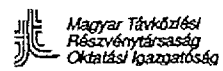

 $\boldsymbol{\cdot}$ 

**SDE A30807-X2541-A6-1-7631 O&M állomás a Siemens PCD-3MSX PC-veí**

 $\epsilon = 10^{-10}$ 

S.

 $\mathcal{L}^{\pm}$ 

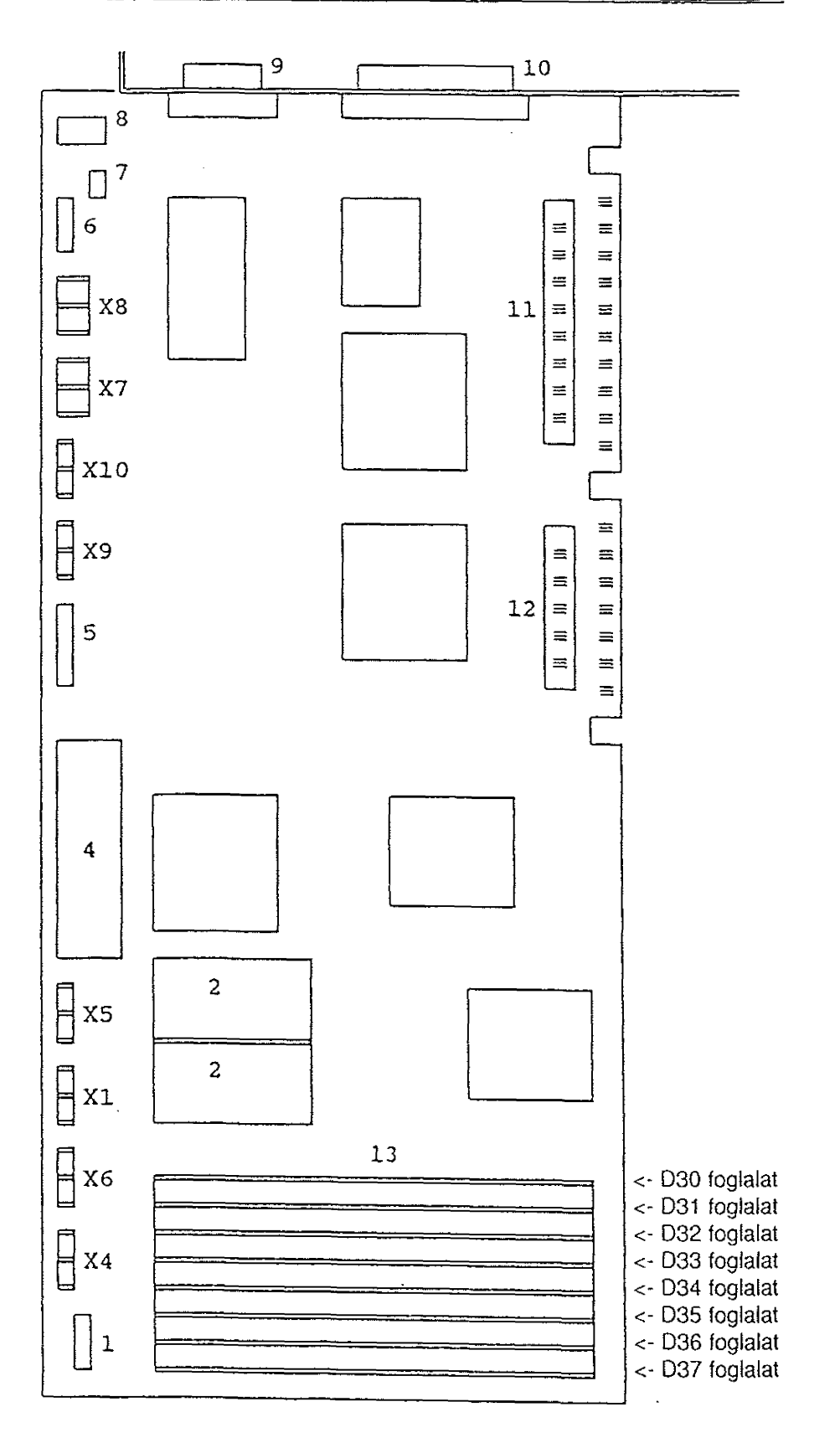

 $\bar{\beta}$  $\frac{1}{2} \frac{1}{2} \frac{1}{2}$  $\bar{\omega}$ 

1. ábra: A 80386SX CPU-kártya

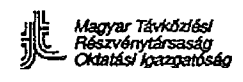

in Albany

## **1.5. Modem kártya**

A beépített modem kártya tartalmaz egy mikrokapcsoló tömböt, amelyhez a hátlap felől férhetünk hozzá.

Ezért e kapcsolók beállításához nem szükséges a PC-t felnyitni.

A következő ábra a modem kártyát hátulnézetben mutatja be, é az ezt közvetlenül követő két ábra részletes leírást ad a választható konfigurációkhoz tartozó kapcsoló beállításokról.

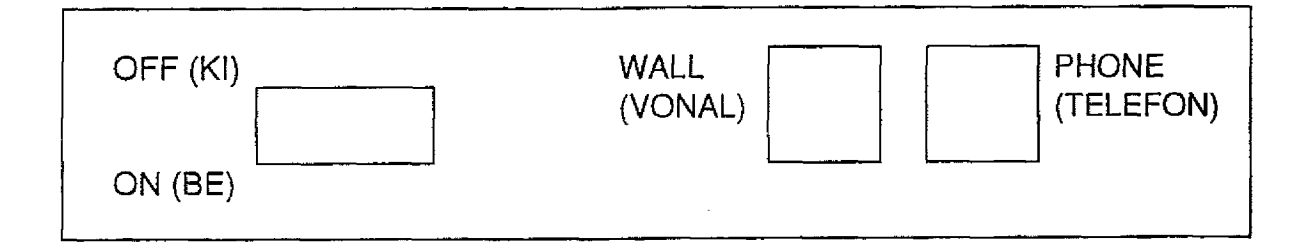

## **1.5.1. Modem a második kártyapozícióban**

Ez a modem COM1-ként működik.

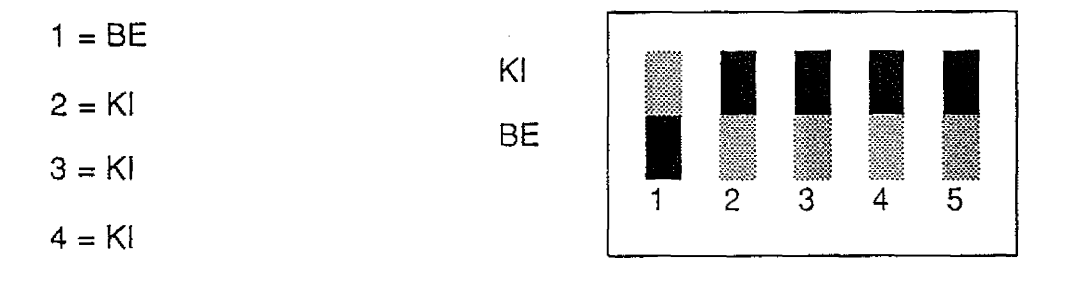

## **1.5.2. Modem a harmadik kártyapozícióban**

Ez a modem COM2-ként működik.

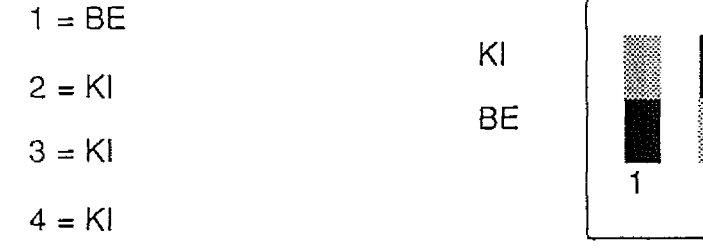

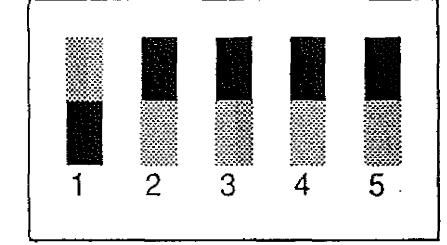

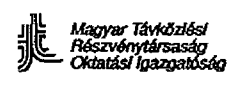

 $\ddot{\phantom{a}}$ 

 $\frac{1}{2}$ 

## **1.6. PCDL-kártya**

 $\mathcal{A}_\bullet$ 

Amennyiben ezt a modult beépítetjük, úgy ez mindig a PC negyedik (utolsó) kártyapozíciójába kerül.

A kapcsolókon a megszakítási szint IRQ3-ra állítását csak olyan PC-változatoknál kell ellenőrizni, amelyeknél e beállításra egyáltalán lehetőség van.

έÇ,

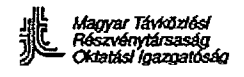

## **2. Konfiguráció a 4.\*\* változatra**

#### **2.1. Bevezetés**

Ebben a számítógépben mindössze négy olyan kártyahely van, amelybe vezérlőkártyák helyezhetők.

Az első, legfelső kártyahelyet mindig a 80386SX CPU-kártya foglalja le, melyen a videó vezérlő is található. Ezen van a 4 Mbyte RAM, a merevlemez vezérlő, a hajlékony mágneslemez vezérlő, két soros port és egy párhuzamos port is. Mindhárom további kártyahely kompatibilis AT-busszal van ellátva és a kiválasztott konfigurációnak megfelelően töltjük be azokat.

a<br>Alban a
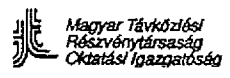

# 2.1.1. Lehetséges konfigurációk

A következő táblázatok azon konfigurációkat mutatják be, amelyek egy helyi vagy távoli (kihelyezett) O&M állomásként vagy egyszerűen az adatbázis előállításánál használhatók. Minden konfigurációnál jelezzük azon kártyák típusát, amelyek a három üresen maradt kártyapozícióba kerülnek, továbbá a soros és párhuzamos portok felhasználását. A meghatározott konfiguráció kiválasztása együtt jár bizonyos áthidalók kiosztásával és/vagy a CPU-kártyán és az interfész-kártyákon lévő kapcsolók állásának megváltoztatásával. Ezen áthidalók és/vagy kapcsolók állapotát a következő táblázatok minden kártyára és minden konfigurációra jelzik.

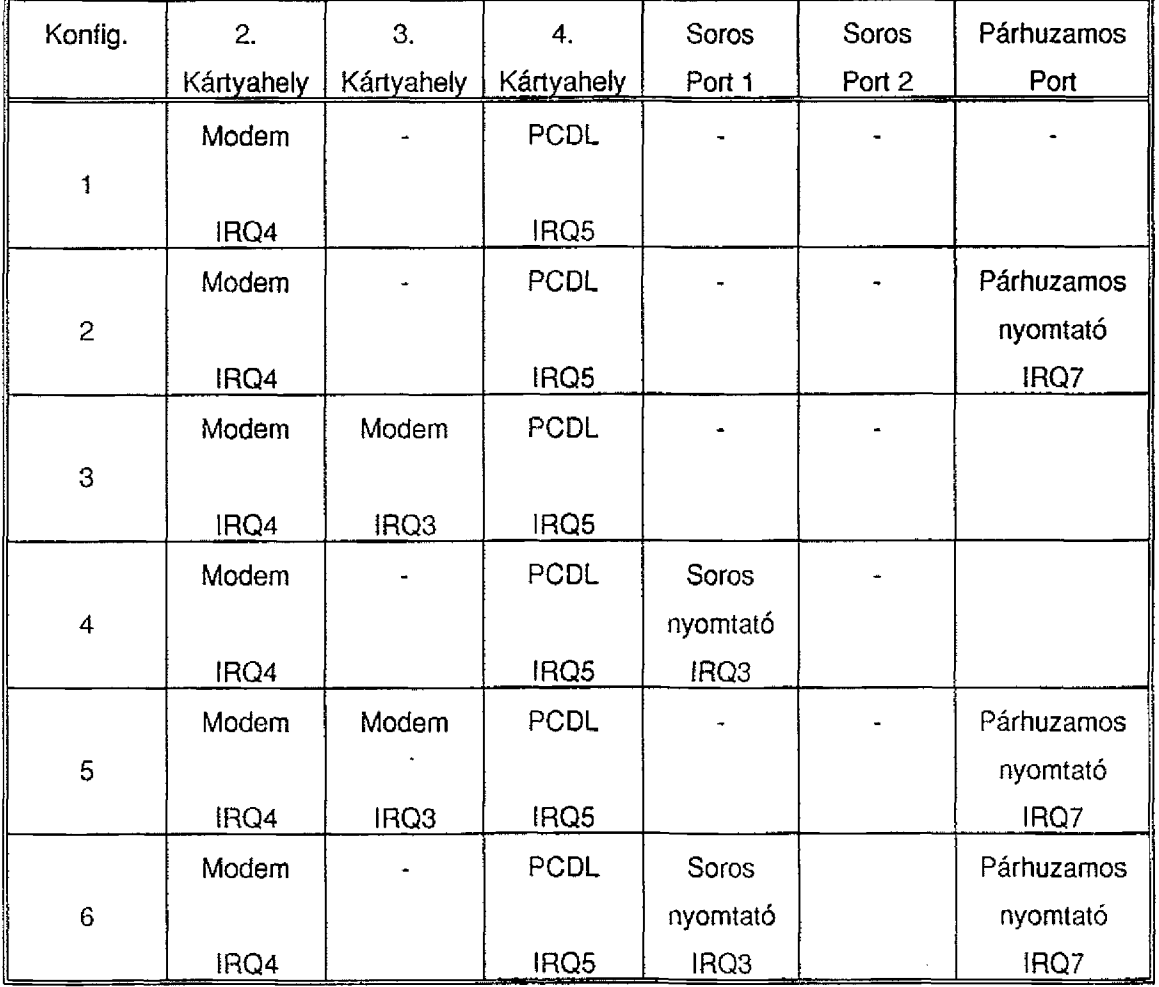

## A helyi és O&M állomás konfigurációi

2.1. Bevezetés

<sup>2.1,1</sup> Lehetséges konfigurációk 12. oldal

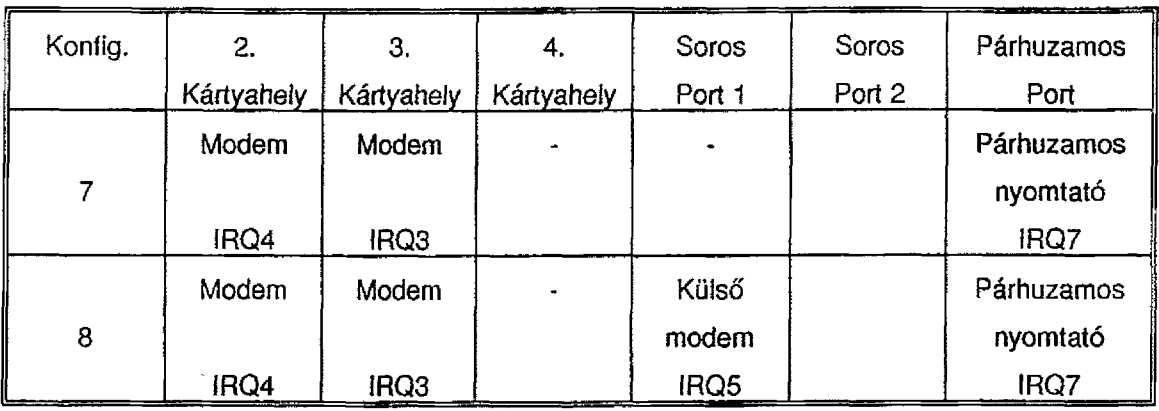

# **Konfigurációs (ehetőségek kízáróiag a kihelyezett O&M állomás számára**

# **Konfigurációs lehetőségek kizárólag az adatbázis előállításához**

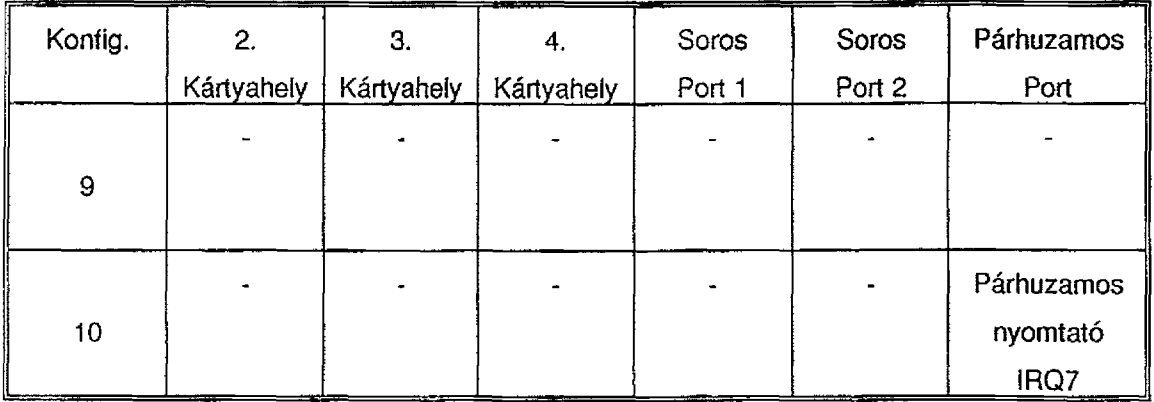

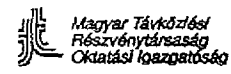

## **2.2. Kezelési utasítás a PC borításának eltávolítására**

Ha modulok behelyezése, vagy bármilyen vizsgálat elvégzése céljából szükségessé válik a PC felnyitása, akkor mindig a következőképpen kell eljárni:

- A hátlapból kihúzzuk a hálózati zsinórt.
- Az előlapon lévő kulcsot "unlock" állásba helyezzük és kihúzzuk.
- A hátlap felső széle közepén lévő csavart kihajtjuk.
- Az előlapot és a borítást egy-két centiméterrel előre csúsztatjuk, miközben a floppy-meg hajtót óvatosan befelé nyomjuk.
- A borítást felfelé mozgatva eltávolítjuk.
- A borítás eltávolítása után a kiválasztott konfigurációnak megfelelő modulok behelyezendők, majd a modulok áthidalóinak és kapcsolóinak helyes beállítását kell ellenőrizni.

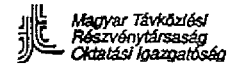

## 2.3. **A** 80386SX **CPU-kártya**

Az 1. ábra a kártya egyszerűsített ábrázolását mutatja be, a következő hivatkozásokkal:

- 1. Kulcs és hangszóró csatlakozó
- 2. ROM IC-tokok
- 3. Aljzat a 80387 társprocesszor számára
- 4. Telep
- 5. A floppy-meghajtó csatlakozása
- 6. A 2. sz. soros interfész csatlakozója
- 7. Csatlakozás az alternatív billentyűzet számára
- 8. Billentyűzet portja
- 9. Az 1. sz. soros interfész
- 10. Párhuzamos interfész
- 11. 1. sz. rendszer-interfész
- 12. 2. sz. rendszer-interfész
- 13. RAM kártyák foglalatban

X1 és X4/X6: Szemipermanens áthidaló blokkok

X7 és X10: Konfigurációtól függő áthidaló blokkok.

A CPU-kártyán három különböző ellenőrzést keli elvégezni:

A RAM-memória mennyisége Szemipermanens áthidalók Konfigurációtól függő áthidalók

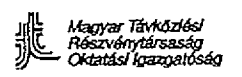

**SDE A30807-X2541-A6-1-7631 O&M állomás a Siemens PCD-3MSX PC-vel**

single.<br>Single

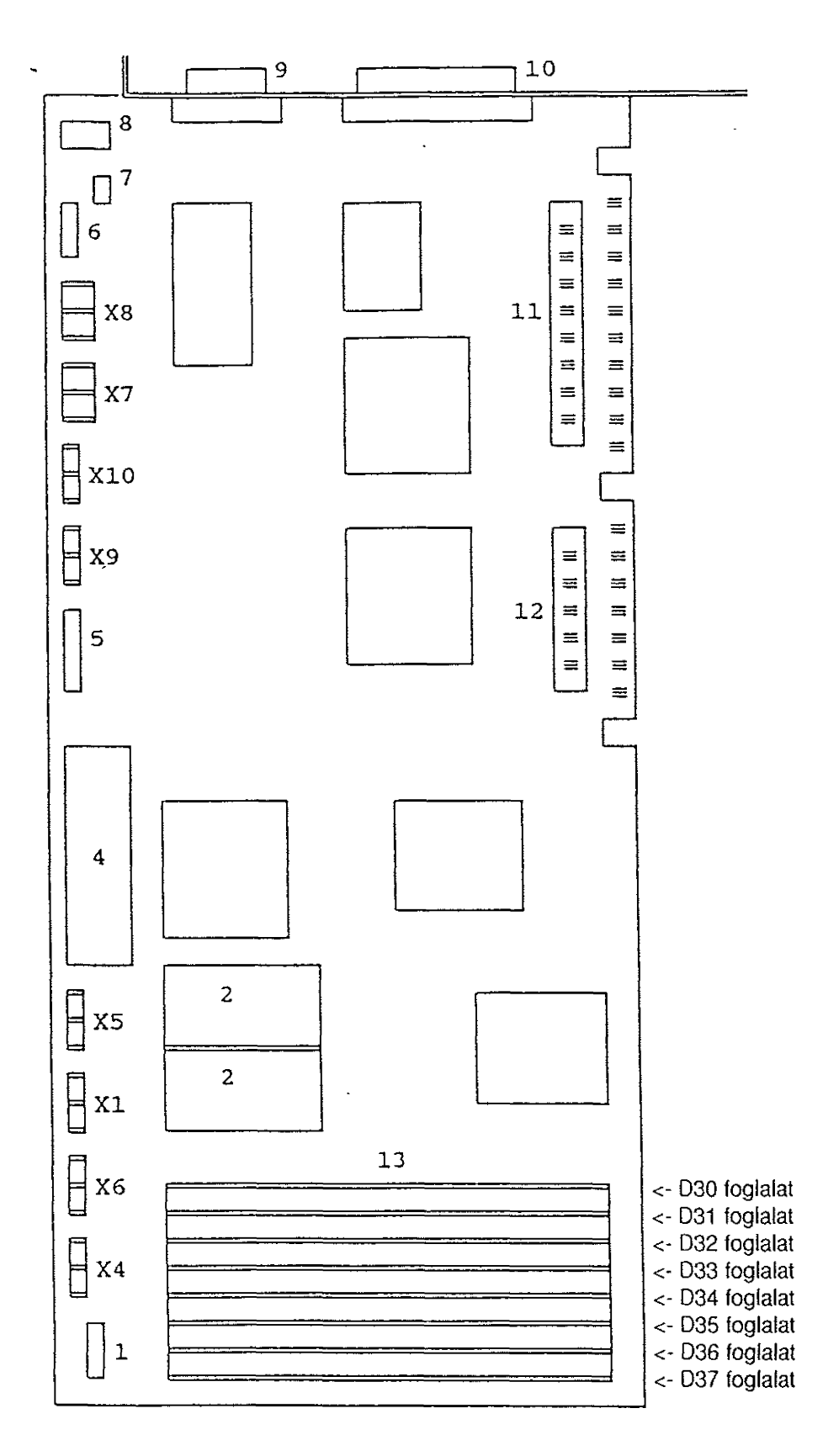

1. ábra: CPU B

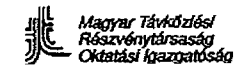

s eta sala

## **2.3.1. RAM-memória**

A RAM-memória kis kártyákból épül fel, amelyeket a CPU-kártya D30-D37 foglalataiba helyezzünk. A kis kártyák (modulok) két típusa létezik:

- egyenként 256 Kbyte-os modulok
- egyenként 1 Mbyte-os modulok

A kívánt RAM kapacitás elérésére a kevert típusú modulok használata nem megengedett. Mivel a PC CPU-kártyáján 4 Mbyte RAM-nak kell lennie, így a következő konfigurációk képzelhetők el:

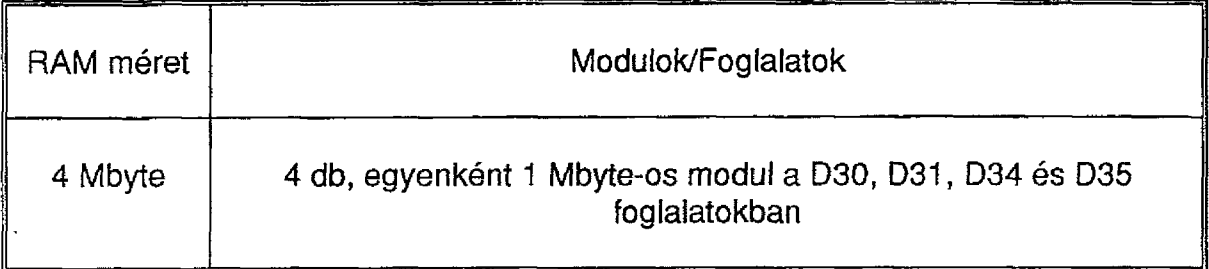

## **2.3.2. Szemipermanens áthidalók**

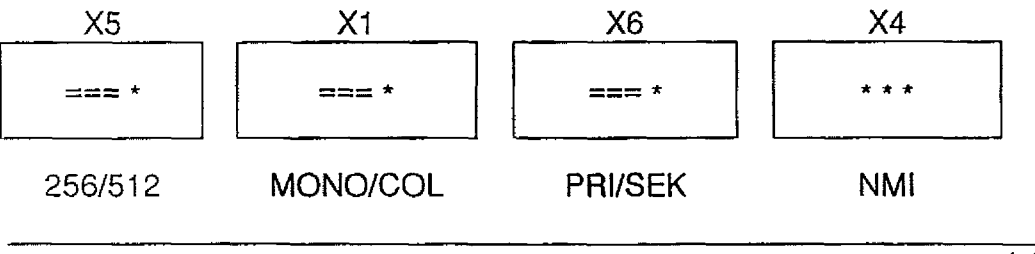

a kártya széle

- X1: Ez jelzi a képernyő típusát, A MONO áthidalás a monokróm képernyőnél, a COL áthidalás a színes képernyőnél hatásos.
- X4: Nem érint semmiféié áthidalást.
- X5: Ha a ROM-BIOS két db. 27C256 EPROM-tokban található, akkor a "256" jelű átkötést végezzük. Az előbbi helyett az "512" jelű átkötést csak akkor alkalmazzuk, ha a ROM-BIOS-t üzembe helyeztük és az EPROM-tokokat ezután cseréljük 27C512-re.
- X6: A PRI áthidalót mindig elhelyezzük (kivéve, ha egynél több floppymeghajtónk van, vagy egy sincs, de ezek nem normális helyzetek).

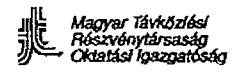

 $\mathcal{A}^{\text{max}}_{\text{max}}$ 

## **2.3.3. Konfigurációfüggő áthidalók**

## Az 1.3. 3. 5. 7. 9 és 10 konfigurációknak megfelelő eset.

A párhuzamos portot LPT1-ként rendeztük be, míg a soros portok egyike sincs berendezve.

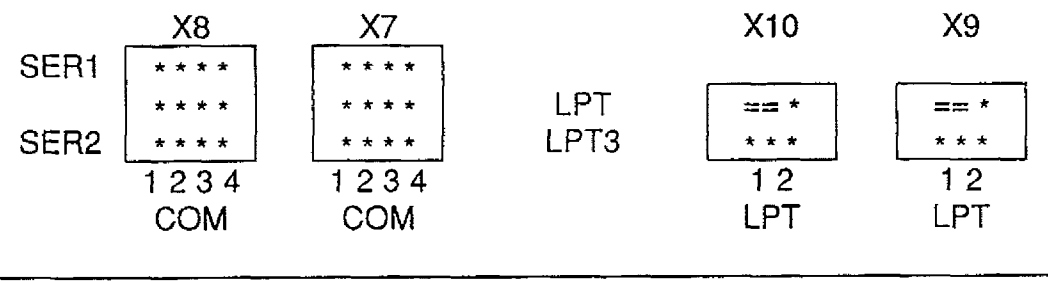

kártya széle

# A 4. és 6. konfigurációnak megfelelő eset

A párhuzamos portot LPT1-ként az 1. sz. soros portot COM2-ként rendeztük be, a 2. sz. soros port pedig nincs berendezve.

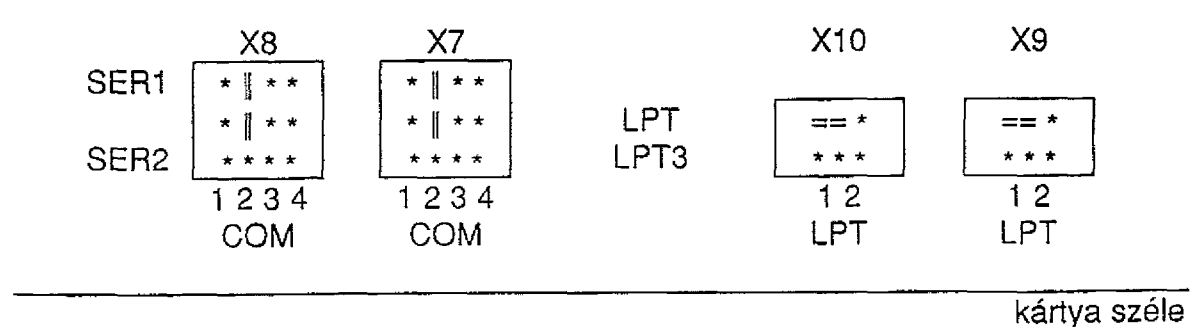

## A 8. konfigurációnak megfelelő eset

A párhuzamos portot LPT 1 -ként, az 1. sz. soros portot COM2-ként rendeztük be, a 2. sz. soros port pedig nincs berendezve.

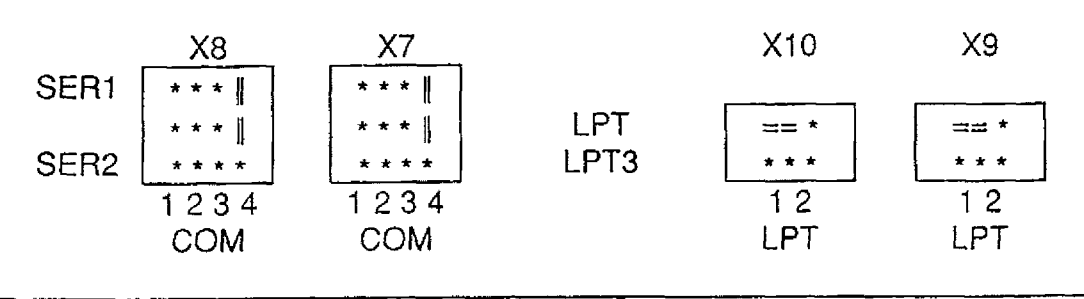

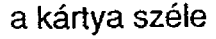

2. Konfiguráció a 4.\*\* változatra 2.3. A 80386SX CPU-kártya 2.3.3. Konfiguráció függő áthidalók 18. oldal

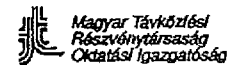

## **2,4, Modem-kártya**

A beépített a modem-kártya tartalmaz egy mikrokapcsoló tömböt, amelyhez a hátlap felől férhetünk hozzá. Ezért e kapcsolók beállításához nem szükséges a PC-t felnyitni.

A következő ábra a modem kártyát hátulnézetben mutatja be, és az ezt közvetlenül követő két ábra részletes leírást ad a választható konfigurációkhoz tartozó kapcsoló-beállításokról.

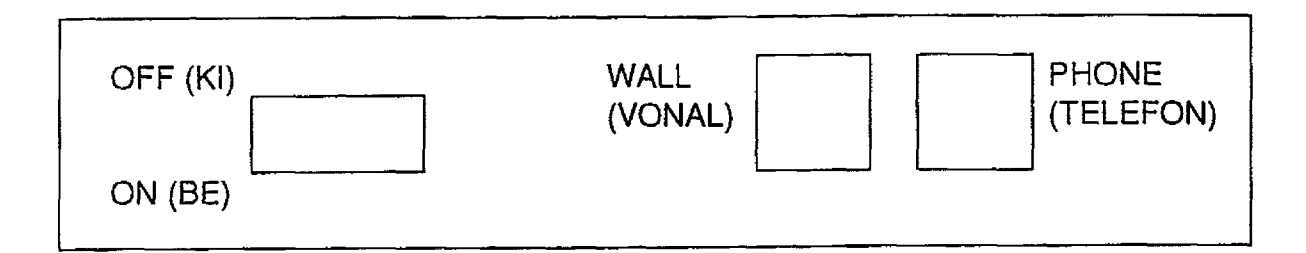

## **2,4.1. Modem a második kártya pozícióban**

Ez a modem COM1-ként működik.

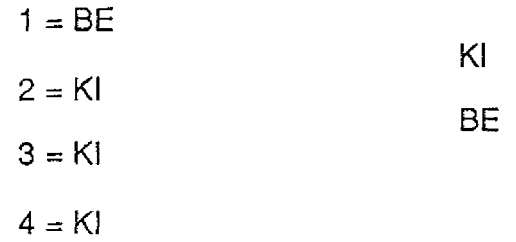

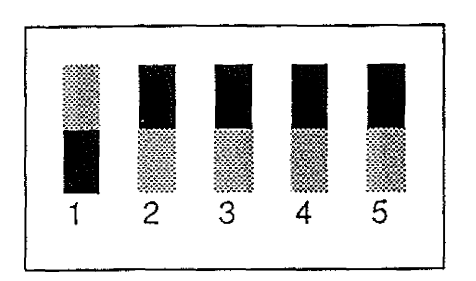

# **2.4.2. Modem a harmadik kártyapozícióban**

Ez a modem COM2-ként működik.

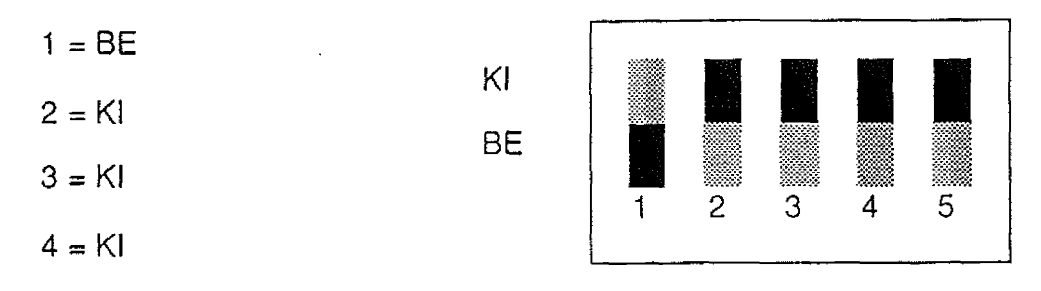

 $\sim 100$ 

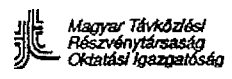

 $\ddot{\phantom{0}}$ 

## 2.5, PCDL-kártya

Amennyiben ezt a módúit beépítjük, úgy ez mindig a PC negyedik (utolsó) kártyapozícióba kerül. A kapcsolókon a megszakítási szint IRG3-ra állítását csak olyan PC-változatoknál kell ellenőrizni, amelyeknél ezen beállításra egyáltalán lehetőség van.

 $\mathcal{L}$  $\mathcal{L} = \{1, \ldots, n\}$ 

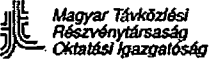

iya yay

 $\mathbb{Z}$  and  $\mathbb{Z}$ 

# **3. Az O&M állomás szoftverének üzembehelyezése**

**Képzési célok:** E fejezet tanulmányozása után a hallgatónak képessé kell válnia;

- a PC alapbeállítás (SETUP) végrehajtására
- az APS betöltésére
- az adatbázis betöltésére

Tartalom:

- 3.1. A PC alapbeállítás
- 3.2. Az APS üzembehelyezése
- 3.3. Az adatbázis betöltése
- 3.4. Gyakorlatok

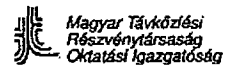

## 3,1. A PC alapbeállítása (SETUP)

E célra négy hajlékony mágneslemez áll rendelkezésre. Ezek az 1/4....4/4 sorszámú "SDE Utilities PC SETUP" lemezek.

Merevlemez-formattálás

Eljárás: Helyezze a nyílásba az "SDE UTILITIES PC SETUP 1/4" lemezt és kapcsolja be a PC-t.

A következő menü jelenik meg:

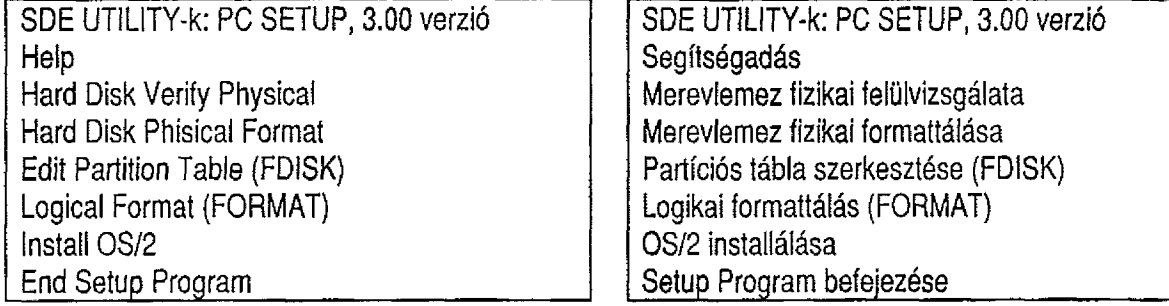

HELP opció ("Segítségadás" választási lehetőség)

A kezelő segítésére szolgál: röviden elmagyarázza a menü egyes opcióinak feladatát.

A Hard Disk Verify Physical "Merevlemez fizikai felülvizsgálata" opció kiválasztásakor a PC merevlemezén a mágnesezési állapotok fizikai ellenőrzése történik meg. Továbbá megnyílik egy képernyőablak, mely a merevlemez cilindereinek (körlemezeinek) író/olvasó fejeinek és szektorainak számát jelzi.

Bármely hiba felismerése esetén a következő üzenet jelenik meg:

WARNING: Bad Tracks found: X Figyelmeztetés: Talált hibás sávok: X

ahol X jelzi a hibás sávok számát.

#### *<sup>í</sup>}T*— *O ktatási Igazgatóság* SDE O&M Specialista képzés

*Magyar Táv Részvénytársaság*<br>Oktatási igazgatóság

المادة<br>المادة ومتنبي ومادي الادارات

A merevlemezt "jó állapotúnak" tekintjük 10-es nagyságrendű X-értékek esetén. Ha ez nem teljesül, - akkor a "Merevlemez fizikai formattáiása" (Hard Disk Physica! Formát), majd a "Merevlemez fizikai felülvizsgálata" (Hard Disk Verify Physicaí) opciókat ismét végre kell hajtani és ellenőrizni, hogy az X értéke az előírt nagyságrendbe esik-e. Ha az X érték továbbra is magas, akkor a merevlemez "rossz állapotú" és ki kell cserélni.

A "Merevlemez fizikai formattáiása" (Hard Disk Physicaí Formát) opció:

Ez az opció a merevlemezt fizikailag előformattálja és kiválasztásakor a következő üzenet jelenik meg:

Enter interleave value (1...17) Press ENTER for default "3"

Adja be az "interleave" értéket (1...17). A "3" alapértelmezési értékhez nyomja meg az Enter billentyűt.

felkérve ezzel a kezelőt az "interleave" érték beadására és az "ENTER" billentyű megnyomására. A program figyelmeztetése:

Warning: all hard disk data will be destroyed. Do you wish to continue? (Y/N)

Vigyázat: a merevlemez minden adata elvész. Folytatni kívánja? (Y/N)\_\_\_\_\_\_\_\_\_\_\_\_\_\_\_\_

Ezzel kér megerősítést végrehajtás előtt, mivel a merevlemez minden tárolt adata elvész. A program újabb figyelmeztetése:

Last chance. Continue? (Y/N) | Utolsó lehetőség.

Folytassam? (I/N)

Figyelmeztetés:

A "Merevlemez fizikai felülvizsgálata" opció eredményétől függően a kezelő dönti el, hogy megismétli-e azt az opciót, vagy a további opciókkal folytatja.

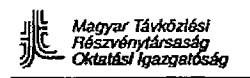

大 好好 いた

# **"Partíciós tábla szerkesztése" [Edit Partition Table] (FDISK) opció:**

Ez az opció egy DOS partíciót hoz létre a merevlemezen, amely elegendő helyet biztosít az alapszoftver és az APS elhelyezésére.

Ezen opció kiválasztásakor a következő menü jelenik meg:

- 
- 2. Change Active Partition 2. Aktív partíció cseréje<br>
3. Delete DOS Partition 2. 2. DOS partíció törlése
- 3. Delete DOS Partition<br>4. Display Partition Data
	-

1. Create DOS Partition 1. DOS partíció létrehozása

- 
- 
- Partition Data **August 12. Partíciós adatok megjelenítése**<br>
Enter choice: [1] **Adjabe a kiválasztott sor száma** 
	- Adja be a kiválasztott sor számát: 1

Az [1] opció kiválasztása után megnyomjuk az "ENTER"-t, amivel egy DOS partíciót hozunk létre.

Erre a következő üzenet jelenik meg:

1. Create Primary DOS Partition | | 1. Primer DOS partíció létrehozása<br>2. Create Extended DOS Partition | | 2. Kiterjesztett DOS partíció létreho:

Create DOS Partition **DOS** partíció iétrehozása

Current Fixed Disk Drive: 1 | | A jelenlegi rögzített diszkmeghajtó: 1

- 
- 2. Kiterjesztett DOS partíció létrehozása

Enter Choice: [1] Adja be a kiválasztott sor számát: 1

Az 1. opció kiválasztásakor megnyomjuk az "ENTER"-t, amivel létrehozzuk a primer DOS partíciót.

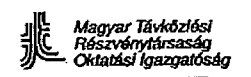

# A következő üzenet jelenik meg:

Create primary DOS Partition

Current Fixed Disk Drive: 1

Do you wish to use the maximum size for a DOS partition and make the DOS partition active  $(Y/N)$ ....? Primer DOS partíció létrehozása

A jelenlegi rögzített diszkmeghajtó:1

Kívánja a maximális DOS partíció méretet használni és a DOS partíciót aktívvá tenni? [I/N]....?

Ha a merevlemez kapacitása a 30 Mbyte-ot meghaladja, célszerű a DOS-partíció méretét 30 Mbyte-ra korlátozni.

Maximum available space is XXX | | | A maximális elérhető kapacitás XXX cylinders at 0 cilinder.

Total Disk space is XXX cylinders  $\vert \ \vert$  A teljes diszk-kapacitás XXX cilinder

Enter partition size....: [XX<u>X]</u> | Adja be a partíció méretét: [XX<u>X</u>]

A partíció által lefoglalható cilinderek mennyiségének meghatározására a következő képlet használható:

$$
NNN = \frac{30 \text{ Mbyte} \cdot XXX}{S}
$$

ahol:

NNN- a partíció által lefoglalható cilinderek mennyisége  $S = a$  merevlemez mérete XXX= a merevlemez cilinderek teljes mennyisége

Válaszként a kiszámított értéket kell beadni. Erre a következő jelenik meg:

Enter starting cylinder number:  $[0]$  | Adja be a kezdő cilinder számot: [0]

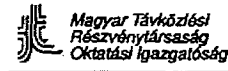

 $\sim 25\%$ 

Az értéket az "ENTER" megnyomásával fogadja el. Ekkor az 1. partíció a következő' értékekkel jön létre:

Panition | Status | Type | Start | Erd | Size | Partic**ió | Asapot | Igus | Kazoet | Víeg | Méret** 1 N OOS 0 O NNN NNN 1 1 1 N 00S 0 1 NNN NNN NNN

A partíció állapota N (nem aktív). Aktívvá (A) kell válnia, e célból az FDISK opció menüjébe megyünk az "ESC" billentyű megnyomásával és a 2. opciót: a Change Active Partition (Partíció aktívra változtatása) opciót választjuk.

ENTER CHOICE: 2 | | | Adja be a kiválasztott értéket: 2

Megnyomjuk az ENTER billentyűt, mire a következő üzenet jelenik meg:

Enter the number of the partition you want to make active: [ *[ ] | Adja be az aktivizálni kívánt partíció számát:* [

Az üres mezőbe beadjuk az 1. értéket is megnyomjuk az "ENTER" billentyűt. Ezután a floppy kivétele nélkül kezdeti betöltést (boot) végzünk, mire megjelenik a "PC UTILITIES PC SETUP" főmenüje.

Ha a merevlemez mérete eléri a 30 Mbyte-ot, akkor előbb "Y"-t adunk be és ezután nyomjuk meg az ENTER-t. Ekkor a következő üzenet jelenik meg:

System wilí now restart insert DOS diskette in drive A: Press any key when ready....

A rendszer most újra indul Helyezze a DOS diszkettet az A meghajtóba. Ha kész, nyomja meg bármelyik billentyűt.

Ne vegye ki a floppydiszket. Nyomja meg az "ENTER" billentyűt. A PC betölt, és megjelenik az SDE UTILITIES PC SETUP főmenüje.

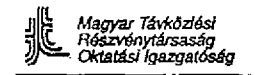

 $\label{eq:2.1} \frac{1}{\sqrt{2}}\sum_{i=1}^N\frac{1}{\sqrt{2}}\sum_{i=1}^N\frac{1}{\sqrt{2}}\sum_{i=1}^N\frac{1}{\sqrt{2}}\sum_{i=1}^N\frac{1}{\sqrt{2}}\sum_{i=1}^N\frac{1}{\sqrt{2}}\sum_{i=1}^N\frac{1}{\sqrt{2}}\sum_{i=1}^N\frac{1}{\sqrt{2}}\sum_{i=1}^N\frac{1}{\sqrt{2}}\sum_{i=1}^N\frac{1}{\sqrt{2}}\sum_{i=1}^N\frac{1}{\sqrt{2}}\sum_{i=1}^N\frac$ 

# **Logical Formát (FORMÁT): Logikai formattáíás opció**

Ez az opció a merevlemez logikai formattálásához vezet. Kiválasztásakor három további opció jelenik meg:

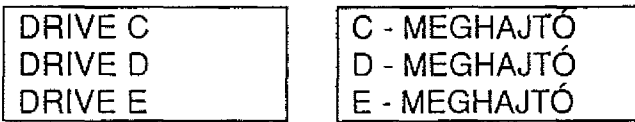

Válassza ki a DRIVE C-t és nyomja meg az ENTER billentyűt. A következő üzenet jelenik meg a képernyőn:

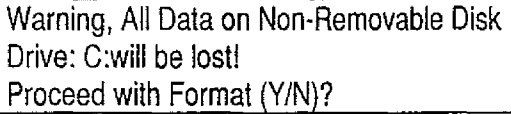

Vigyázat! A 0 meghajtó fix mágneslemezén minden adat elvész! Folytassam a formattálást? (I/N)\_\_\_\_\_\_\_

Nyomja meg a "Y" és az "ENTER" billentyűket,

**Install OS/2 "OS/2 installálása" opció**

Ez az opció tölti be az alapszoftvert (OS/2) az SDE központba.

Kiválasztásakor a program a kezelőtől a hátralévő 3 floppydiszk behelyezését kéri [PC SETUP 2/4-tői 4/4-ig]. A program ellenőrzi a helyes behelyezés! sorrendet.

A betöltés befejeződésekor a program az SDE UTILITIES INSTALL floppylemezt kéri a kezelőtől és tevékenységét az APS üzembe helyezésével folytatja, melyet a következő pontban taglalunk.

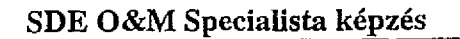

## **3.2. Az APS installálása (üzembehelyezése)**

Az alábbiakban az SDE szoftver (APS) installálásának és a floppylemez másolásának folyamatát adjuk meg.

A kezelőnek rendelkeznie kell az INSTALL lemezzel és az APS (1/4...4/4) nevű négy floppylemezzel.

#### **Az eljárás:**

ji is *M agyar Távközlési Részvénytársaság O ktatási Igazgatóság*

Helyezze be az SDE UTILITIES INSTALL nevű diszkettet és nyomja meg az ENTER billentyűt. A következő menü jelenik meg:

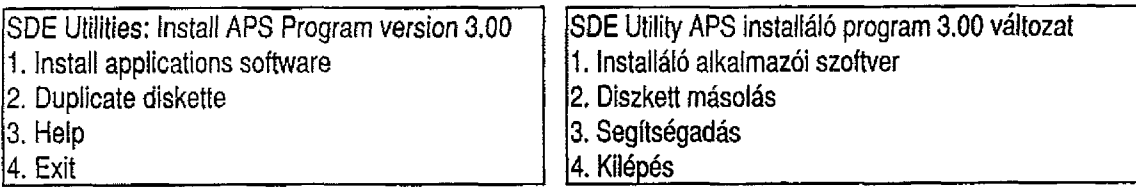

#### **1. Opció: Install (installálás)**

Ez a választási lehetőség a központ APS-ét tartalmazó programcsomag üzembehelyezéséhez vezet. A program felkéri a kezelőt az APS-floppyk egymás utáni behelyezésére, és ellenőrzi, hogy ez hibátlanul megtörtént-e. Az APS üzembehelyezésének megkezdése előtt tanácsos a PC-t az SDE-vel összekötő kábelek (PDCL-kábelek) csatlakozását megszüntetni a kábel bármelyik végén. Ez biztosítja a programok hibátlan végrehajtását.

#### **2. opció: Duplicatíon of Diskettes (diszkettmásolás)**

Ez a választási lehetőség biztosítja a kezelőnek, hogy másik hajlékony mágneslemezre másolhassa például az

1) APS-t,

- 2) a díjszámlálók tartalmának kimentését,
- 3) az INSTALL nevű diszkettet.

## **3. opció: Help (segítségadás)**

A kezelőnek nyújt segítő információkat.

#### **4. opció: Exit (Kilépés)**

Ezzel tud a kezelő átlépni az operációs rendszerbe.

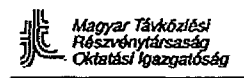

## **3.3. Adatbázis betöltése**

Ki kell hangsúlyozni, hogy amikor telepítjük az APS-t, ezzel egyidejűleg egy üres adatbázis is bemásolódik. Ez azt jelenti, hogy az SDE aktuális konfigurációs adatai e folyamat során automatikusan nem töltődnek be.

Ha egy új APS bevezetésére kerül sor, az üres adatbázisok bemásolódnak, ily módon a különböző adatbázisok nincsenek összhangban egymással.

A kezelő kötelessége a BACKUP paranccsal kimentett legutolsó adatbázis visszaállítása a RESTORE parancs segítségével.

Ily módon az EXECUTE parancs végrehajtása során az adatbázis és a központ legutolsó állapota helyreáll.

A másik szempont, amire gondolni kell, hogy egy új APS bevezetése érinti a díjszámlálók tartalmát is, amelyek - az adatbázishoz hasonlóan - üresen töltődnek be.

Amennyiben az APS installálása első alkalommal történik, úgy a kezelőnek VALMET-et, a díjszámláló tartalmának újraképzése esetén pedig REGMET-et kell végrehajtania.

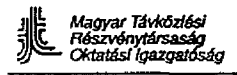

and the second second second second second second second second second second second second second second second second second second second second second second second second second second second second second second seco

a r ^ \* *O ktatási Igazgatóság* SDE Q&M Specialista képzés

# **3.4. Gyakorlatok**

# **374.1. Gyakorlat**

Végezze ei a 3.\*\* változatnak megfelelő PC SETUP-ot

# **3.4.2. Gyakorlat**

Installálja a 3.\*\* változatú APS-t.

# **3.4.3. Gyakorlat**

Töltsön be egy adatbázist és végezze el a díjszámlálók tartalmának felülvizsgálatát.

ففقات والروادة

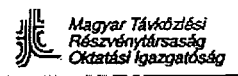

# **4. Off-line tesztek**

Képzési célok: E fejezet tanulmányozása után a hallgatónak képessé kell válnia:

- az SDE-szekrény off-íine tesztjeinek végrehajtására
- a PCDL off-line tesztjeinek végrehajtására

Tartalom:

- 4.1. Off-line tesztek
- 4.2. Gyakorlatok

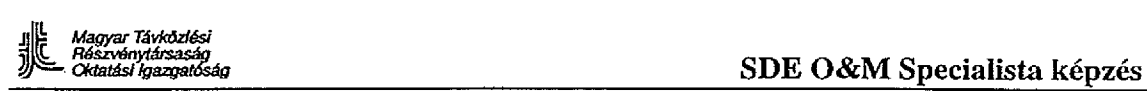

 $\sim_{\rm{crys}}$ 

 $\sigma_{\rm CFT}$ 

# **4.1. Off-line tesztek (OLT)**

Az OLT részletes leírását az OLTMN kézikönyv tartalmazza (A30808-X3096-X600-1 -7624)

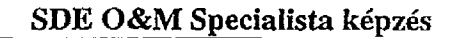

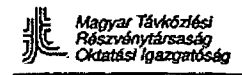

 $\Delta \sim 10^{-1}$ 

나 좀 나서

# *5 .* **Az SDE központ tápellátása**

Képzési célok: E fejezet tanulmányozása utána a hallgatónak képessé kell válnia:

- az SDE központ kiépítettségének megfelelő teljesítményfelvétel becslésére
- az egyenirányító programozására
- az akkumulátorok karbantartásának elvégzésére

# **Tartalom:**

- 5.1. Az SDE központ teljesítményfelvétele
- 5.1.1. Áramfelvétel a + 5V-ról
- 5.1.2. Áramfelvétel az akkumulátorból
- 5.2. Az egyenirányító leírása
- 5.3. Üzemeltető és vezérlő panel
- 5.4. Gyakorlatok

# **5.1. Az** SDE **központ teljesítményfelvétele**

Az SDE központ moduljait az azokban lévő elektronikus áramköröknek megfelelő feszültségekkel kell táplálni. Ezen alacsony tápfeszültségeket (-5V, -12V, +5V, +12V) a DCCCR egyenfeszültség-átalakító modulok állítják elő.

A DCCCR modulok minden polc mindkét szélén megtalálhatók.

Mindegyik DCCCR modul az illető polc-felet táplálja.

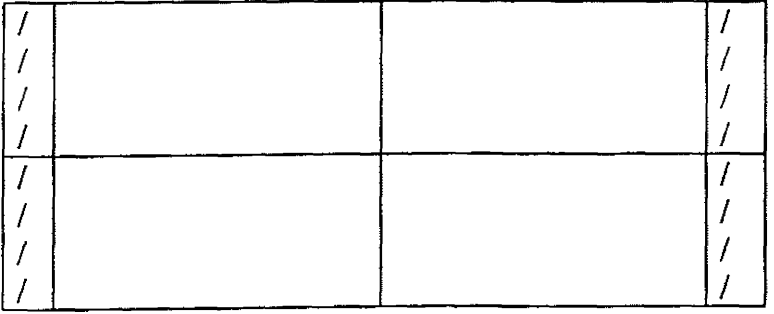

5.1. ábra: A DCCCR modulok elhelyezkedése a modulkeretben

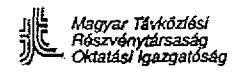

# **5.1.1. Áramfelvétel a +5V-ról**

A, +5V-on felvett teljesítmény a fő és egyedül lényeges fogyasztás a DCCCR modul által előállított tápfeszültségekről. Az alábbiakban közöljük a különböző polc-felek áramfelvéteii értékeit.

# a) A 0.0 számú polc-fél

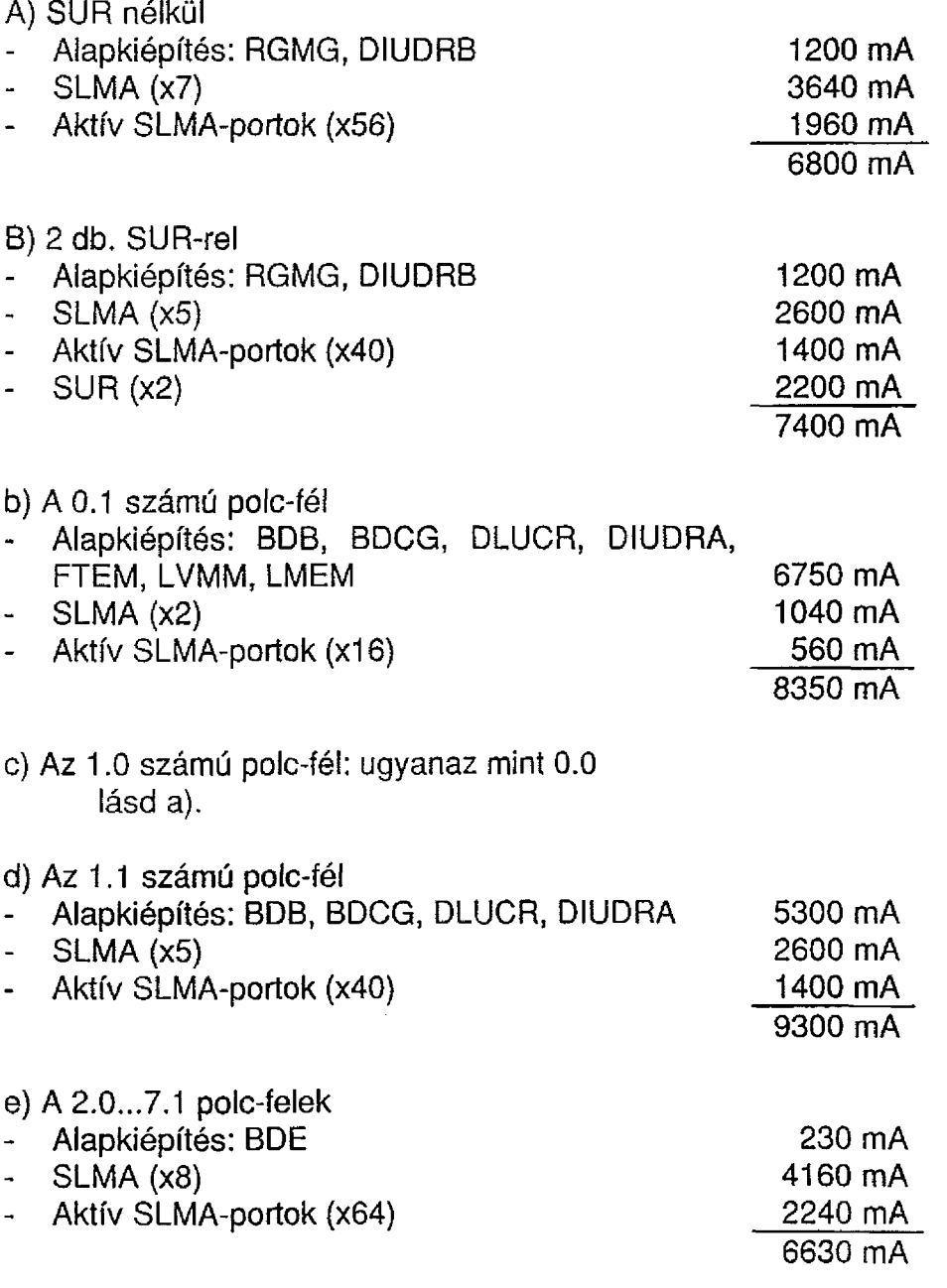

# **5.1.2. Áramfelvétel az akkumulátorból**

A DCCCR modulokon kívül számos más modul is kap táplálást az akkumulátor áramból. Ezen modulok a következők:

SLMA RGMG FTEM BDB BDCG BDE SUR

Az akkumulátorból felvett áram a következő diagramból számolható ki:

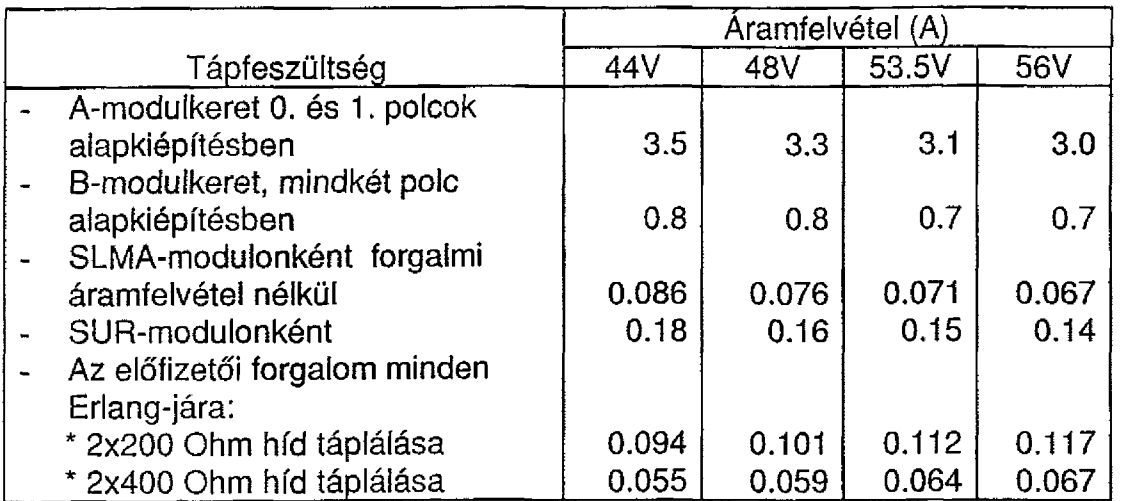

5.1. Táblázat

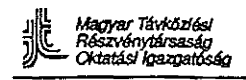

 $\mathbb{Z}^2$ 

 $\frac{1}{2}$ 

 $\mathbb{Z}^{\mathbb{Z}^2}$ 

 $\mathbb{C}^*$ 

# **5.2. Az egyenirányító leírása**

 $\mathbb{Z}^2$ 

A kompakt és a köztéri szekrény kivitelű SDE tápellátási rendszerének leírása. A30804-B2679-X1 -\*-7618 (lásd az 5. fejezetet követő mellékletet)

 $\sim$   $\pm$ 

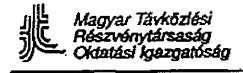

 $\label{eq:1} \mathcal{V}_{\text{max}} = \mathcal{V}_{\text{max}} = \mathcal{V}_{\text{max}}$ 

# **5.3. Üzemeltető és vezérlő panel**

Ezen panelhez legfeljebb öt olyan egyenirányító csatlakoztatható, amilyet pl. az 5.2 leírás mutat be.

A panel a következő biztosítékokat tartalmazza:

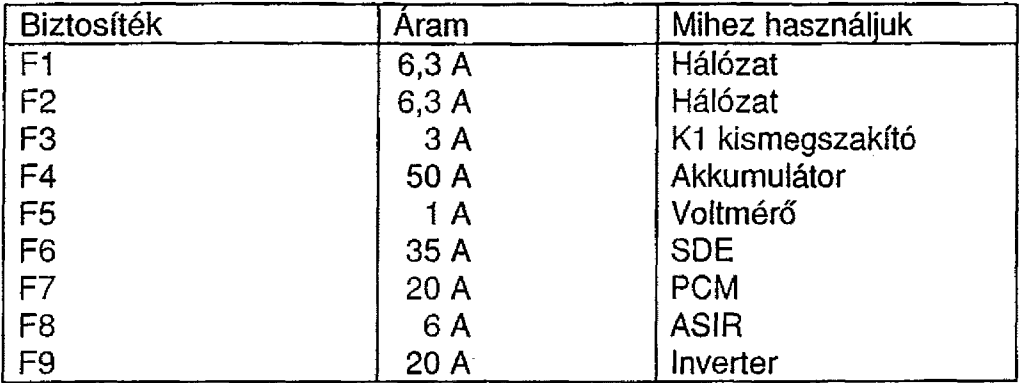

## 5.2. Táblázat

A tápellátási állapot gyors áttekintésére két műszert tartalmaz:

- P1 DC feszültségmérő (100 V)
- P2 DC- árammérő (50 A)

Ezen műszerek segítségéve! megvizsgálható az összes eszköz áramfelvétele és az akkumulátor feszültsége.

A panel hasonlóképpen tartalmazza a K1 és K10 két kismegszakítót is, amelyek funkcióját az 5.2. leírás magyarázza el.

Végezetül a panel az ASIR modulhoz is csatlakozik, hogy a "tápellátási hiba", "Hálózathiba" és "PCM-meghibásodás" riasztásokat oda továbbítsa.

 $\mathbb{Z}$ 

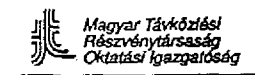

# **5.4. Gyakorlatok**

## 5.4.1. Gyakorlat

Végezzen becslést arra vonatkozólag, hogy az SDE központ az akkumulátorokból a kurzus alatt mekkora energiát fogyasztott el.

# **5.4.2. Gyakorlat**

Végezzen egyenirányító programozást, hiba-szimulációt (hálózatkimaradás, biztosítékhiba) és figyelje meg a rendszer reagálását.

# **UN1551 5-6**

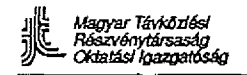

**SDE tápellátási rendszerének leírása**

## EQUITEL SA

**A kompakt és köztéri szekrény kivitelű SDE tápellátási rendszerének leírása** A30804-B2679-X1 -\*-7618

Műszaki dokumentáció

Szerző: A. Pinciroli mérnök Bejelentés: A30148-B

Magyar fordítás: dr. Papp Sándor

A magyar fordítás minden joga fenntartva.

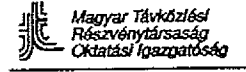

La Afrika de Alphanier.<br>Político

ò,

# Kiadási revíziós szám

# Oldalak Kiadás Kiadás Kiadás Kiadás Kiadás Kiadás Kiadás Kiadás Kiadás Kiadás Kiadás Kiadás Kiadás Kiadás Kiadás Kiadás Kiadás Kiadás Kiadás Kiadás Kiadás Kiadás Kiadás Kiadás Kiadás Kiadás Kiadás Kiadás Kiadás Kiadás Kiad

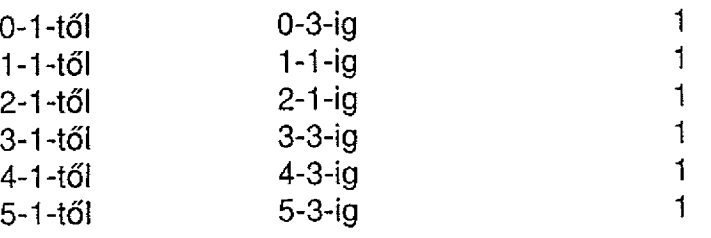

Jljls Magyar *Távközlési* íiiliC *Részvénytársaság O ktatási Igazgatóság*

 $\sim$ 

**SDE tápellátási rendszerének leírása**

# **.Tárgymutató**

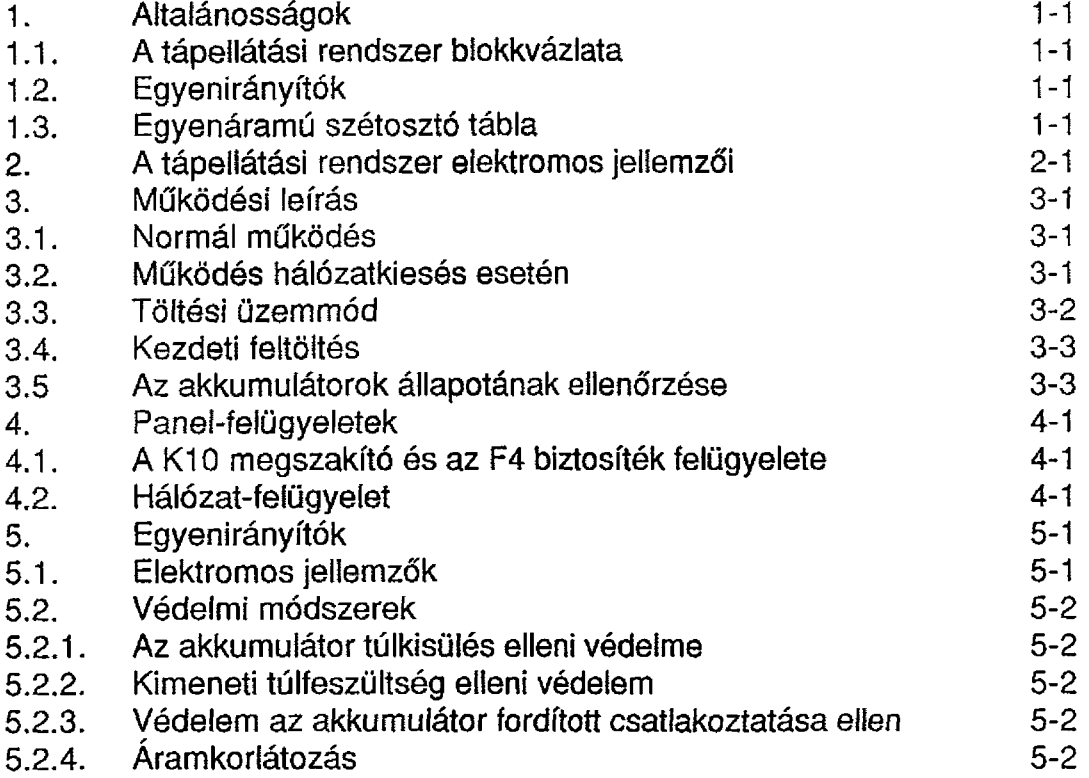

 $\ddot{\phantom{1}}$ 

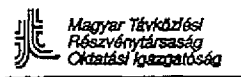

## **1. Általánosságok**

## 1.1. A tápellátási rendszer blokkvázlata

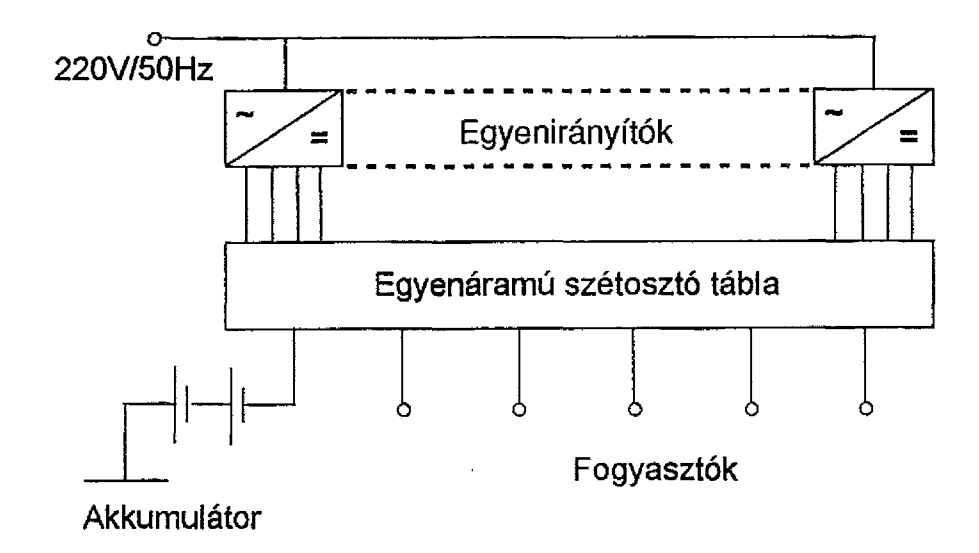

## **1.2. Egyenirányítók**

Legfeljebb 5 db, egyenként 10A-es egyenirányító csatlakoztatható.

#### 1.3, Egyenáramú szétosztó tábla

Ide csatlakozik az összes egyenirányító kimenete és ezeket kapcsolja össze a fogyasztókkal a megfelelő biztosítékon keresztül, a feszültség és árammérő műszerekkel, az akkumulátor-leválasztó megszakítóval, a riasztási jelfogókkal és a 24 cellából álló akkumulátor teleppel.

*a*

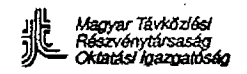

# **2. A tápellátási rendszer elektromos jellemzői**

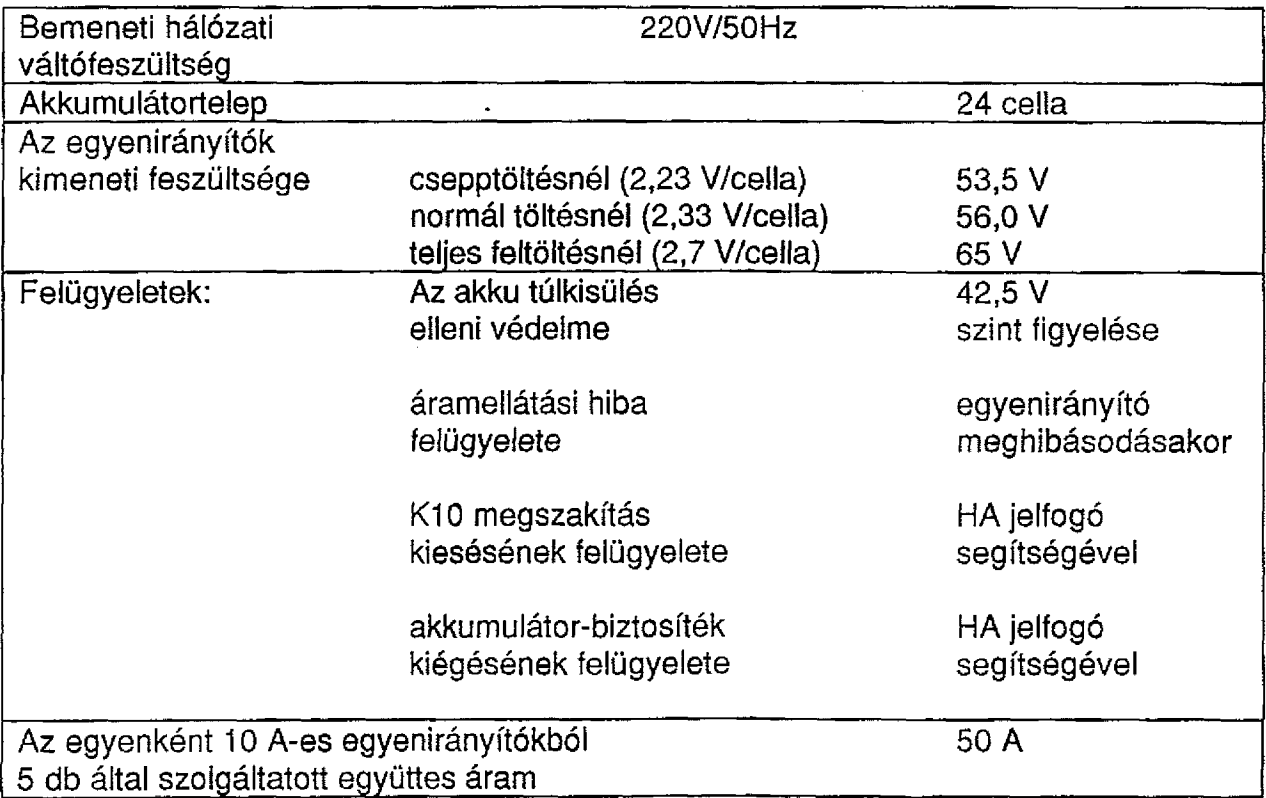

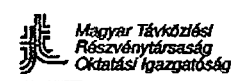

## **3. Működési leírás**

## **3.1. Normálműködés**

A rendelkezésre álló hálózati feszültség esetén a fogyasztók táplálását az egyenirányítók 53,5 V-os csepptöltési feszültségnél, a 24 akkumulátor cellából álló telepre párhuzamosan rákapcsolódva végzik, az egyenirányítókon az "ON" jelű LED-ek világítanak. Az egyenirányítók 53,5 V feszültsége az előlapon lévő "+" és "-" jelű vizsgálati pontokon megmérhető.

## **3.2. Működés hálózatkiesés esetén**

Ilyen feltételek között a fogyasztók táplálása az akkumulátor cellákról történik (az akkumulátor kisütése megkezdődik) mindaddig, amíg a 42V-os legalsó kisütési feszültség határt elérjük, amelyen a túlkisülés-védelem leválasztja az akkumulátort a fogyasztókról. Ezen határhelyzet elérése előtt a hálózati feszültségnek vissza kell térnie, vagy egy áramfejlesztőnek szolgálatba kell lépnie, hogy a fogyasztók normál működése fenntartható legyen.

A hálózatkiesés idejére az egyenirányítók működését jelző LED-ek kialszanak és egy "hálózat hiba" távjelzés lép fel. Amennyiben a hálózat kimaradás rendszeres, úgy az akkumulátort minden kimaradás után fel kell tölteni és mivel e feltöltések alatt vízszint-csökkenés lép fel, megfelelőbb a töltési időt a hálózatkiesések időtartamához igazítani. Általában, ha a hálózatkiesések egy meghatározott időtartamra programozhatok, hasznos a töltési időt azonos, vagy hosszabb időtartamra beállítani (például 4 órás hálózat-kimaradások esetén az egyenirányítókban a töltési időt 6 órára állítani).

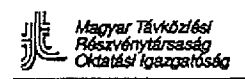

## **3.3. Töltési üzemmód**

Amikor a hálózati feszültség visszatér, az egyenirányítók "töltés" üzemállapotban működnek, 56V kimeneti feszültséggel (2,33 V/cella).

A 0 óra, 2 óra, 4 óra, 6 óra és 10 óra időtartamban változtatható töltési idő kiválasztása az egyenirányítók előlapján végezhető el (lásd 2. ábra). Az időbeállítást minden egyenirányítón el kell végezni és mindegyiken ugyanazt az értéket kell beállítani. Ezt a beállítást az egyenirányítók kikapcsolt állapotában kell elvégezni a töltési időt beállító csavar rögzítésével, amely a hálózati kapcsoló fölötti nyílás alsó részén található.

Ezt a műveletet a nyílást fedő műanyag ablak felnyitásával és egy kisméretű csavarhúzó segítségével úgy végezzük ei, hogy az alsó műanyag csavart a kívánt töltési időre állítjuk. Ha növelni kívánjuk a töltési időt, akkor a csavart az óramutató járásával egyező irányban, csökkentésekor ezzel ellentétes irányban kell elfordítani, a vágást mindig vízszintes irányba kell állítani. A töltési idő a csavar minden fordulatánál a következő értékre áll be.

Ezen időtartamban az akkumulátor mindaddig töltődik, amíg a hálózatkimaradás alatt szolgáltatott energia pótlódik. A töltési idő alatt a zöld színű "56 autóm" LED-et bekapcsolva kell tartani, A töltési idő lejárta után a csepptöltés automatikusan helyreáll, azaz az egyenirányítók a kimeneti feszültségüket 56Vrói 53,5V-ra váltják át, amellyel a normál működés lép életbe és az "56V autóm" LED kikapcsolódik.

Meglévő hálózati feszültségnél bármelyik pillanatban manuálisan át lehet kapcsolni töltési üzemmódra úgy, hogy a hálózati táplálást egyszerűen megszakítjuk, majd azonnal visszakapcsolva az előző töltési ciklus teljes egészében megismétlődik.

Amennyiben az időzítést 0 órára állítottuk be, úgy a hálózati feszültség visszatérésekor az egyenirányítók az 53,5V-os csepptöltési üzemmódra állnak be és tartósan abban is maradnak.

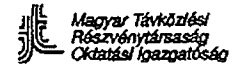

## **3.4. Kezdeti feitöités**

Ha szükséges (lásd az akkumulátor gyártójának utasítását) az akkumulátor üzembehelyezésekor szükséges kezdeti teljes feltöltést 65 V-ra (2,7 V/cella) az egyenirányítóval végezzük el. Ez alatt a fogyasztókat teljesen le kell választani, mivel ez a feszültségszint a táplálásukhoz túl magas.

Ez az üzemmód az egyenirányítók előlapján választható ki, miután a kerek fekete fedőt eltávolítva az alatta lévő kapcsolót átbillentjük.

#### **3.5. Az akkumulátor állapotának ellenőrzése**

Az akkumulátor feltöltése korrektségének ellenőrzési módszere a töltés befejezése után a következő:

- Megmérjük az elektrolit sűrűségét, melynek 1,21-1,23 Kg/l-nek kell lennie.
- Megmérjük az egyes cellák feszültségét, melyeknek 200mV~os maximális eltéréssel azonosaknak kell lenniük (például 53,5 V-on csepptöltés esetében az egyes cellák feszültségének 2,13 V és 2,22 V között keli lennie). Ha ezen értékek nem teljesülnek, a töltési időt meg kell növelni.

#### **Fontos**

hogy a gyártó által megadott elektrolit szintet ellenőrizzük. Szükség esetén csak desztillált víz tölthető be, kénsav soha.

Ha a használni kívánt akkumulátorok mind 12 V-os monoblokkok (autóakkumuiátorok) és elektrolittal fel vannak töltve, akkor ezt a szintfeitöltést nem kel! elvégezni. Jelen ajánlások a gyártó által adott utasításokat nem kívánják felülbírálni, azokat továbbra is be kell tartani.

 $\mathcal{A}$
#### **4. Panel-felügyeletek**

## **4.1. A K10 megszakító és az F4 biztosíték felügyelete**

Mindaddig, amíg a hálózati feszültség és a csatlakoztatott akkumulátorok rendelkezésre állnak, a K10 megszakító behúzott állapotban van. Ez a megszakító kapcsolja össze az akkumulátort az egyenirányítókkal és a fogyasztókkal. Ha bármilyen körülmény miatt a K10 meghibásodik, akkor az 1-6 kontaktusai nyitottá válnak.

Ha ebben a pillanatban hálózatkimaradás lép fel, akkor az akkumulátor nem tudja a fogyasztókat táplálni, ugyanez történik, ha az F4 biztosíték kiég. Ha ezen hatások bármelyike fellép, a HA jelfogó behúz, amely a 8-12. sz. kontaktusai segítségével "tápellátási hibát" mutat ki.

## **4.2. Hálózat-felügyelet**

Hálózatkiesés esetén a K1 megszakító nyelve "leesik" és a 21-22. sz. kontaktusai záródnak, ami "hálózatkiesést" jelez.

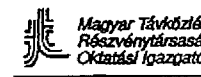

医动脉 计加入

 $\mathcal{O}_{\mathcal{A},\mathcal{B}}(\mathcal{B},\mathcal{B})$ 

# **Meghibásodások**

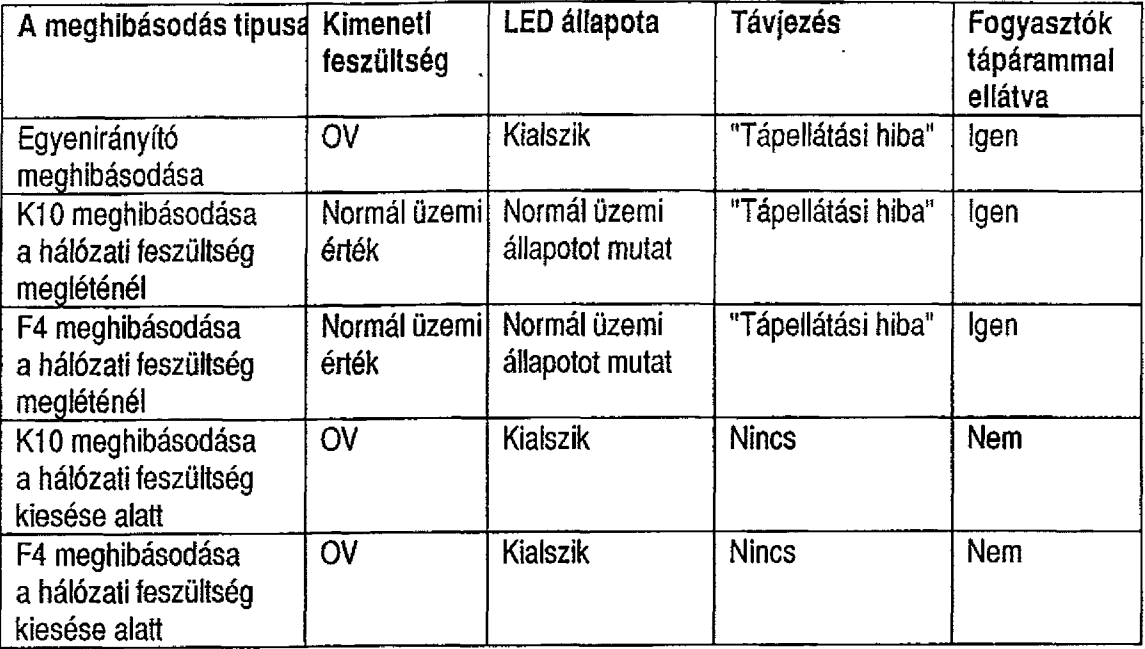

#### **Fontos:**

Bármilyen típusú meghibásodás észlelése esetén ajánlatos gyorsan cselekedni, hogy a kommunikációra való képtelenség bekövetkezésének valószínűségét csökkentsük.

 $\boldsymbol{\mathcal{A}}$ 

 $\sim 10$ 

Magyar Távközlési<br>Részvénytársaság<br>Oktatási Igazgatóság

# **SPE tápellátási rendszerének leírása**

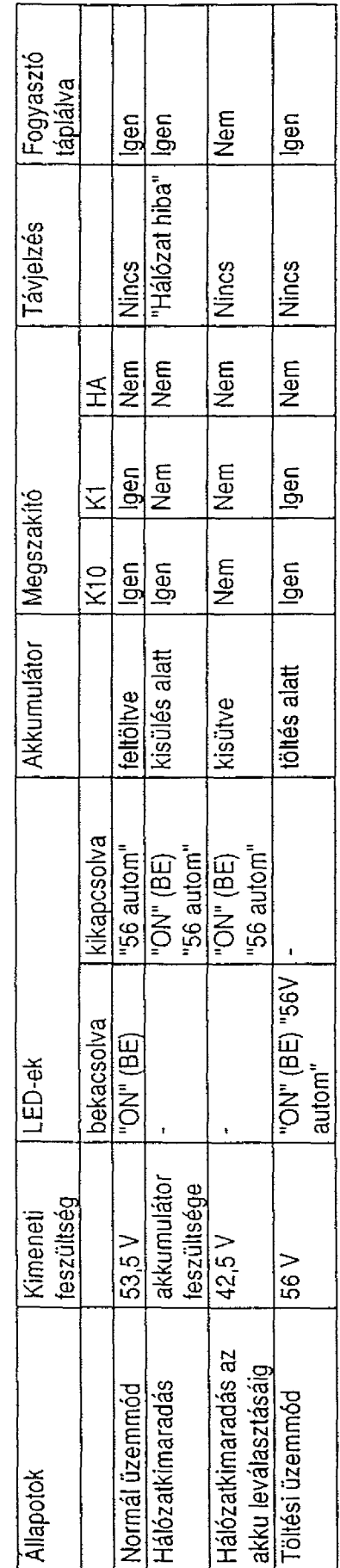

Általános működési vázlat Általános működési vázlat

ما <sub>الم</sub>لون المجاهدة والوارد

**A30804-B2679-X1-1-7618 4-3**

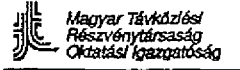

tal and was perfected

# **5. Egyenirányítók**

# **5.1. Elektromos jellemzők**

Egyfázisú hálózati váltófeszültség

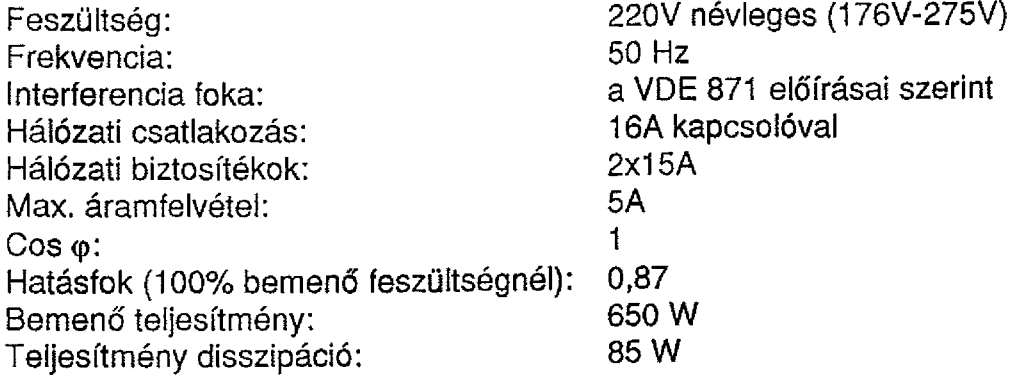

Egyenáramú kimenet

Feszültség csepptöltésnél: Feltöltött állapot: Feszültség teljes feltöltésnél: Akku túlkisülés védelem: Névleges áram: Zajszintmérő: Hűtés:

53.5 V (52V-54,4V) ± 1% 56V± 1% 65 V 42.5 V 10 A 0,5 mV természetes szellőzés

# **5.2. Védefmi módszerek**

# **5.2.1. Az akkumulátor túlkisülés elleni védelme**

A hálózati feszültség kiesése alatt az egyenirányítókban lévő áramkör érzékeli az akkumulátor feszültségét. Ezt az áramkört 42,5 V-ra állítják be, így amikor az akkumulátor kisülése következtében a feszültség ezen érték alá csökken, a felügyeleti áramkör működésbe lép és deaktiválja a K10 megszakítót, leválasztva ezzel az akkumulátort a fogyasztókról. Az akkumulátor ezután a 3.3. pont szerint feltöltődik.

# **5.2.2. Kimeneti túlfeszültség elleni védelem**

Amennyiben az egyenirányító vezérlése meghibásodott, ez a kimeneti feszültség beállított érték fölé emelkedését eredményezheti. Ilyenkor a túlfeszültségvédelem működésbe lép, 10 mp-re blokkolja a szabályozó áramkört, majd elengedi azt. Ha ezen 10 mp alatt a túlfeszültség továbbra is fennáll, akkor a szabályozó áramkört tartósan blokkolja, és a berendezés csak úgy helyezhető ismét üzembe, ha előbb megbontjuk, majd ezt követően újra csatlakoztatjuk azt.

Normál üzemi körülmények között felügyeleti áramkört 58 V-ra állítjuk be, kezdeti feítöltésnél a felügyelet működésbe lépésnek feszültsége 70 V-ra változik. Ezt a meghibásodást "tápellátási hibának" nevezzük.

# **5.2.3. Védelem az akkumulátor fordított csatlakoztatása ellen**

Az akkumulátor fordított polaritású csatlakoztatása esetén az előlapon található akkumulátor biztosíték (15A) kiég.

# **5.2.4. Áramkorlátozás**

A 11 A-nél nagyobb túláramok ellen egy áramkorlátozó áramkör védi az egyenirányítót.

 $\frac{1}{\sqrt{2}}\sum_{\substack{m\in\mathbb{Z}^d\\ m\neq m}}\frac{1}{\sqrt{2\pi}}\sum_{\substack{m\in\mathbb{Z}^d\\ m\neq m}}\frac{1}{\sqrt{2\pi}}\sum_{\substack{m\in\mathbb{Z}^d\\ m\neq m}}\frac{1}{\sqrt{2\pi}}\sum_{\substack{m\in\mathbb{Z}^d\\ m\neq m}}\frac{1}{\sqrt{2\pi}}\sum_{\substack{m\in\mathbb{Z}^d\\ m\neq m}}\frac{1}{\sqrt{2\pi}}\sum_{\substack{m\in\mathbb{Z}^d\\ m\neq m}}$ 

 $\sim$   $\sim$ 

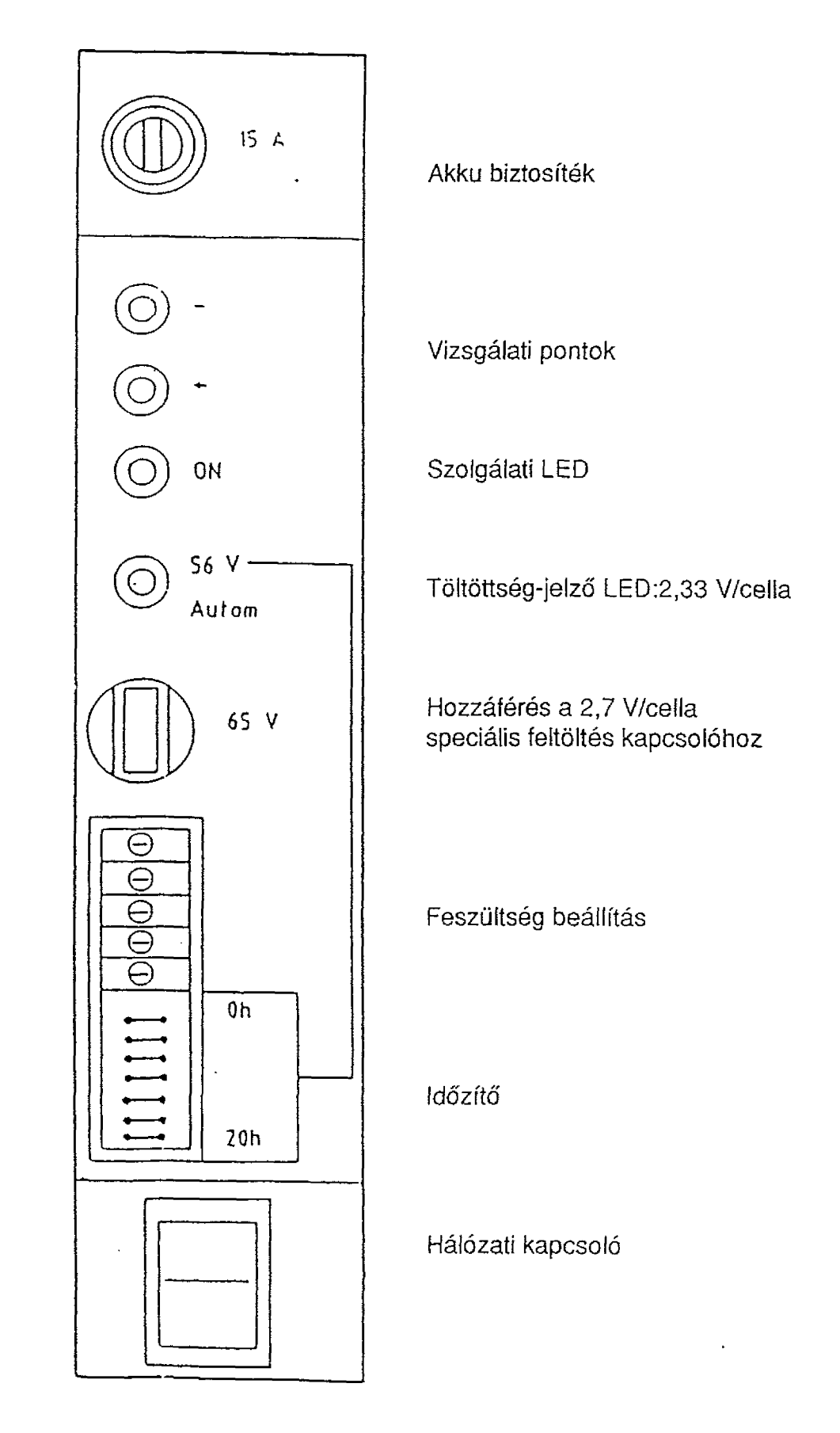

 $\bar{\mathcal{A}}$ 

2. ábra

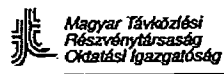

# *6* **PDC csatorna-nyomonkövető**

Képzési célok: E fejezet tanulmányozása után a hallgatónak képessé kell válnia:

- a PDC csatorna-nyomonkövető használatára
- az E&M vonali jelzések idődiagramjainak értelmezésére

#### **Tartalom:**

- 6.1. PDC csatorna-nyomonkövető
- 6.2. Függelék: Vonali jelzés a központok között

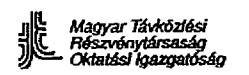

# **6.1 PDC csatorna-nyomonkövető**

A PDC csatorna-nyomonkövető a PDC csatornák jelzésbit-aktivitásának ellenőrzésére szolgáló eszköz.

## **Feladatai:**

- a PDC jelzés-csatornákban vett (vételi minta) és kiküldött (adási minta) bitminták összegyűjtése és tárolása,
- a mintákba referencia-időadatok beiktatása,
- képernyőn és nyomtatón az információk megjelenítése.

A PDC csatorna-nyomonkövető mindkét DIUDR-en egyidejűleg is aktiválható.

# **6.2. Függelék: Vonali jelzés a központok között**

#### **Váltóáramú vonali jelzés (E&M)**

Az E&M jelzés a vivőhullámú és a digitális átviteltechnikai rendszerekben egyaránt alkalmazható.

A vivős rendszerben a 3825Hz-es sávon kívüli frekvenciát használják fel jelzési csatornaként előre és hátra irányban.

Az E-ágat és az M~ágat a központ bejövő vagy kimenő áramköre, valamint a vivős rendszer átviteltechnikai berendezése között alkalmazzák.

Az E&M jelzés csak szakaszonkénti (link-by-link) üzemmódban használható.

## **A jelzés adásának követelményei**

Az E&M jelzések jeladóinak az alábbi követelményeknek kell eleget tenniük.

- rövid jelzések:  $150 \pm 30$  ms
- hosszú jelzések: 600 ± 120 ms

A két, egymást követő, azonos irányú jelzés közötti szünetnek legalább 300 msnak kell lennie.

#### **A jelzés vételének követelményei**

Az E&M jelzések jelvevőinek helyesen kell működniük az alábbi határok között:

- A 60 ms-nál rövidebb impulzusok nem fogadhatók el vonali/felügyeleti jelzésként:
- A 60 ms-nál hosszabb vagy egyenlő időtartamú és 300 ms-nál rövidebb impulzusokat rövid impulzusként kell elfogadni;
- A 300 ms-nál hosszabb vagy egyenlő időtartamú és 960 ms-nál kisebb vagy egyenlő időtartamú impulzusokat hosszú impulzusként kell elfogadni.
- A 960 ms-nál hosszabb impulzusokat blokkolási jelzésként kell elfogadni.
- Egy felismert jelzésben legfeljebb 20 ms-os megszakadást nem szabad az adott jelzés végének tekinteni.

ka je u zvor

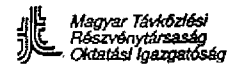

 $\ddot{\phantom{0}}$ 

 $\sim$  .

A következő táblázatok az SDE-ben alkalmazott E&M jelzésrendszert mutatják be, melyeket a következő esetekben használunk:

- E&M jelzés az SDE - központ és a primer központ közötti tarifázással, amikor a kezdeményező egy SDE-előfizető.

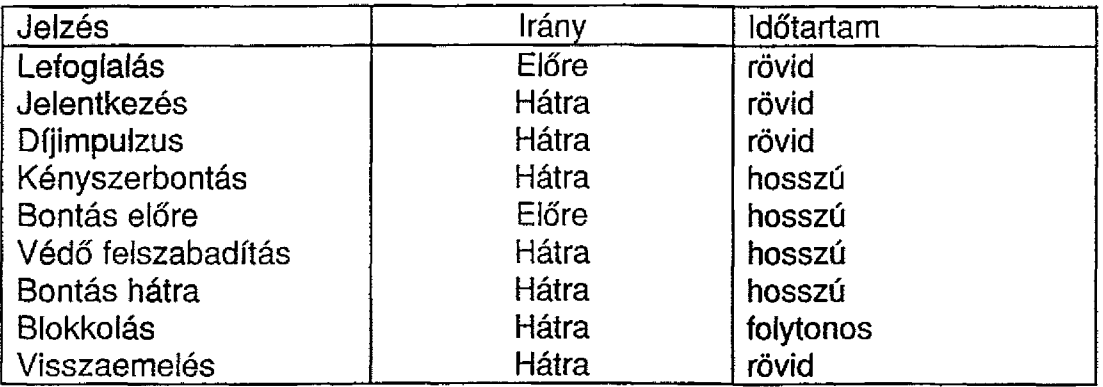

 $\overline{\mathbf{z}}$ 

5.4. Táblázat: E&M jelzés díjszámlálással

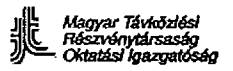

## **A vonali jelzések digitális változata**

Az E&M jelzési információt a primer PCM rendszer 16. időrés jelzési szavának abitje tartalmazza.

Az a-bit jelentése a következő:

 $a = 0$  : van jelzés

a = 1 : nincs jelzés

Az a-bit értéke 0 a jelzés teljes időtartama alatt. A b és c bitek értéke a visszhangelnyomó állapotától függ. Inaktív visszhangelnyomó esetén az SDE b=1 és c=0 értékeket állít be. Az SDE a d-bit állandó értékét 1-re állítja be. Vételnél az SDE a következő bitmintát várja: b-bit értéke a csatorna riasztás vezérlési állapotától függ,  $c=0$  $d=1$ 

Az E&M vonali jelzés digitális változatának kódolását az 5.6 táblázat mutatja be.

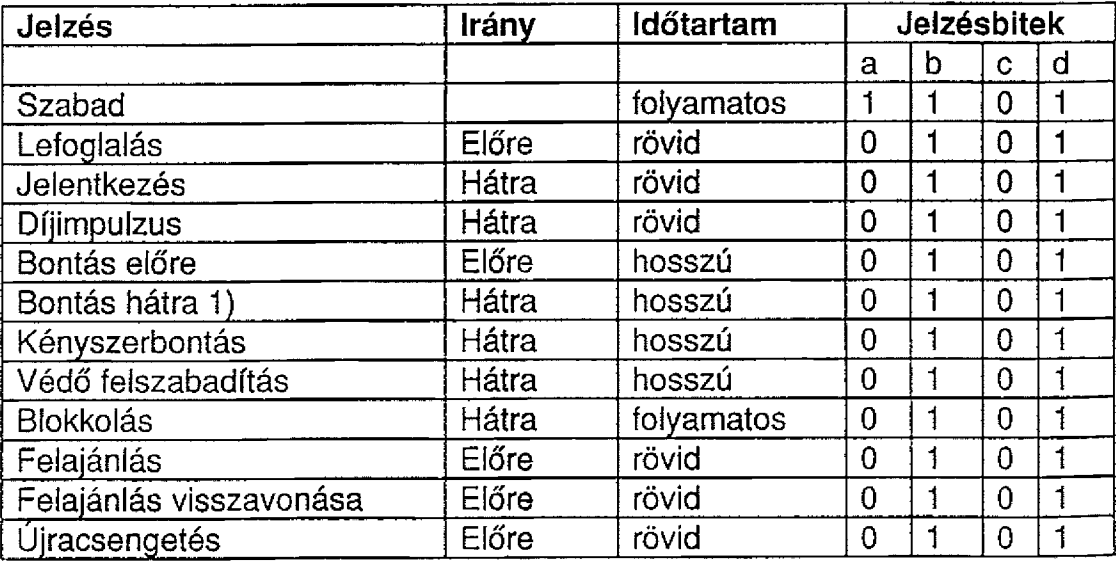

- 5.6. táblázat: E&M vonali jelzés digitális formában, csatornánkénti riasztás és visszhangelnyomó-vezérlés nélkül.
- 1) Megjegyzés: Ezt a jelzést csak akkor használjuk, ha trönkön keresztüli díjszámlálás nincs.

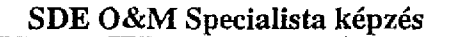

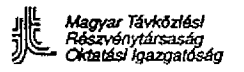

### **A. Szabad**

Azt mutatja, hogy a bejövő központ végződő áramköre kommunikációs kapcsolat felépítésére rendelkezésre áll.

#### **Q. Lefoglalás') jelzés**

A hívás kezdetén előre irányban ezen jelzés kiküldése az áramkör bejövő végződésének állapotát szabadról foglaltra váltja át. A hívott központban ez a jelzés a regiszterjelzések vételére alkalmas eszközök hozzárendelését is eredményezi.

#### **C. Jelentkezés jelzés**

A hívott előfizető jelentkezésekor hátra irányban ez a jelzés továbbítódik. Automatikus telefonszolgálatnál ez a jelzés indítja el a díjszámlálási folyamatot (hacsak nem érkezett korábban a hívás díjmentességére vonatkozó regiszterjelzés. A ford.).

#### **D. "Bontás hátra" jelzés**

Ha a hívott előfizető kezdeményez bontást, akkor hátra irányban ez a jelzés továbbítódik, A felügyeleti rendszer elindítja a "bontás hátra" időzítést.

#### **E. "Bontás előre" jelzés**

Előre irányban ezen jelzés adásával jelezzük, hogy az összeköttetést azonnal le kell bontani és a díjszámlálást le kell állítani.

#### **F. Blokkolás jelzés**

A bejövő központból ezen jelzés kiküldésével lehet megakadályozni az áramkör újabb lefoglalását.

#### **G. Díjimpulzus jelzés**

Ez a jelzés a díjövezetet és tarifát megállapító központból hátra irányban továbbítódik annak jelzésére, hogy új tarifaidőzítés indul és az előfizetői díjszámlálót az impulzussal léptetni kell (díjmentes hívás esetén figyelmen kívül kell hagyni).

#### **H. Védő felszabadítás jelzés**

Ez a jelzés a "bontás előre" jelzésre adott válaszként hátra irányban továbbítódik annak jelzésére, hogy az áramkör ismét szabad állapotba kerül és a hozzákapcsolt eszközök felszabadulnak.

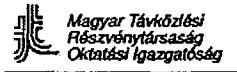

# **i: Kényszerbontási jelzés**

Ezt a Jelzést hátra irányban, az áramkör azonnali bontására küldik, pl. a következő esetekben:

- Beemelésre várakozás helyzetben az időzítés lejár (Q118).
- Torlódás.
- Bontás hátra után az időzítés lejár (Q118), csak a szomszédos központból jövő és primer központba menő tranzithívások esetén. A kényszerbontás azonnali "bontás előre" jelzést eredményez és a következő központba továbbítódik.

## **J, Küldés folytatása / lefoglalás nyugtázása jelzés**

Ezt a jelzést hátra irányban küldik annak jelzésére, hogy a bejövő oldali áramkör állapota foglaltra változott és hogy a központ készen áll az információs jelek vételére.

(Ezt a jelzést dekadikus regiszterű szatellit vonalszakaszokon használjuk "Demand Assignment" [felszólításra hozzárendelés] üzemmódban.)

#### **K, Visszaemelés jelzés**

Ezt a jelzést hátra irányban annak jelzésére küldik, hogy a hívott előfizető "bontás hátra" okozása után, de a "bontás előre" jelzés megérkezése előtt visszaemelt. Ilyen esetben a "bontás hátra" időzítése megszűnik, az összeköttetés fennmarad és a számlázás folytatódik.

#### **L, Trönkfelajánlás jelzés**

Ezt a jelzést a kezelő küldheti a foglalt előfizetőnek, hogy félautomatikus hívást adjon át. Ez lehetővé teszi, hogy a kezelő bekapcsolódjon egy összeköttetésbe és beszéljen az előfizetővel.

#### **M, Felajánlási jelzés törlése**

Ezt a jelzést a kezelő a trönkfelajánlást követően küldi ki az előfizetőnek a felajánlási állapot megszüntetésére, ha az elutasítja a felajánlott hívást.

#### **N, Újracsengetés jelzés**

Ezt a jelzést a kezelő küldi ki, miután a hívott foglalt előfizető visszatett, azért, hogy a felajánlott hívást létrehozza.

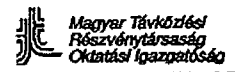

# **Csatornánkénti riasztások**

A csatorna riasztások vagy az analóg vonalak felé interfésszel rendelkező' átviteltechnikai berendezésnél, vagy a különféle PCM-rendszerek csatornáinak keveredési pontjában keletkeznek.

Bár a csatornánkénti riasztások vételekor az SDE-nek helyesen kell reagálnia, csatornánkénti riasztások mégsem keletkeznek, mivel a DIU PCM-rendszere (PDC) vagy teljes egészében működik, vagy mind a 30 csatorna működésképtelen.

A csatornánkénti riasztások kezelése az SDE-nél csak E&M vonali jelzéssel valósul meg.

A b-bit jelentése a következő:

- b bit = 0 : csatorna-riasztást jelez
- $b bit = 1$  : szabad.

Ha az SDE csatorna-riasztást vesz, azt a következőképpen kezeli

## **kimenő szabad csatornán:**

A csatornát blokkoltnak tekinti. A hívásfeldolgozási állapota "BLOCKED" (blokkolt) és a hardver-állapot SCP lesz (a csatornát nem foglalja le) (Az SCP HW állapotot részletesen lásd, MMN STATES, 5-7 oldal. A ford.)

# **bejövő szabad csatornán:**

- Az SDE blokkolási jelzést küld a társközpontnak.
- A hívásfeldolgozási állapot "blokkokra" változik, a hardver állapota pedig SCP lesz.

Mivel ez a bánásmód minden E&M vonali jelzéssel ellátott trönkre vonatkozik, így a kezelő részéről beavatkozás nem szükséges.

 $\overline{A}$ 

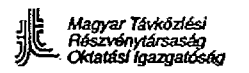

#### **Csatornához rendelt vonali jelzés digitális trönkökön**

Az SDE központ a 2048 kbit/s PCM 30 rendszert (CCITT G.732 Ajánlás) alkalmazza digitális átviteltechnikái rendszerként.

Ez a rendszer átviteli irányonként 30 beszédcsatornát összefogva képez időmultiplex jeífolyamot.

A beszédjel mintavételezése, kvantálása és kódolása során kapott eredményt a 30 beszédcsatorna mindegyike 8 bites PCM szó formájában továbbítja (másodpercenként 8000 mintavétel).

Az említett 30 beszédcsatornán túlmenően rendelkezésre áll két további 8 bites csatorna, melyek közül az egyiket a vonali jelzés, a másikat megosztva a keretszinkronjel és a szerviz-szó továbbítására használjuk.

A 30 beszédcsatorna, a vonali jelzés-szó és a keretszinkron/szervíz-szó együttesen egy 32 csatornás PCM-keretet alkotnak.

Az 1-15. időrést és a 17-31. időrést a 30 beszédcsatornához rendeljük hozzá. A keretszinkronjelet és a szerviz-szót a 0. időrésben, annak megosztásával továbbítjuk. A 16, időrés tartalmazza a keret beszédcsatornáihoz tartozó vonali jelzéseket.

A keretszinkronjelet és a szerviz-szót az 5.4. ábra mutatja be.

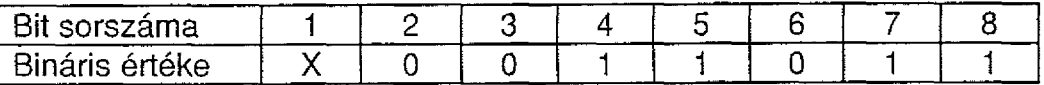

 $\boldsymbol{\lambda}$ 

5.4. ábra: Keretszinkronjel

Megjegyzés:

- 1. bit  $= x$
- nemzetközi felhasználásra lefoglalt,
- pillanatnyilag értéke "1".

2-8. bitek: Keretszinkronjel

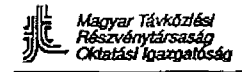

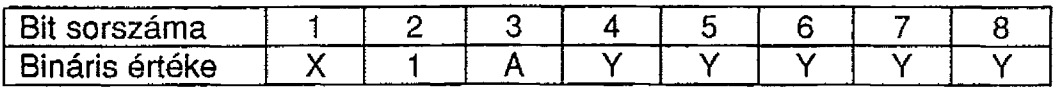

5.5. ábra: Szerviz-szó

Megjegyzés:

- 1. bit  $= X$ :
- nemzetközi felhasználásra lefoglalt.
- pillanatnyilag az "1" érték rögzített.
- 3. bit  $= A$ :

A CCITT 732. Ajánlás szerint működésképtelen PCM-nek felel meg.

4. bit  $=$  Y

nemzeti felhasználásra lefoglalt, pillanatnyi rögzített értéke "1".

A 16. csatornát szétbontjuk, hogy az egyes bitek a 30 beszécsatorna rendelkezésére álljanak (lásd 3.14 táblázat).

Az egymást követő 16 keret egy multikeretet képez, ahol minden egyes keretszinkronjel pozíciója felismerhető a multikeret szinkronjel alapján. A multikeret szinkronjel a 16. időrésben található és négy bitből: "0000" áll.

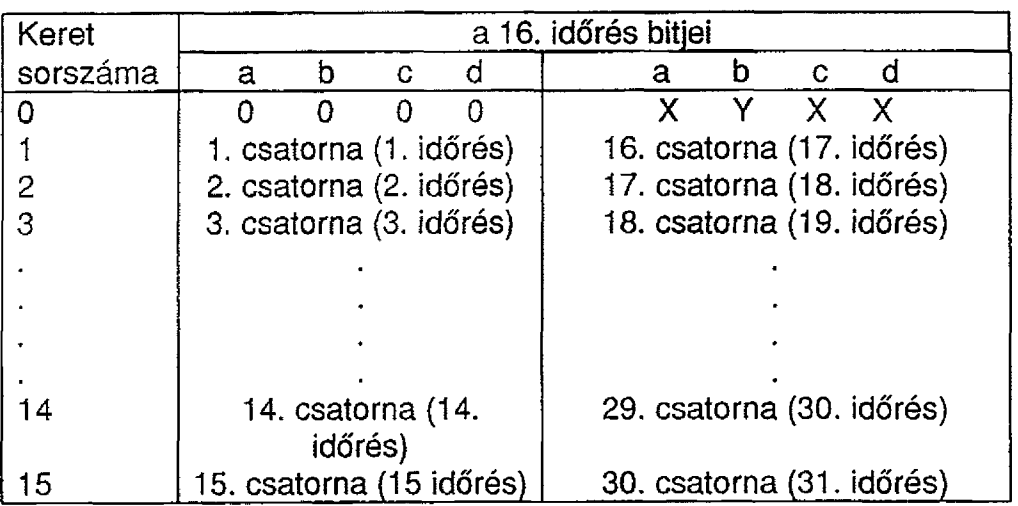

 $\overline{A}$ 

5.6. ábra: A bitek kiosztása a 16. időrésben

Megjegyzés:

- 0000 : multikeret szinkronjel
- X: lefoglalt bit (ha nem használjuk, "1"-re kell állítani)
- Y: a multikeret jelzési hibájának bitje
- $Y = 0$  : normál működési feltétel
- Y = 1 : jelzési hiba lépett fel.

裴 Magyar Távközlési<br>Részvénytársaság<br>· Oktatási Igazgatóság

 $\sim 10^{-1}$  k

 $\bar{\psi}$ 

 $\ddot{\phantom{a}}$ 

SDE O&M Specialista képzés

 $\langle \cdot, \cdot \rangle$ 

 $\sim$ 

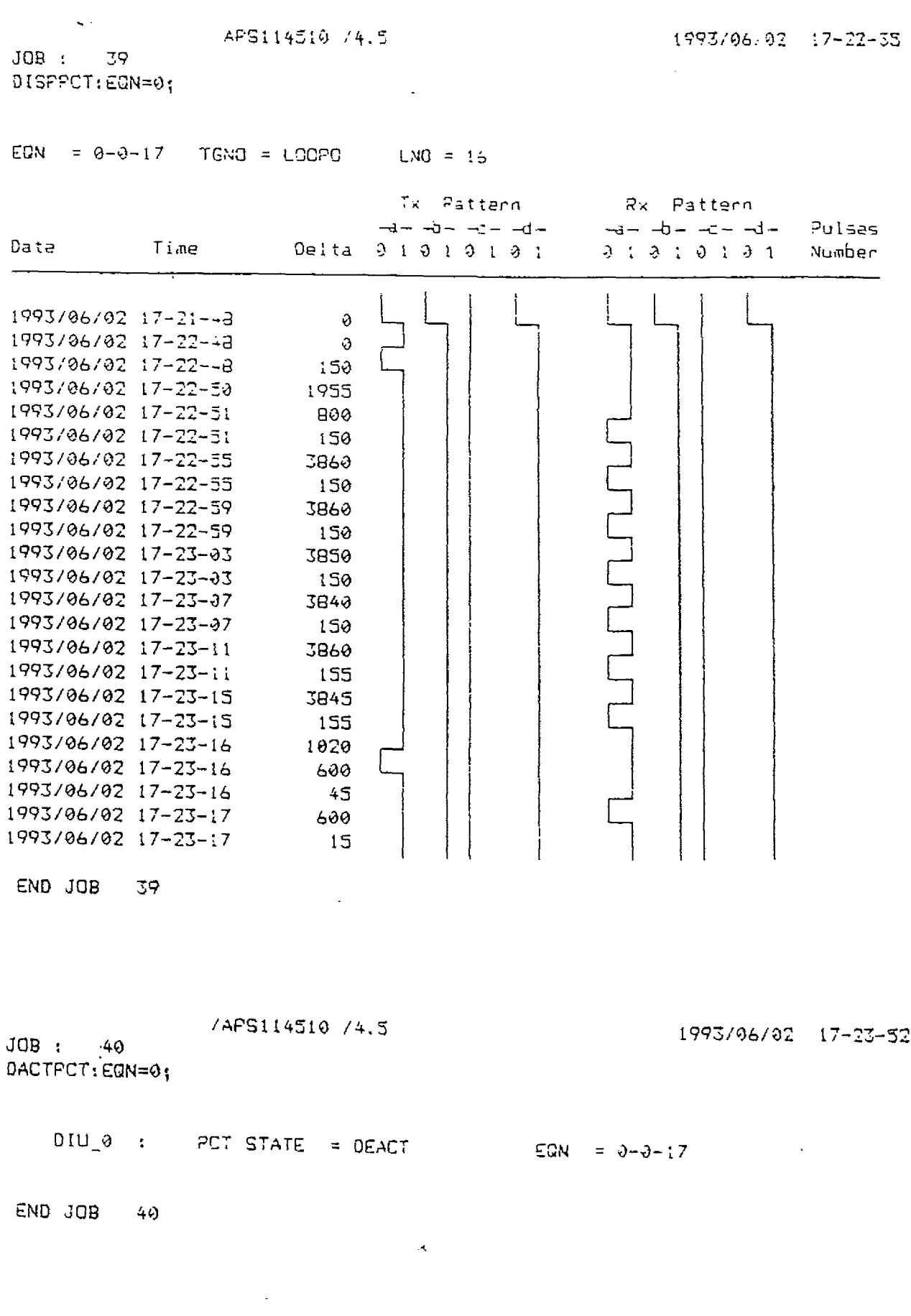

**UN1551** 

 $\sim$ 

 $\frac{1}{6-10}$ 

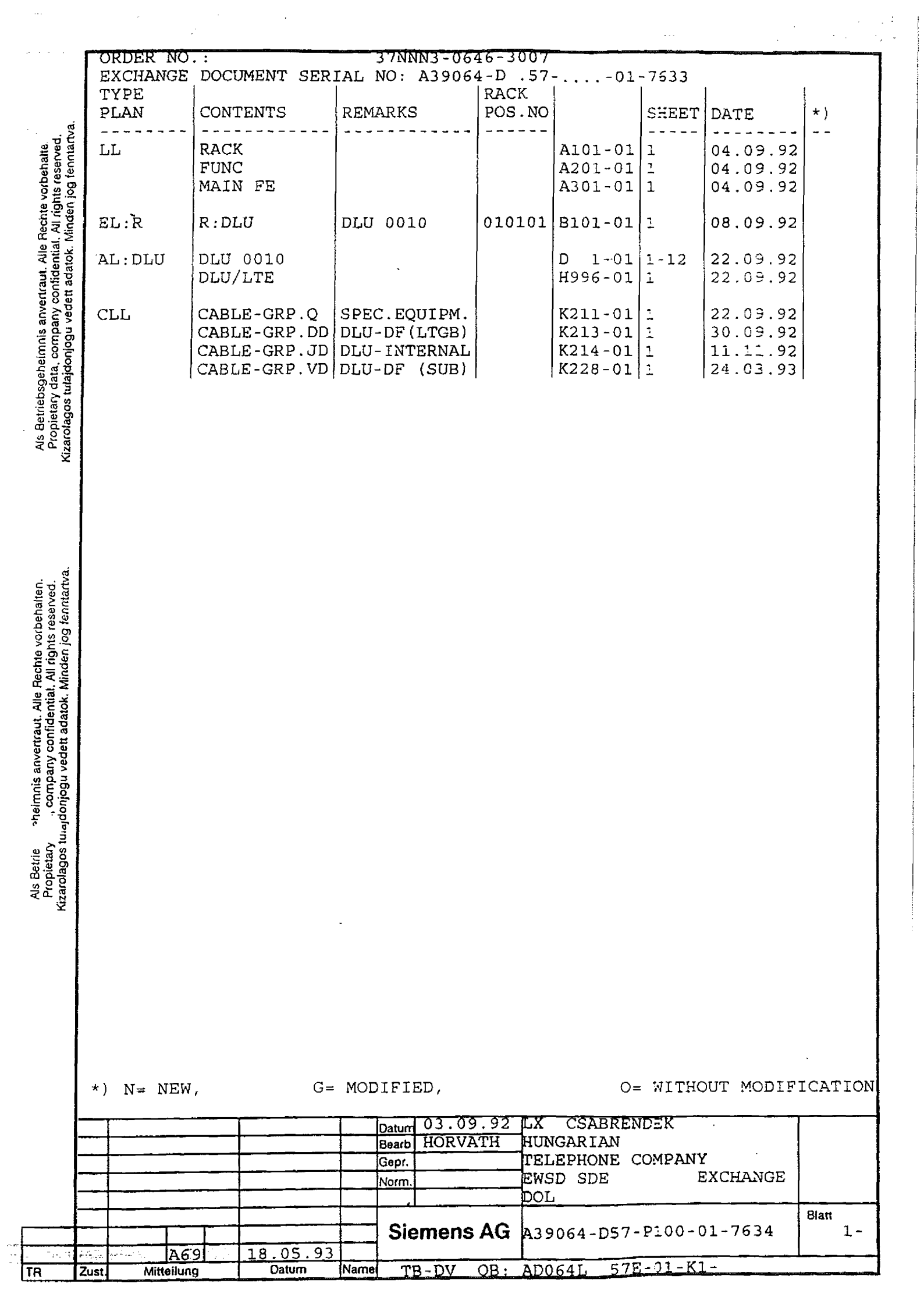

 $\frac{1}{2} \frac{1}{2} \frac{$ 

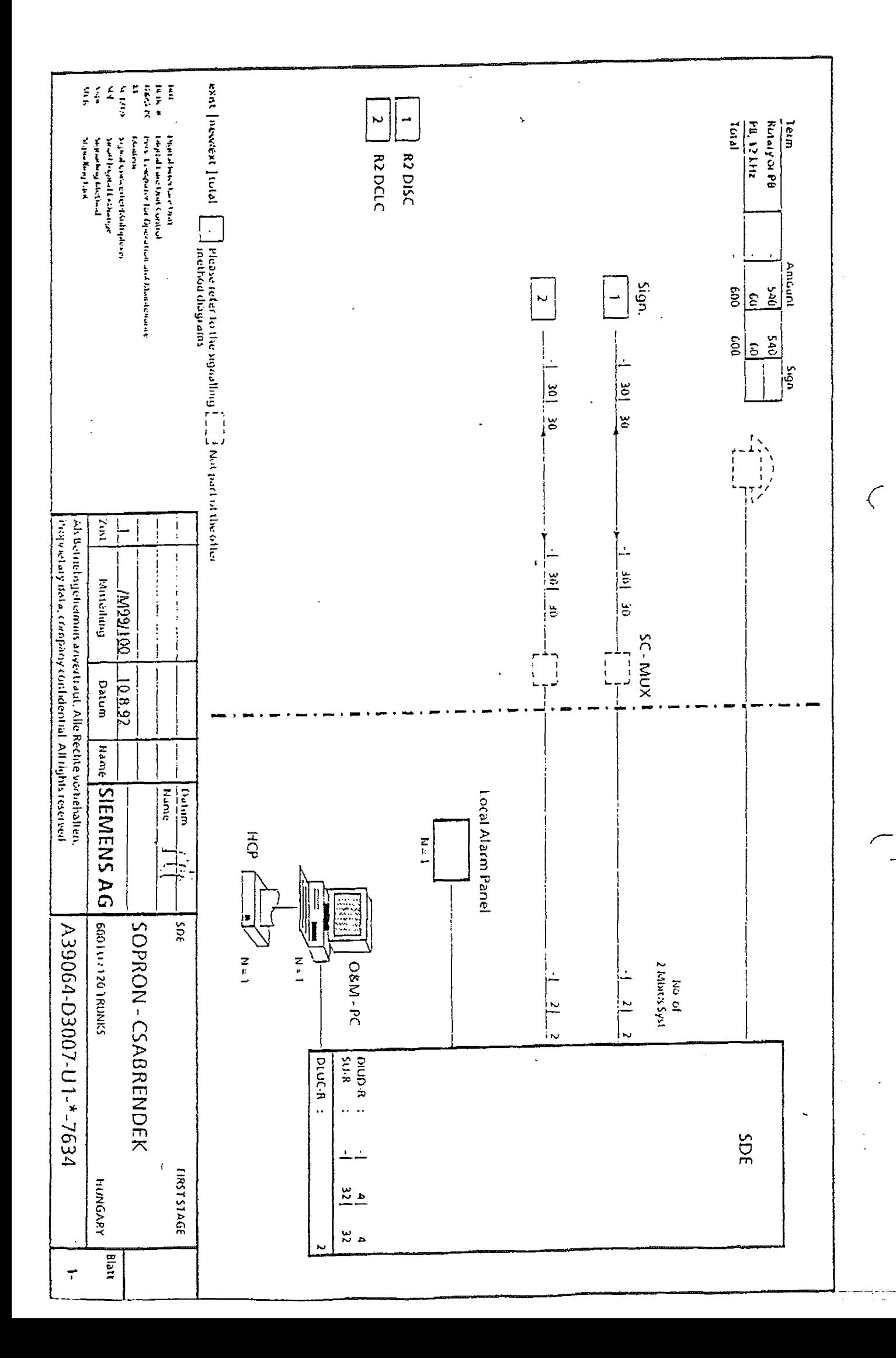

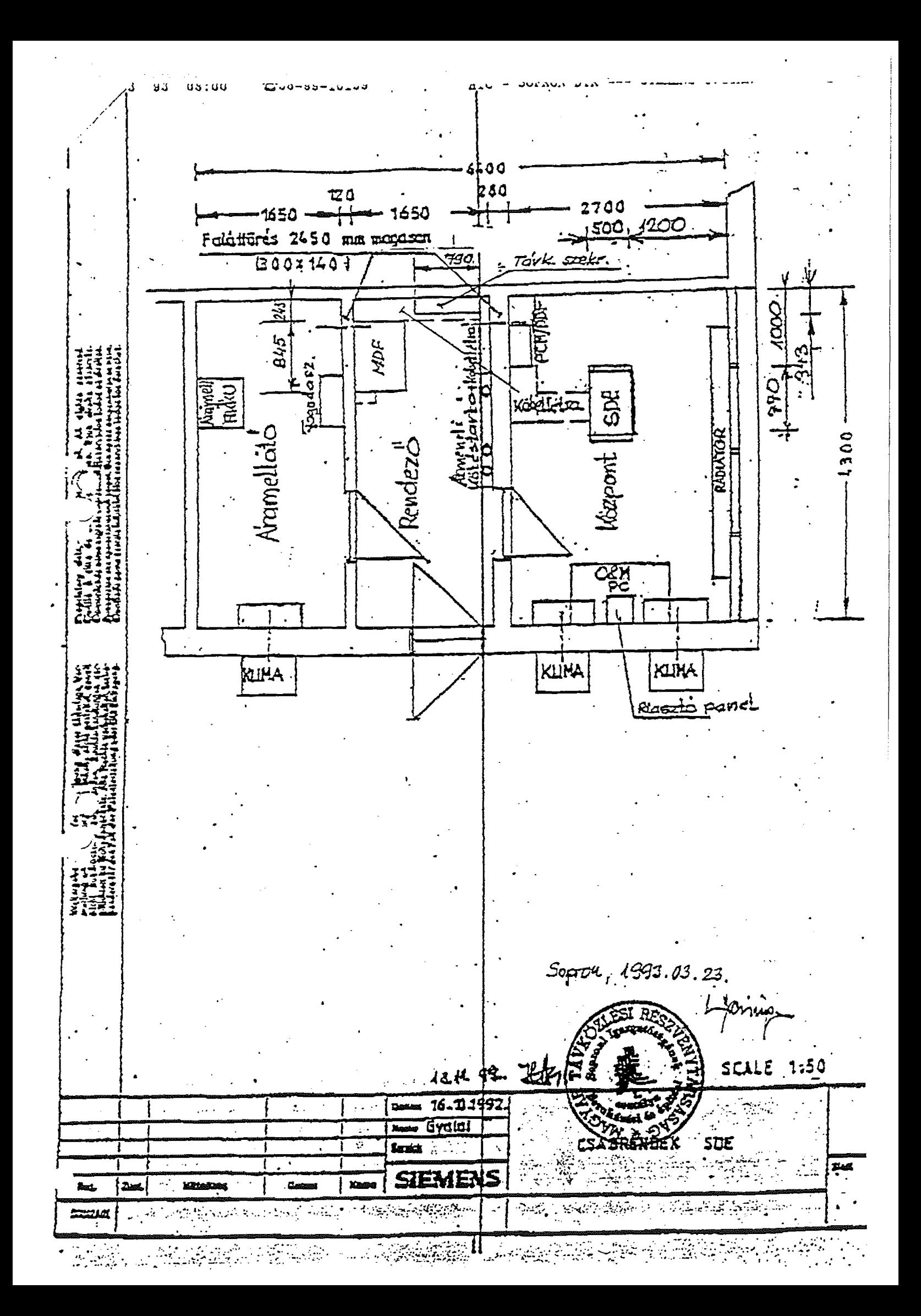

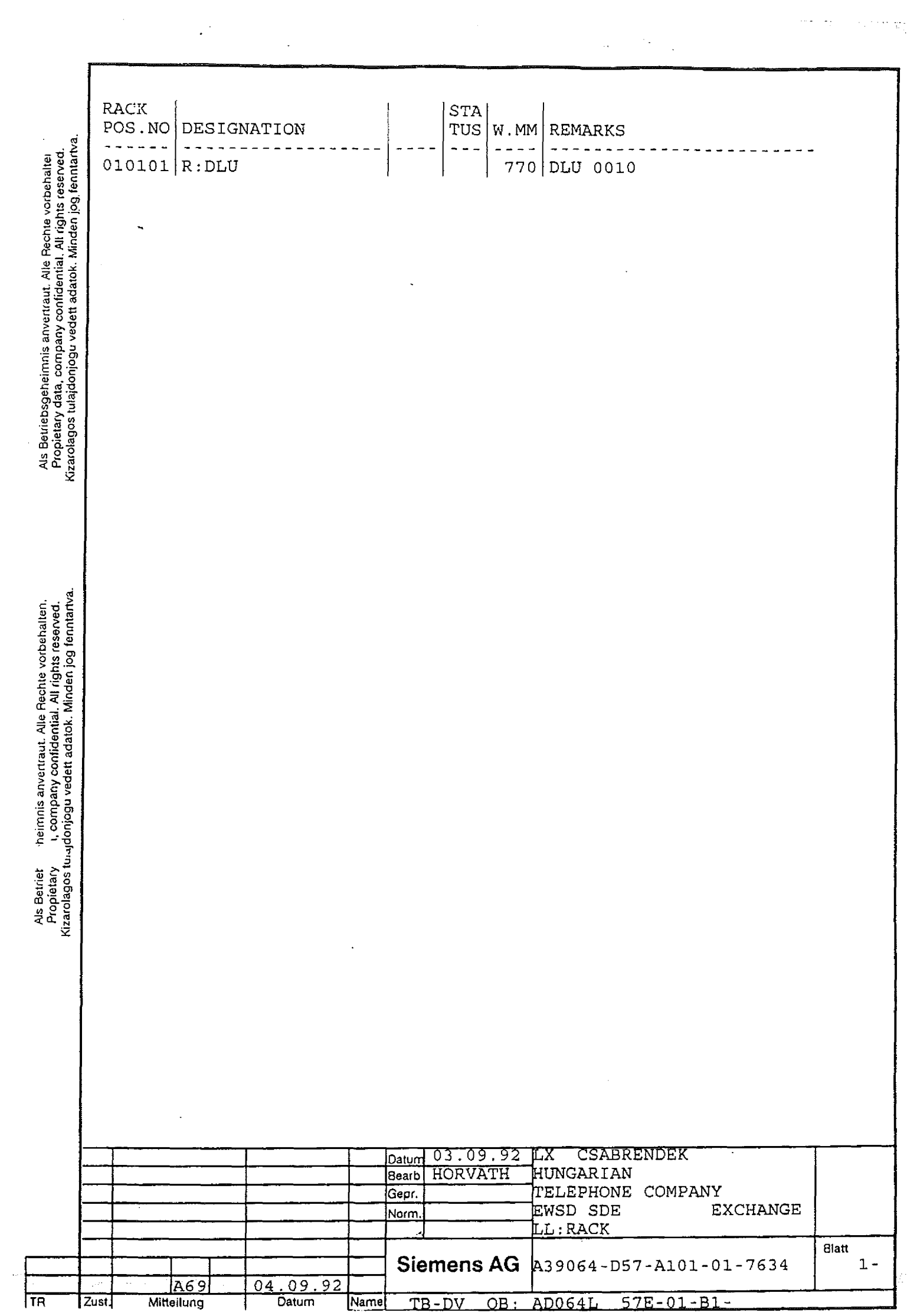

ek eg

 $\label{eq:2.1} \mathcal{A} = \mathcal{A} \left( \frac{\partial \mathcal{A}}{\partial \mathcal{A}} \right) \mathcal{A} = \frac{\partial \mathcal{A}}{\partial \mathcal{A}} \mathcal{A} \left( \frac{\partial \mathcal{A}}{\partial \mathcal{A}} \right)$ 

 $\label{eq:1} \mathcal{F}_{\mathcal{F}}^{\mathcal{F}}(\mathcal{F}_{\mathcal{F}}^{\mathcal{F}}) = \mathcal{F}_{\mathcal{F}}^{\mathcal{F}}(\mathcal{F}_{\mathcal{F}}^{\mathcal{F}})$ 

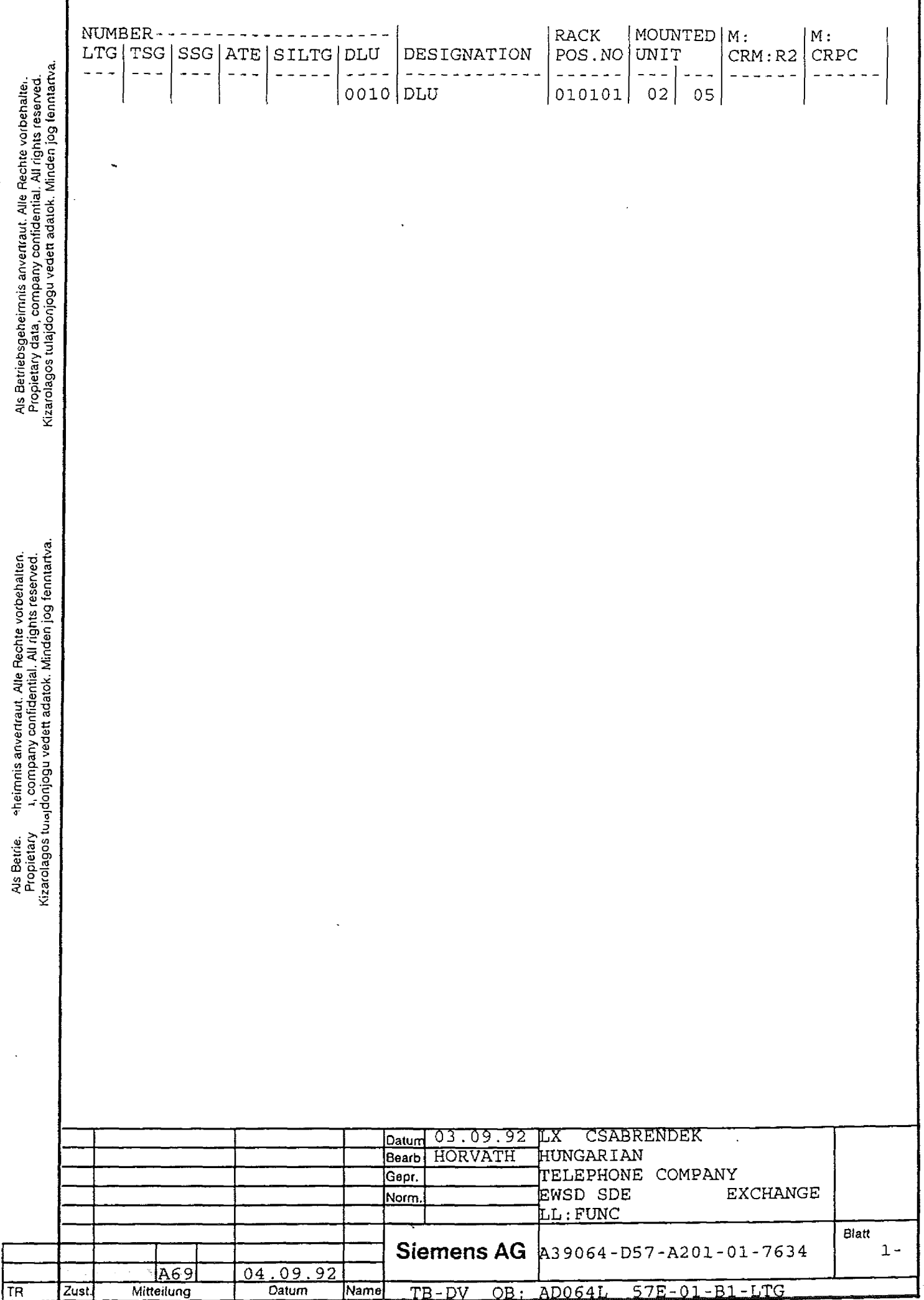

 $\mathbf f$ 

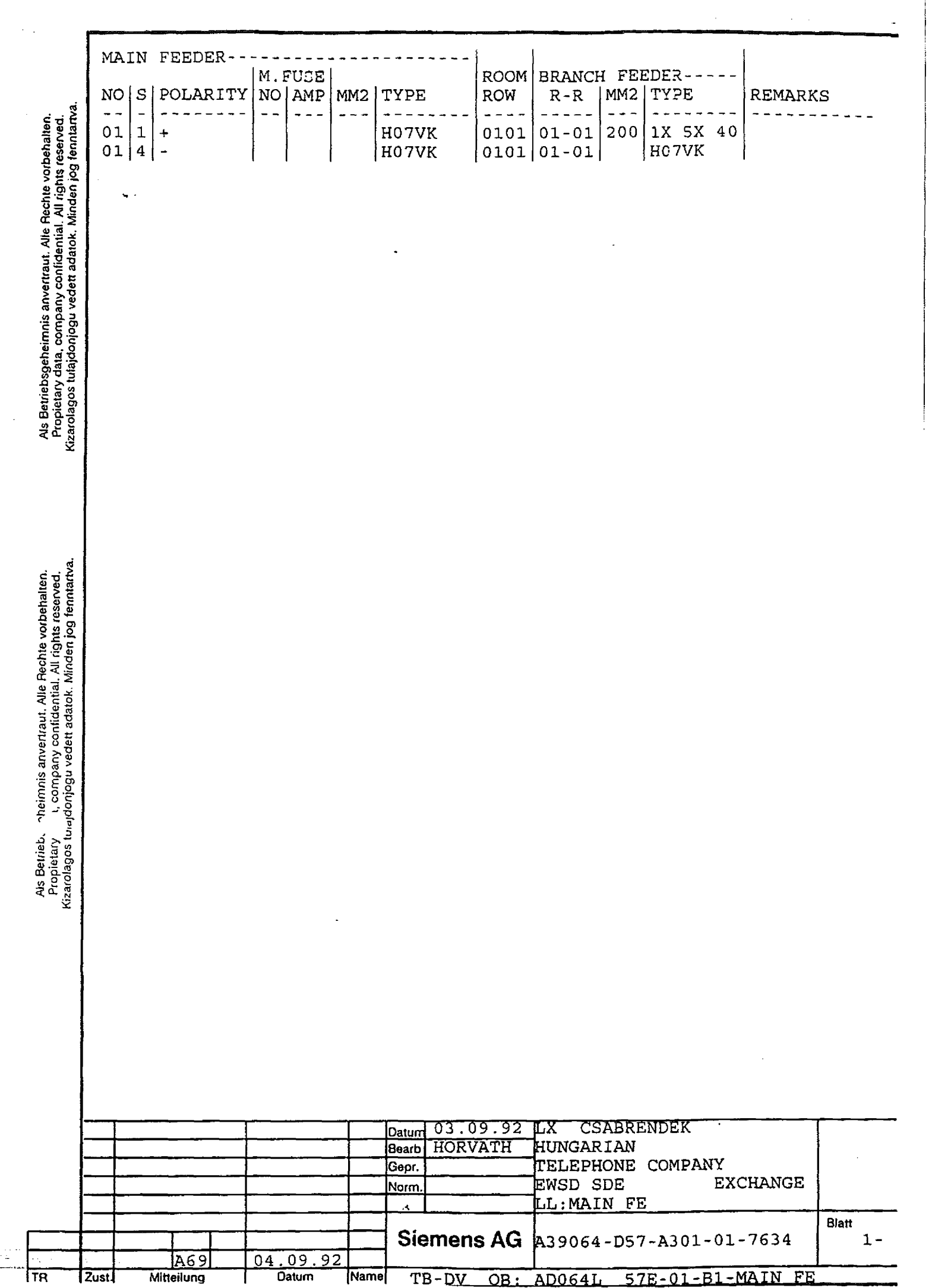

 $\label{eq:1} \frac{1}{\sqrt{2}}\int_{\mathbb{R}^{2}}\left|\frac{d\mathbf{x}}{d\mathbf{x}}\right|^{2}d\mathbf{x}d\mathbf{x}^{2}d\mathbf{x}^{2}d\mathbf{x}^{2}d\mathbf{x}^{2}d\mathbf{x}^{2}d\mathbf{x}^{2}d\mathbf{x}^{2}d\mathbf{x}^{2}d\mathbf{x}^{2}d\mathbf{x}^{2}d\mathbf{x}^{2}d\mathbf{x}^{2}d\mathbf{x}^{2}d\mathbf{x}^{2}d\mathbf{x}^{2}d\mathbf{x}^{2}d\mathbf{x}^{2}d\mathbf{x}^{2$ 

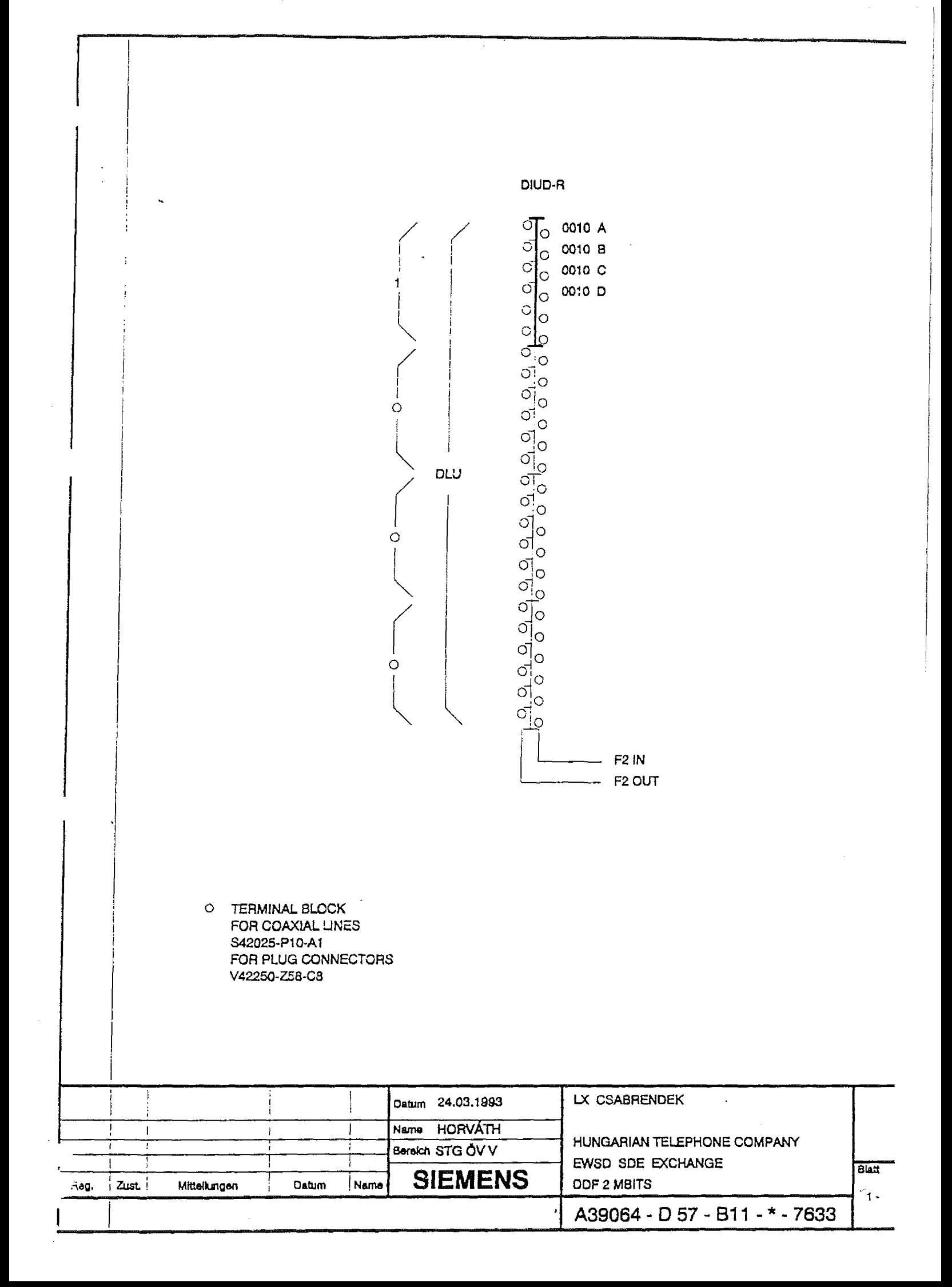

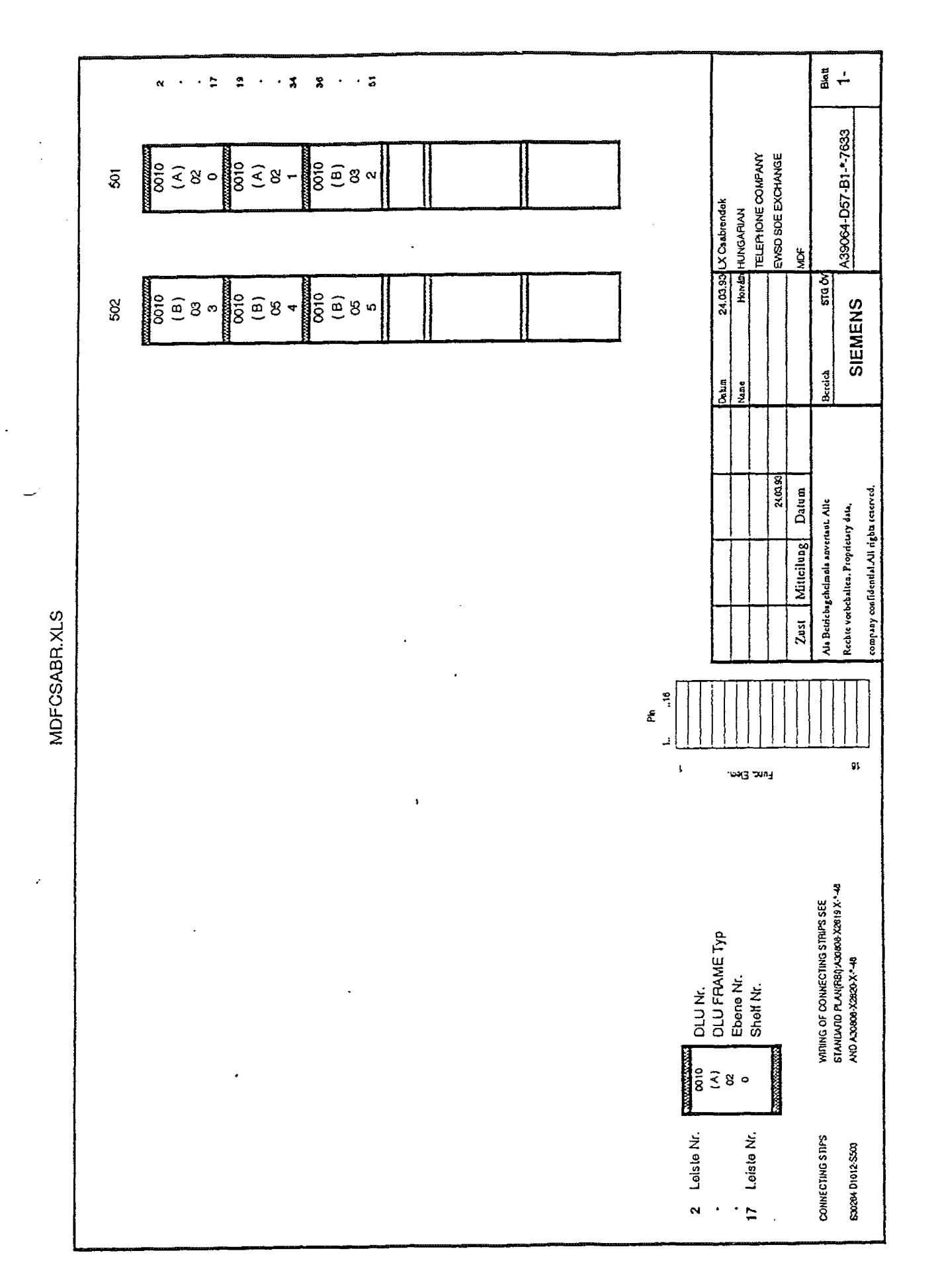

J,

Seite 1

 $\frac{1}{\frac{1}{\sqrt{2}}}\sum_{i=1}^{n-1}\frac{1}{i}$ 

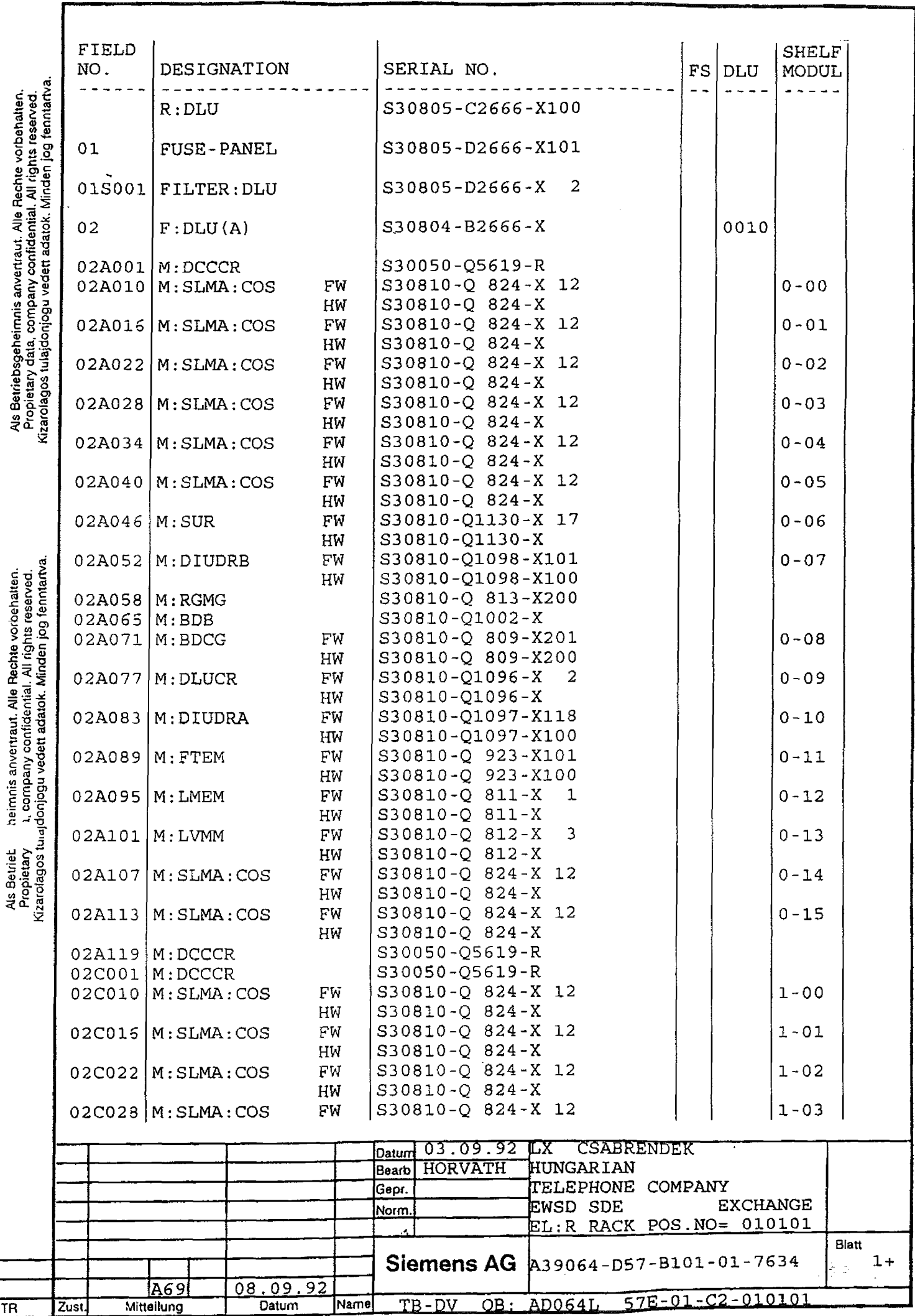

 $\mathcal{A}$ 

 $\ddot{\phantom{a}}$ 

أهاديد

 $\ddotsc$ 

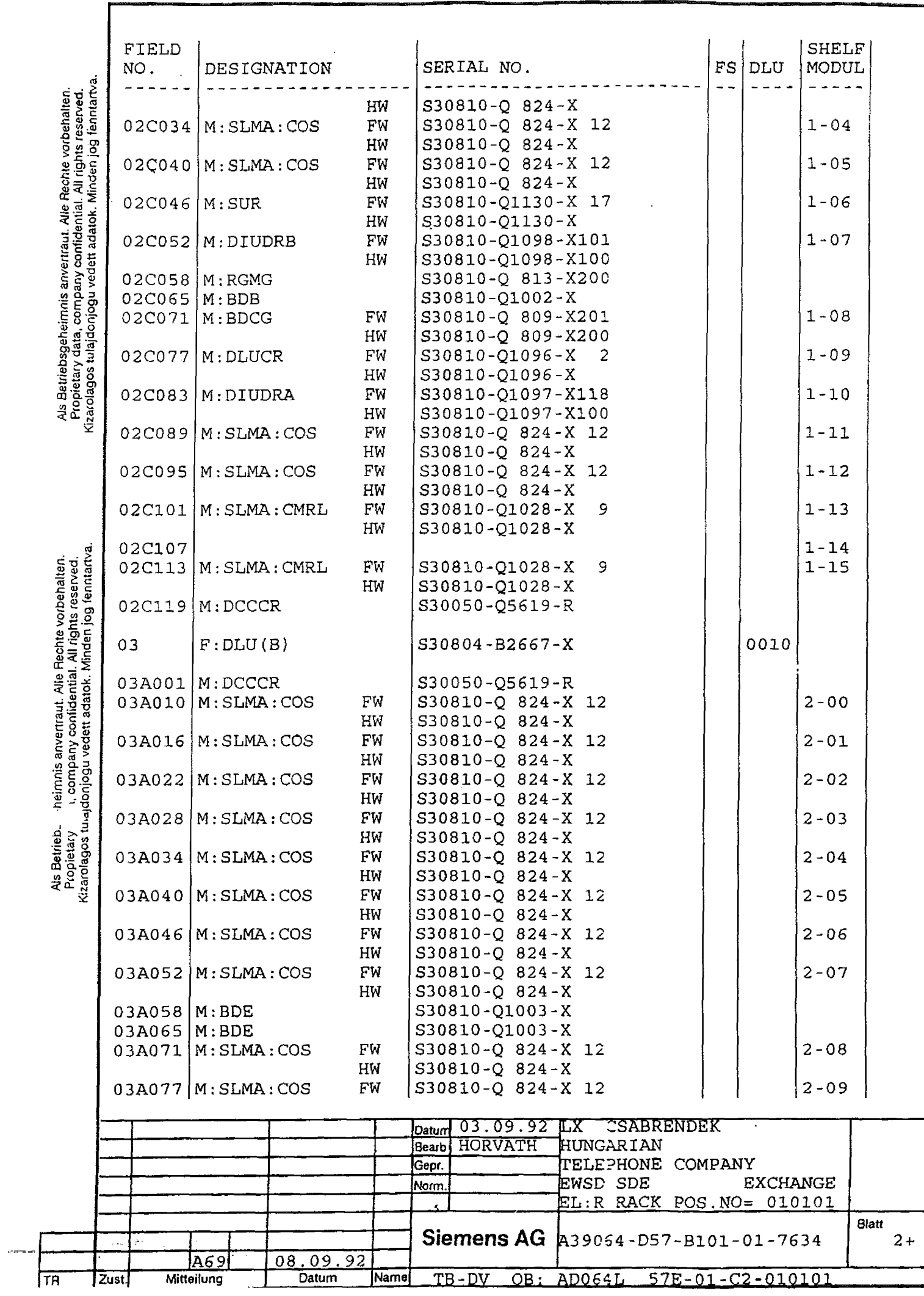

 $\mathbb{R}^{\frac{1}{2}}$  )

 $\ddot{\phantom{0}}$ 

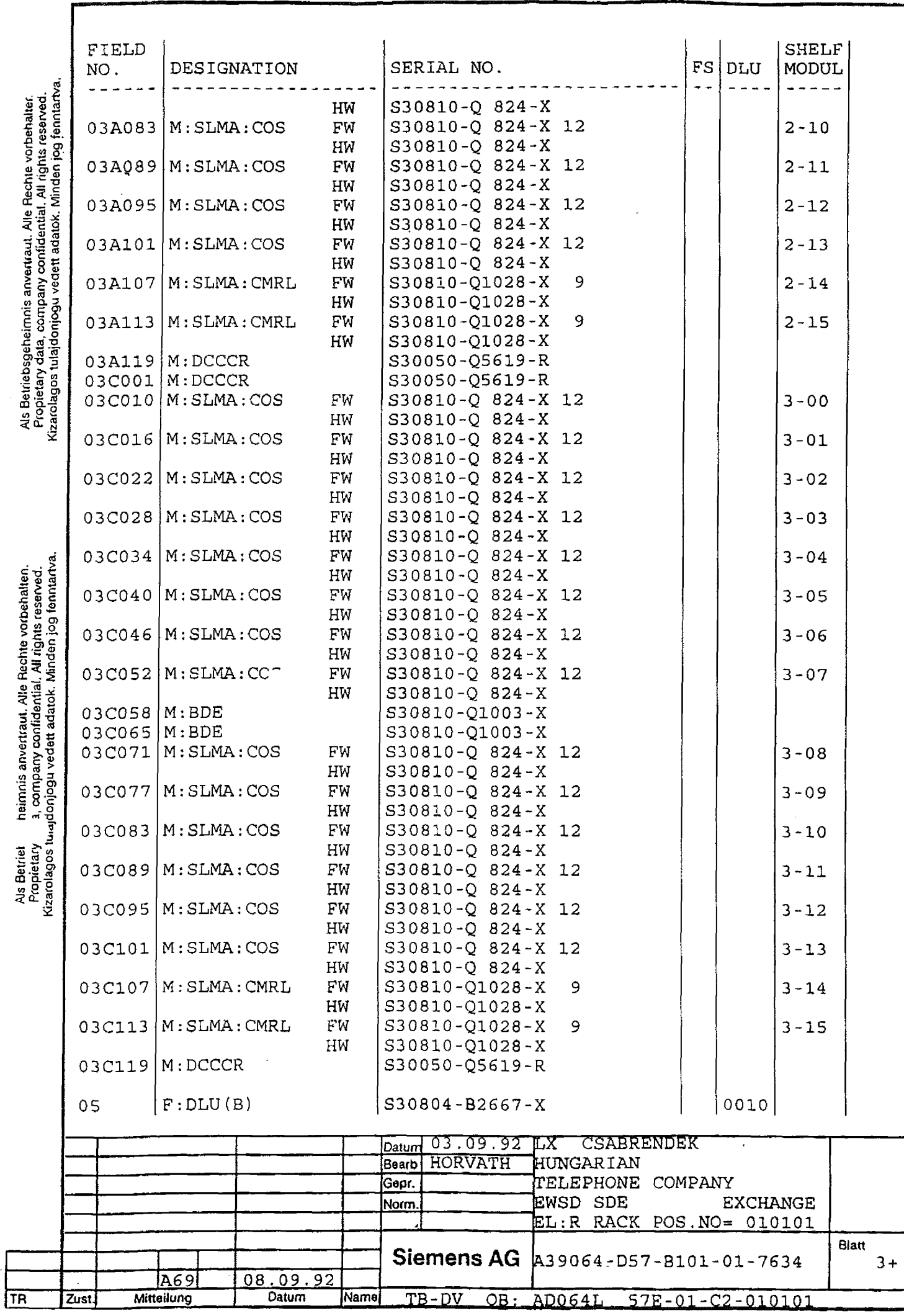

 $\label{eq:1} \frac{1}{\sqrt{2\pi}}\left(\frac{1}{2}\left(\frac{1}{2}\right)^2\right)^2\left(\frac{1}{2}\left(\frac{1}{2}\right)^2\right)^2.$ 

 $\ddot{\phantom{0}}$ 

 $\ddot{\phantom{0}}$ 

 $\frac{1}{2}$ 

 $\begin{array}{c} \frac{1}{2} \\ \frac{1}{2} \end{array}$ 

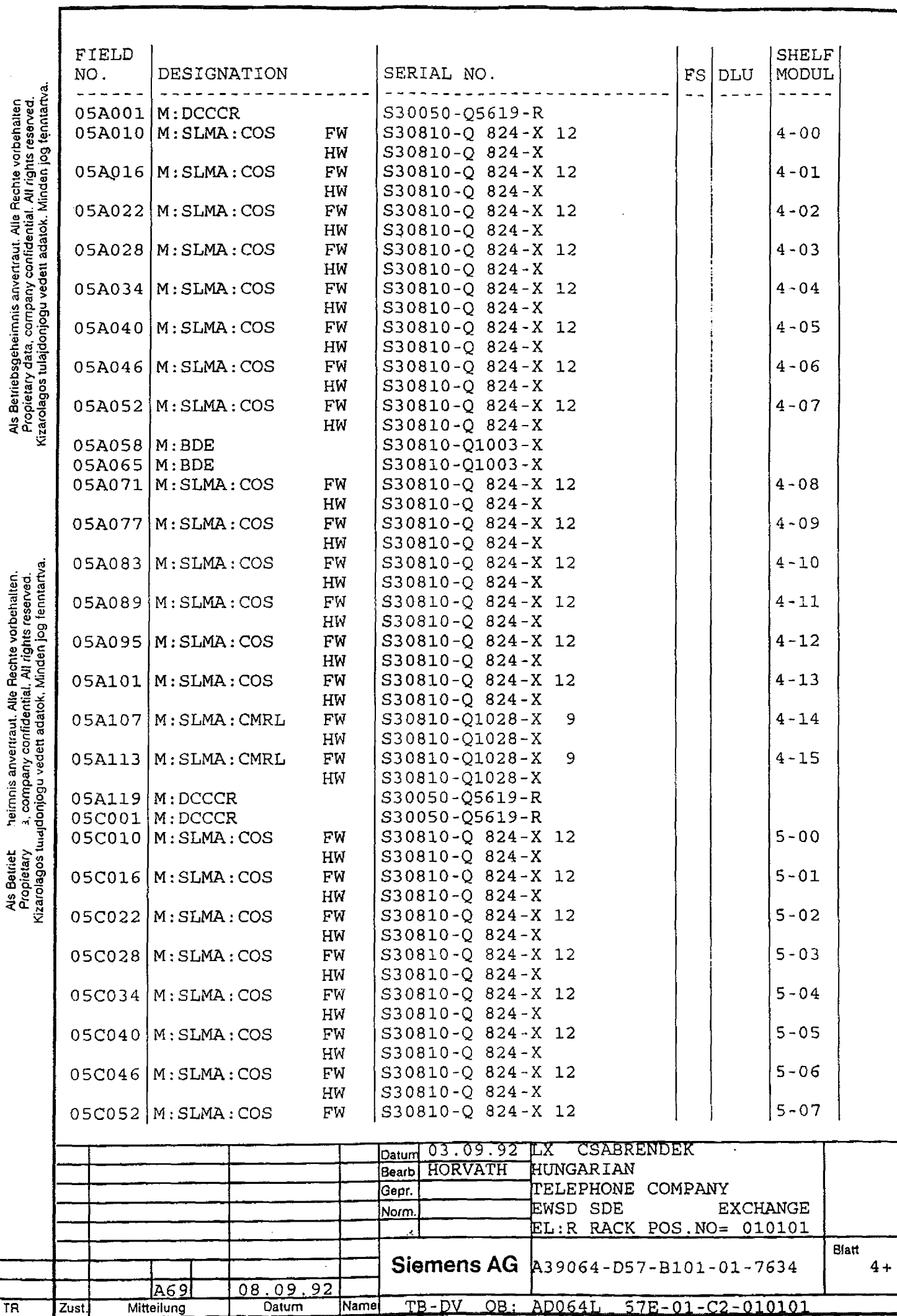

 $12\pm1$ 

Ì

 $\ddot{\phantom{0}}$ 

 $\ddot{\phantom{0}}$ 

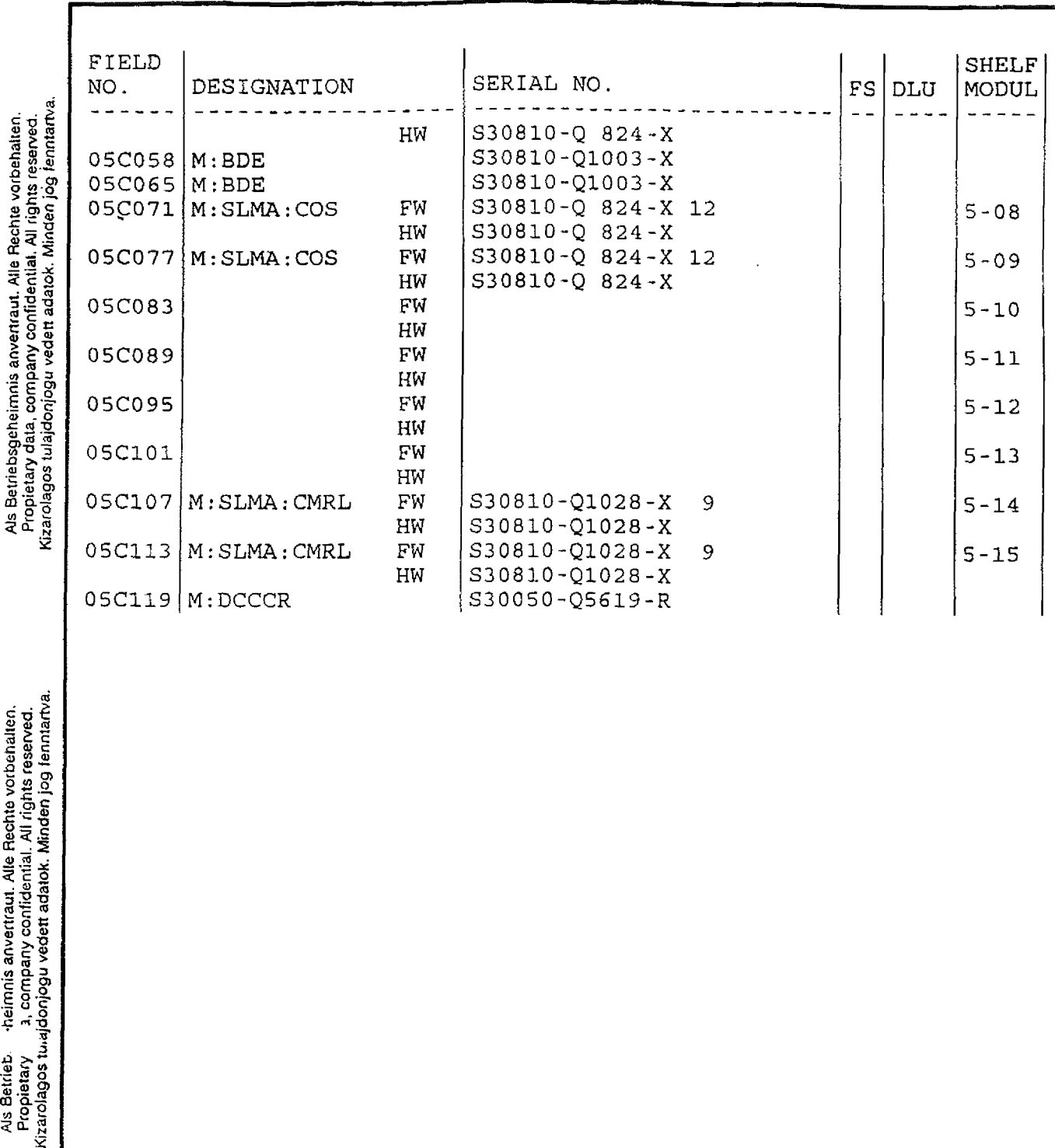

 $\ddot{\phantom{0}}$ 

 $\epsilon$ 

AJs Setrieb 'heimms anvertraut. Allé Rechte vorbehalten. Als Betriebsgeheimnis anvertraut. Allé Rechte vorbehatten, Propietary a( company coníidential. All rights reserved. Propietary data, company confidential. All rights reserved. Als Betrieb. - theimnis anvertraut. Alle Rechte vorbehalten.<br>Propietary - a, company confidential. All rights reserved.<br>Kizarolagos turajdonjogu vedett adatok. Minden jog fenntartva.  $\bar{z}$ 

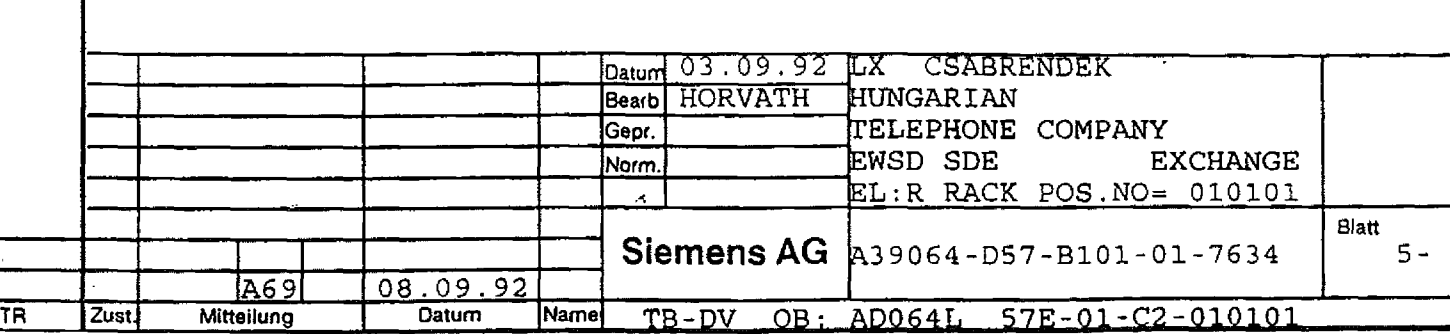

 $\ddot{\phantom{0}}$ 

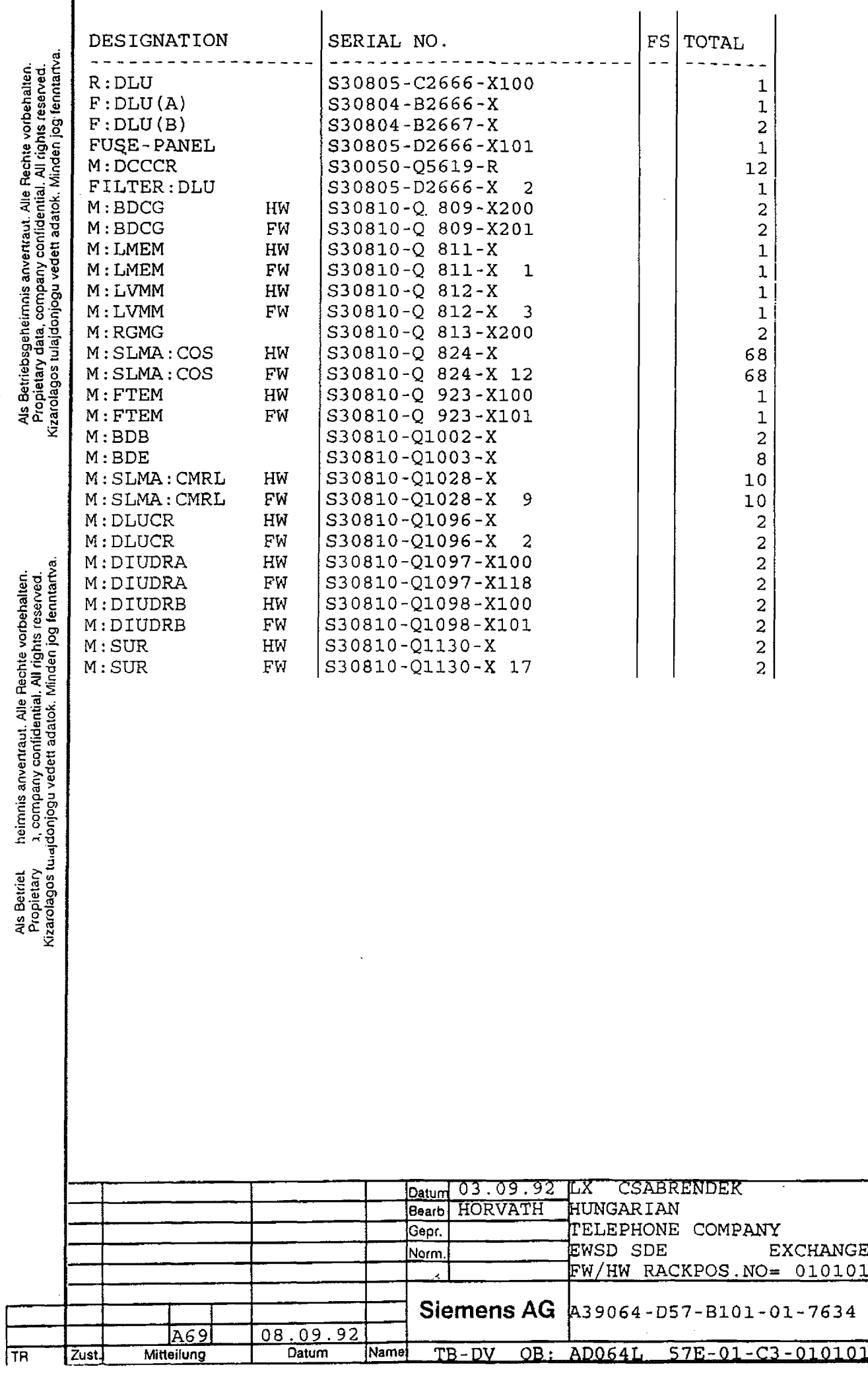

Blatt

1-

 $\overline{\phantom{a}}$  $\mathbf{i}$  $\bar{z}$ 

AJs BetfieL heimnis anvertraut. Allé Rechte vorbehalten. Als Betriebsgeheimnis anvertraut. Allé Rechte vorbehalten.

 $\ddot{\phantom{0}}$ 

l,

l,

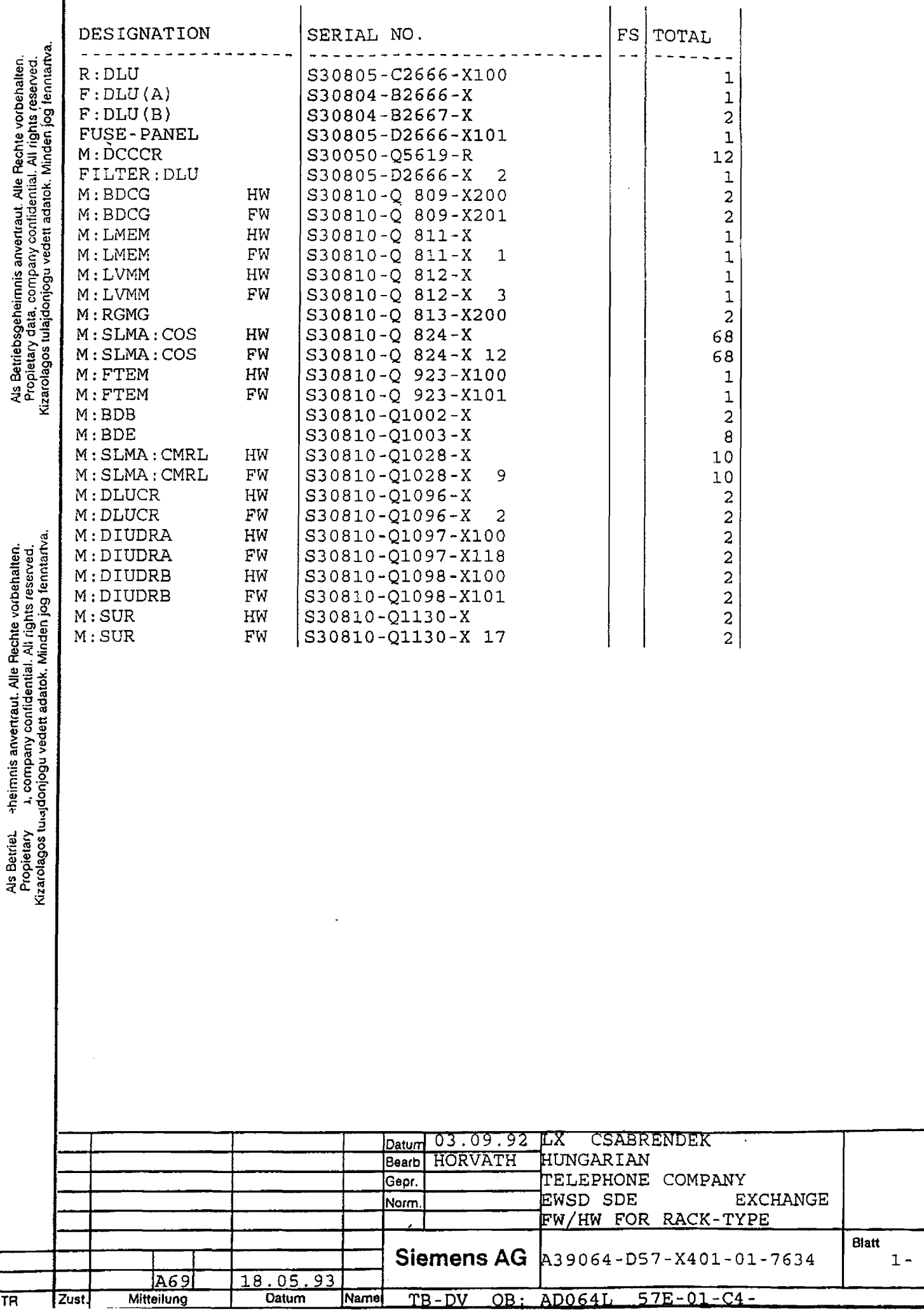

 $\ddot{\phantom{0}}$ 

 $\overline{a}$ 

 $\hat{\boldsymbol{\gamma}}$  $\hat{\mathcal{L}}$  .

**Blatt** 

1 -

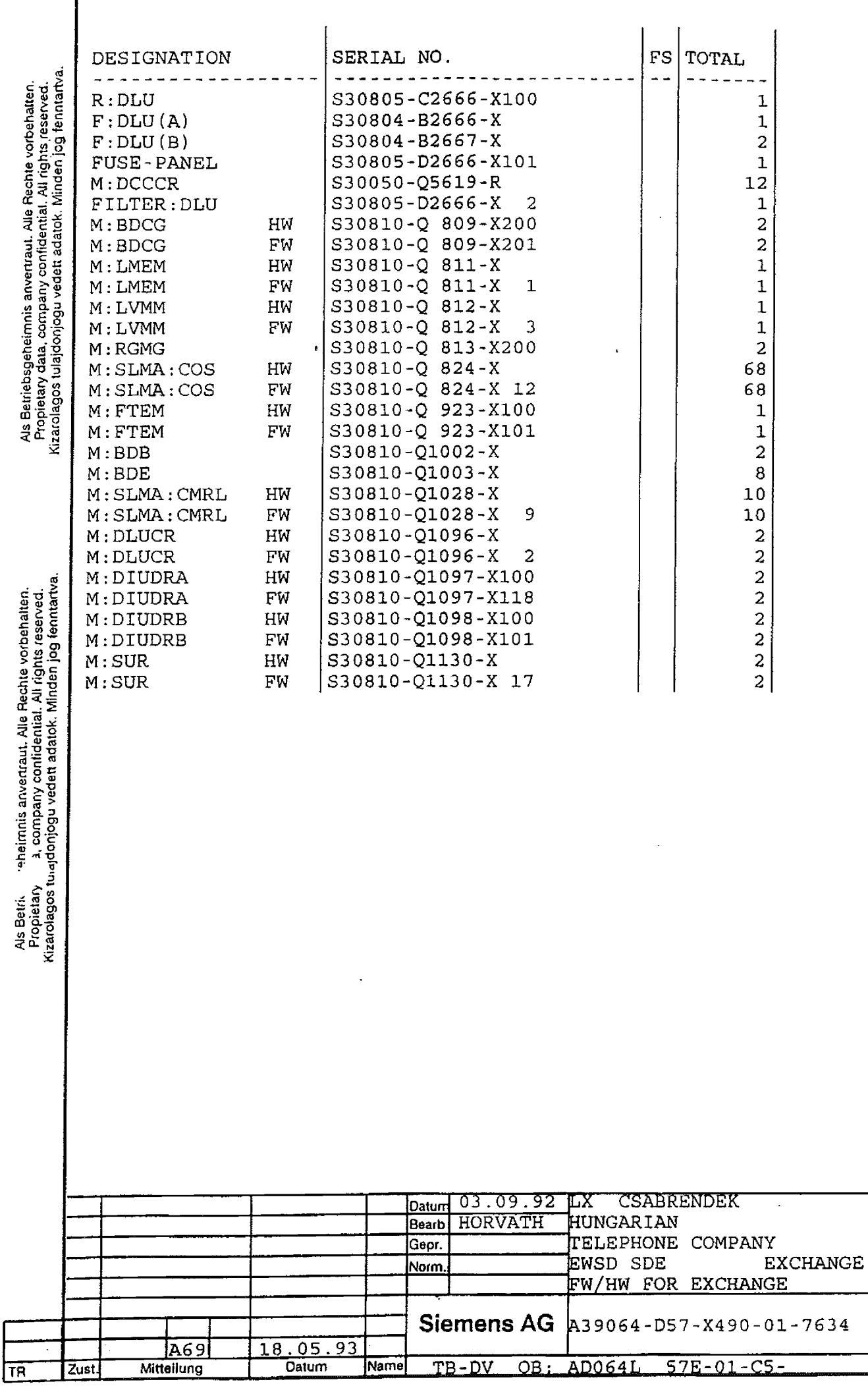

 $\ddot{\phantom{0}}$ 

 $\ddot{\phantom{0}}$ 

 $\hat{\boldsymbol{\gamma}}$ 

 $\ddot{\phantom{a}}$  $\bar{z}$   $\bar{\mathbf{z}}$ 

 $\frac{1}{2}$ ٠.

 $B$ latt

 $\mathfrak{1}$  -

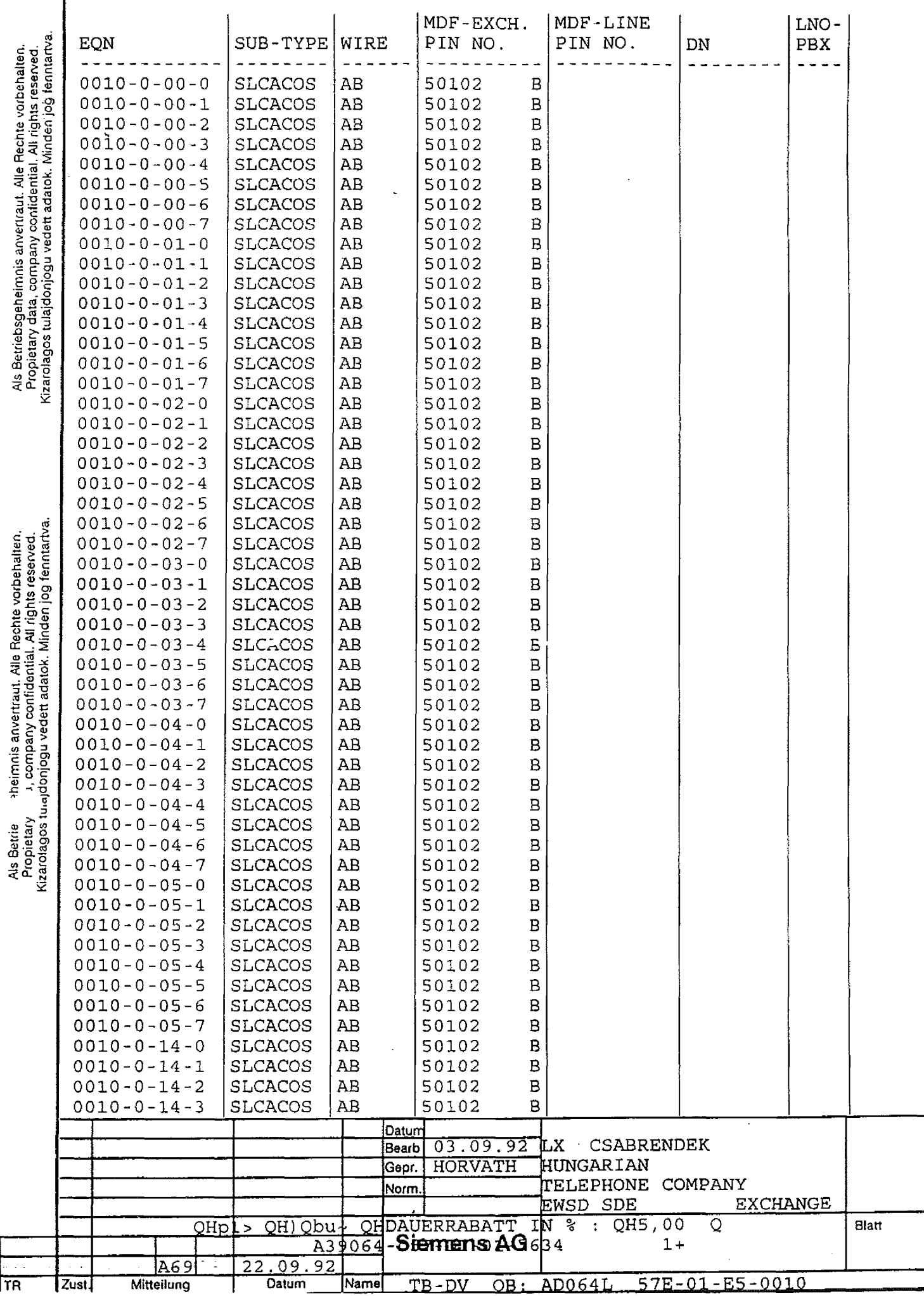

 $\alpha = 1$  and

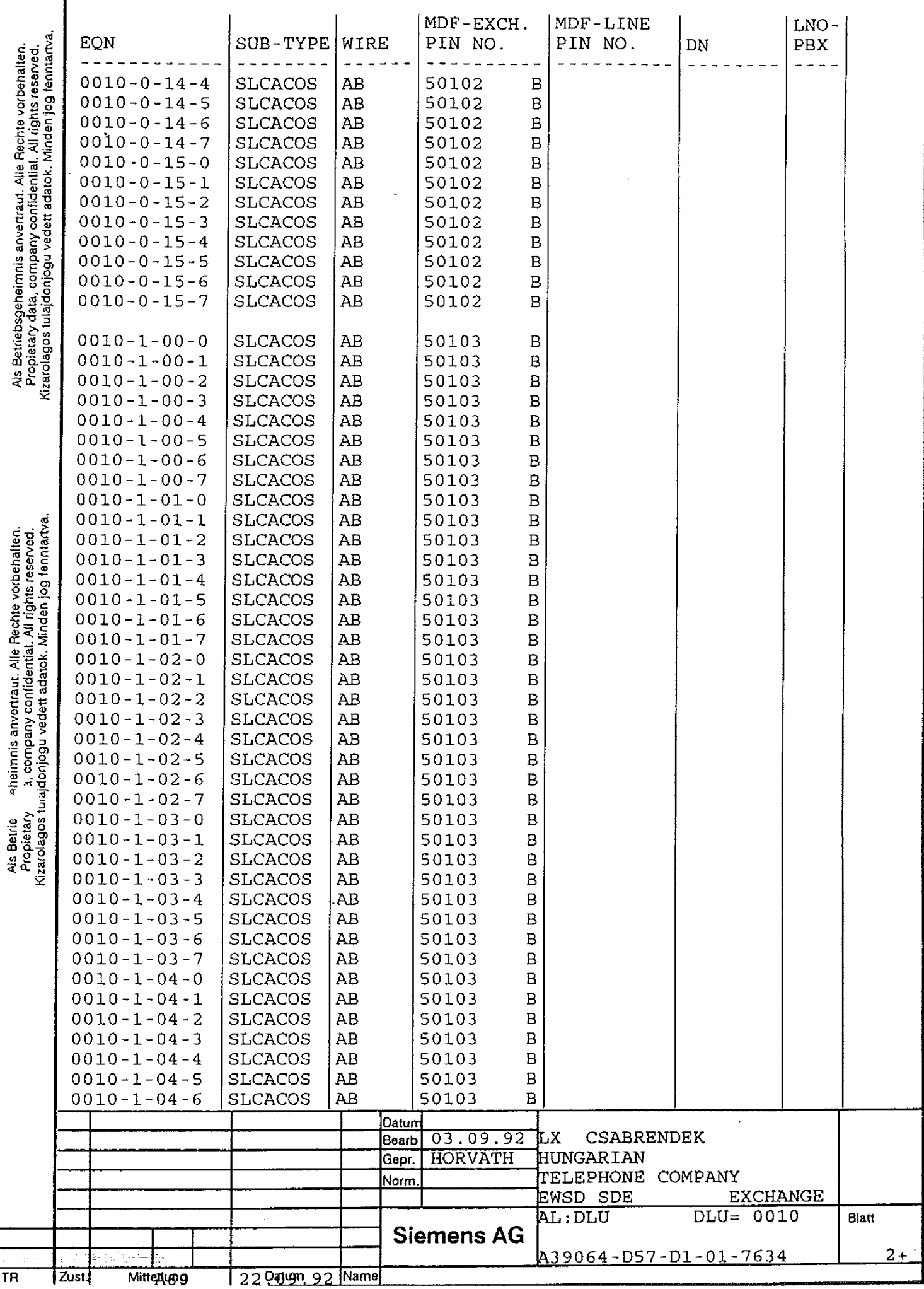

 $\label{eq:1} \mathcal{F}(\mathcal{A}) = \mathcal{F}(\mathcal{A}) + \mathcal{F}(\mathcal{A}) + \mathcal{F}(\mathcal{A})$ 

 $\mathcal{L}_{\mathcal{A}}$ 

 $\alpha$  and  $\alpha$  is a simple polarization of the simple space  $\alpha$  ,  $\alpha$  and  $\alpha$ 

 $\sim 10^{-1}$ 

 $\mathbf i$ 

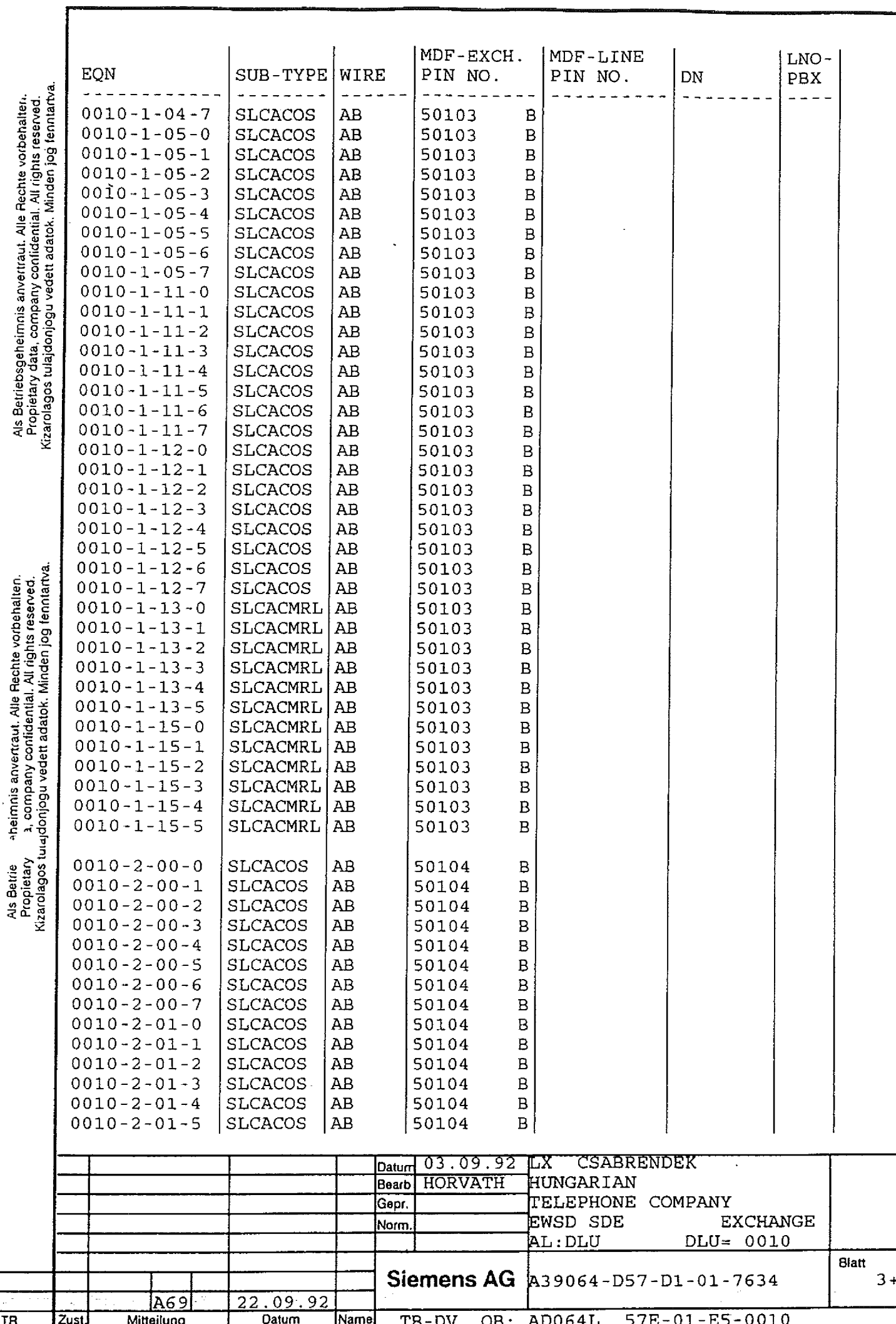

 $\mathcal{A}^{\mathcal{A}}_{\mathcal{A}}$  , and  $\mathcal{A}^{\mathcal{A}}_{\mathcal{A}}$  , where  $\mathcal{B}_{\mathcal{A}}$  ,

 $\hat{\mathcal{A}}$